**W.Simister**

## **PROGRAMAS DE JUEGOS PARA EL AMSTRAD CPC 464**

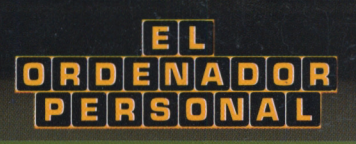

I

• i'  $\frac{1}{2}$  $\frac{1}{2}$ 

**It** A

**ceac**

# **RARA EL PARA EL PROGRAMAS DE JUEGOS AMSTRAD CPC <sup>464</sup>**

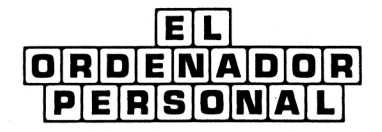

## **PROGRAMAS DE JUEGOS PARA EL ASTRAD CPC 464**

**W. Simister**

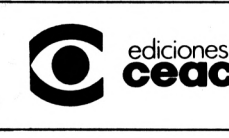

**ceac** Perú, <sup>164</sup> - <sup>08020</sup> Barcelona - España

No se permite la reproducción total o parcial de este libro, ni el registro en un sistema informático, ni la transmisión bajo cualquier forma o a través de cualquier medio, ya sea electrónico, mecánico, por fotocopia, por grabación o por otros métodos, sin el permiso previo y por escrito de los titulares del Copyright.

Traducción autorizada de la obra: HOW TO WRITE AMSTRAD CPC 464 GAMES PROGRAMS

Editado en lengua inglesa por *Bernard Babani Ltd.*

© 1985 BERNARD BABANI LTD

ISBN 0-85934-134-8

© EDICIONES CEAC, S. A. - 1986 Perú, 164 - 08020 Barcelona (España)

Primera edición: Noviembre 1986

ISBN 84-329-7015-8

Depósito Legal: B-38124 - 1986

Impreso por GERSA, Industria Gráfica Tambor del Bruc, 6 08970 Sant Joan Despí (Barcelona)

*Printed in Spain Impreso en España*

## **INDICE**

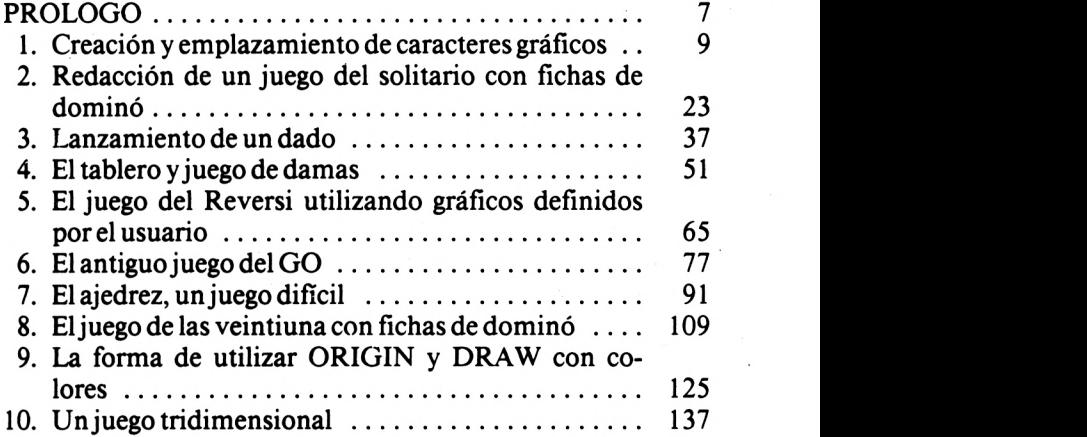

5

### **PROLOGO**

Es de suponer que los lectores de este libro han estudiado concienzudamente el manual de instrucciones que acompaña al Amstrad y ahora están deseando encontrar una guía que les muestre paso a paso el proceso de escribir programas. Este libro es esa guía.

Se recomienda estudiar los programas en el orden en que aparecen en el libro, y en muy poco tiempo se obtendrá un conocimiento mejor del lenguaje BASIC utilizado. El principio básico que recomendamos es estudiar este libro enfrente del ordenador, en disposición de grabartodo lo que le introduzcamos en el siempre servicial Datacorder del Amstrad. De esta forma se asimilarán las instrucciones muy fácilmente.

7

Este libro está compuesto como una guía paso a paso que nos ayudará a escribir programas de juegos gráficos en el increíble microordenador Amstrad CPC 464. Los juegos comienzan desde el nivel más sencillo y van progresando hasta llegar a un juego tridimensional.

Si se estudia cada programa en el orden mostrado en el libro, en muy poco tiempo se conocerá mucho mejor el BASIC Locomotive y la forma de planificar lógicamente los programas.

Este libro es una lectura obligatoria para todos los usuarios del Amstrad CPC 464, y en particular para los principiantes en las técnicas de programación.

## **1. CREACION Y EMPLAZAMIENTO DE CARACTERES GRAFICOS**

Una de las acciones que proporciona más satisfacciones cuando se comienza a dominar la escritura de programas en el Amstrad 464 consiste en generar un carácter gráfico de creación propia que se pueda colocar en cualquier lugar de la pantalla. Afortunadamente, estamos ante algo muy fácil de hacer, que sólo exige tres requisitos: (1) saber reducir una figura a una serie de números; (2) conocer el funcionamiento del bucle FOR / NEXT; y (3) saber utilizar las instrucciones LO-CATE / PRINT.

En primer lugar analizaremos el requisito (1), pero al hacerlo saldrán a colación los otros dos (aunque se explicarán más adelante). Introducir el listado siguiente; saldrá en la pantalla una ilustración a título de referencia. También saldrá un texto en negro sobre fondo blanco que posiblemente será más fácil de entender.

La REM es una nota u observación; es ignorada por el ordenador pero resulta útil para el programador como referencia.

```
5 REM **CREACION DE GRAFICOS**
lOREM **********************
15 BORDER 21:INK 1,0:INK 0,26:CLS
20 FOR X= 144 TO 400 STEP 32
30 ORIGIN X,96
40 DRAW 0,256
50 NEXT X
60 FOR Y=96 TO 352 STEP 32
70 ORIGIN 144,Y
80 DRAW 256,0
90 NEXT Y
```
Adviértase, línea 30, la utilización de ORIGIN en lugar de PLOT. Esta instrucción garantiza que todas las instrucciones DRAW del bucle FOR / NEXT tienen coordenadas nuevas. Una vez introducido este listado, pulsar RUN y después pulsarENTER; saldrá una configuración de pequeños cuadrados. Son ocho por ocho cuadrados pequeños, y es en esta configuración donde se forman todos los caracteres gráficos. Ahora añadir estas líneas:

100 PRINT CHR\$(22)+CHR\$(1) lio LOCATE 10,2:PRINT "1":LOCATE 10, 3:PRINT "28643216 8 4 2 1" 115 PRINT CHR\$(22)+CHR\$(0)

Se recomienda especialmente omitir las líneas 100 y 115, (las que incluyen CHR\$(22)) hasta que se haya introducido y revisado la línea 110. La razón de hacerlo así radica en el hecho de que la línea 100 coloca al ordenador en «modo transparente», y estando en este modo es difícil, algunas veces, editar (EDIT). Por consiguiente introducir y revisar la línea 110, y después introducir las líneas 100 y 115.

Es imprescindible prestar especial atención a los signos de puntuación intercalados entre las letras o números de las líneas cuando se introducen. La coma (,), el punto y coma (;), los dos puntos(:) y las comillas(" ") son signos que se han de escribir exactamente tal como están en los listados. Esto también concierne a los espacios. Por ejemplo, en la línea 110 hay casi tantos signos de puntuación y espacios como letras y números, y cada uno tiene su misión.

En muchos casos sólo se advertirá la equivocación cuando, al pulsar RUN, el ordenador genere un mensaje de error. Cuando esto suceda habrá que revisar uno por uno todos los signos de puntuación (así como las letras y los números), para comprobar que están escritos y situados correctamente.

Las líneas 100 a 115 generan algunos números en la parte superior de la configuración de pequeños cuadrados; representan los valores de las columnas de cuadrados que hay debajo. El primero (por la izquierda) es 128, el segundo 64, luego 32, 16, 8, 4, 2, 1. Aunque es más fácil memorizarlos si se comienza porla derecha: <sup>1</sup> ; el doble es 2; el doble es 4; el doble es 8; y asísucesivamente hasta el 128, que es el doble de 64. Ahora introducir este bloque de líneas:

120 LOCATE 16,4: PRINT CHR\$(143);CHR\$(143):LO CATE 16,5:PRINT CHR\$(143);CHR\$(143) 130 LOCATE 14,6:PRINT CHR\$(143);CHR\$( 143):LOCA TE 14,7:PRINTCHR\$(143);CHR\$(143) 140 LOCATE 12,8:PRINT CHR\$(143);CHR\$( 143):LOCA TE 12,9:PRINTCHR\$(143);CHR\$(143) 150 LOCATE 10,10:PRINT CHR\$(143);CHR\$(143);CHR\$ ( 143);CHR\$( 143);CHR\$( 143);CHR\$( 143) 160 LOCATE 10,ll:PRINT CHR\$(143);CHR\$(143);CHR\$ ( 143);CHR\$( 143);CHR\$( 143);CHR\$( 143) 170 LOCATE 12,12:PRINT CHR\$(143);CHR\$(143);CHR\$ ( 143);CHR\$( 143);CHR\$( 143);CHR\$( 143);CHR\$( 143); CHR\$( 143);CHR\$( 143);CHR\$( 143);CHR\$( 143);CHR\$ ( 143);CHR\$( 143);CHR\$(143) 180 LOCATE 12,13:PRINT CHR\$(143);CHR\$(143);CHR\$ ( 143);CHR\$( 143);CHR\$( 143);CHR\$( 143);CHR\$( 143); CHR\$( 143);CHR\$( 143);CHR\$( 143);CHR\$( 143); CHR\$( 143);CHR\$( 143);CHR\$( 143) 190 LOCATE 14,14:PRINT CHR\$(143);CHR\$(143);CH

R\$( 143);CHR\$( 143);CHR\$( 143);CHR\$( 143);CHR\$ ( 143);CHR\$( 143);CHR\$( 143);

CHR\$( 143);CHR\$( 143);CHR\$( 143)

200 LOCATE 14,15:PRINT CHR\$(143);CHR\$(143);CHR\$ ( 143);CHR\$(143);CHR\$( 143);CHR\$( 143);CHR\$ ( 143);CHR\$(143);CHR\$( 143);CHR\$( 143);CHR\$(143);

CHR\$(143)

210 LOCATE 14,16:PRINT CHR\$(143);CHR\$(143);CHR\$ ( 143);CHR\$( 143):LOCATE22,16:PRINTCHR\$( 143);CHR\$  $(143)$ 

220 LOCATE 14,17:PRINT CHR\$(143);CHR\$(143);CHR\$ ( 143);CHR\$( 143);LOCATE22,17:PRINTCHR\$( 143);CHR\$ (143)

230 LOCATE 12,18:PRINT CHR\$(143);CHR\$(143):LO CATE 16,18:PRINT CHR\$(143);CHR\$(143):LOCATE 22,18:PRINT CHR\$( 143);CHR\$( 143)

240 LOCATE 12,19:PRINT CHR\$(143);CHR\$(143);LOCA TE 16,19:PRINT CHR\$(143);CHR\$(143):LOCATE 22,19:PRINT CHR\$( 143);CHR\$( 143) 16,19:PRINT

CHR\$(143) es un carácter gráfico existente (un bloque lleno) que se utiliza en estaslíneas para llenar algunos cuadrados de la configuración. Se necesitan cuatro caracteres para llenar un cuadrado como consecuencia de la forma utilizada para dibujarlo (para que sea suficientemente grande); por consiguiente hay que introducir muchos. Comprobartodos los signos de puntuación, recordando que el signo de dos puntos (:) separa dos órdenes o instrucciones y que el signo del punto y coma (;) indica al ordenador que coloque el siguiente carácter junto al anterior. Una equivocación con estos signos de puntuación hará que, a la hora de ejecutar (RUN) el programa, salga en la pantalla un mensaje de error.

Si se introduce el programa correctamente, la configuración que sale en la pantalla esla de un ciervo bastante imperfecta en esta versión agrandada, pero verosímil en un tamaño menor. Introducir las siguientes cuatro líneas, utilizando el método anterior en las líneas que contengan CHR\$(22). Es decir: introducir las líneas 250 y 260, comprobar que son correctas y después introducir las líneas 245 a 265.

```
n
"224'
245 PRINT CHR$(22)+CHR$(1)
250 LOCATE 27,5:PRINT "16":LOCATE 27,7:PRINT
"32":LOCATE 27,9:PRINT "64":LOCATE 26,11:PRINT
260 LOCATE 26,13:PRINT "127":LOCATE 27,15:PRINT
"63":LOCATE 27,17:PRINT "50":LOCATE 27,19:PRINT
"82"
265 PRINT CHR$(22)+CHR$(0)
```
Ahora, al ejecutar el programa saldrá la figura del ciervo; en la parte superior saldrán los números de los valores de la columna y a la derecha los valores de la fila. Los valores de fila se obtienen sumando los valores de todos los cuadrados llenos de esa línea.

Por ejemplo, la primera fila tiene un cuadrado negro debajo de 16. Introducirlo a la derecha. La segunda fila tiene un cuadrado negro debajo de 32. Introducirlo a la derecha. La tercera línea tiene uno debajo de 64. Introducirlo. La fila cuatro tiene tres cuadrados negros debajo de 128, 64 y 32; la suma de los tres es 224. Introducirlo a la derecha. Seguir el mismo procedimiento hasta llegar a la fila octava; si alguna línea está en blanco introducir un 0.

Para recalcar este punto cojamos una hoja de papel, dibujemos en ella una figura de 8x8 cuadrados (como la de la pantalla), y rellenemos algunos de los cuadrados para componer una figura. Quien así lo desee, puede desarrollar el siguiente ejemplo: poner tres cuadrados negros en la primera fila bajo los números 128,64 y 32. El resultado de la suma es 224. Introducirlo a la derecha de la primera fila. En la segunda fila poner un cuadrado bajo 16. Introducirlo en la derecha. En la tercera línea poner un cuadrado bajo 32 e introducirlo. En la cuarta fila poner cinco cuadrados negros bajo 64, 32,16,8 y 4; el resultado de la suma es 124; introducirlo en la derecha.

La quinta fila tiene seis cuadrados bajo 64, 32, 16, 8, 4 y 2. Por lo tanto, introducir 126. La fila sexta tiene cuadrados bajo 32,16,8,4,2 y 1, haciendo un total de 63. Introducir 63 a la derecha. La séptima fila tiene cuadrados bajo 8,4,2 y 1. Introducir porlo tanto 15. La última fila (8) tiene un solo cuadrado debajo de 4. Introducirlo.

Esta configuración compone la forma de una oca. Esos ocho números han servido para establecer este carácter gráfico, de la misma forma que en el primer ejemplo otros números componían un ciervo. Ahora introducir estas nueve líneas:

```
270 SYMBOL AFTER 240
280 SYMBOL 241,16,32,64,224,127,63,5 0,82:REM CIERVO
290 LOCATE 32,9:PRINT CHR$(241)
300 SYMBOL 242,224,16,32,124,126,63,15,4:REM OCA
310 LOCATE 32,11:PRINT CHR$(242)
320 REM
330 REM
340 REM
350 REM
```
Las cuatro filas REM vacías están ahí para que cada uno haga sus experimentos. Con el Amstrad 464 es increíblemente fácil generar caracteres gráficos. En el manual del usuario, apéndice 3, hay un conjunto de más de 200 caracteres gráficos para utilizar con PRINT, CHR\$(33), etc. Todos estos caracteres pueden ser redefinidos en caracteres diseñados por el usuario mediante una fórmula especial.

En primer lugar hay que decidir cuántos caracteres se van a necesitar. Luego, evitando los ya existentes, que se podrían usar (ya se ha utilizado CHR\$(143)), se selecciona un bloque para uso propio; el bloque debe ser continuo. Para el primero de este programa hemos elegido el CHR\$(241).

La fórmula es: (N.° de línea) SYMBOL AFTER 241 (el que hemos elegido); (siguiente línea) SYMBOL 241, (y luego ocho

números como los analizados anteriormente). Todos tienen que estar separados por una coma. Las líneas 270, 280 y 300 muestran esto en la práctica. Las líneas 290 y 310 muestran la forma de escribir una línea para imprimirlos en la pantalla. Para repetir la fórmula; primera línea: SYMBOL AFTER (un número); segunda línea: SYMBOL (número), (y los ocho números separados por comas). Introducir una REM (separada del último número por el signo de dos puntos) al final de laslíneas SYMBOL, para referencia futura.

Si se ejecuta el programa, los dos caracteres saldrán a la derecha del diagrama. Estos dos caracteres(y cualquier otro que se diseñe) estarán disponibles hasta que se desconecte el ordenador. Incluso utilizando NEW es imposible borrarlos.

Si se estudian detenidamente los resultados obtenidos hasta ahora, se llegará a la conclusión de que con una hoja de papel cuadriculado se puede componer casi cualquier tipo de carácter. Pero no olvidemos utilizar siempre un solo bloque de números, comenzando con SYMBOL AFTER (independientemente del número que decidamos utilizar).

Ahora es el momento de examinar las instrucciones LOCA-TE / PRINT; para ello utilizaremos otra pantalla, aprovecharemos esta oportunidad para cambiar el color del borde.

Adviértase que la línea 360 asigna una posición INPUT cercana a la parte inferior de la pantalla; si no se pone saldrá más arriba. La «variable» asignada a la respuesta esJ\$; de esta manera es fácil entender la línea 370. La línea 390 está ahí con la única finalidad de prevenir cualquier acción sin borrar antes la pantalla; las CLS de las líneas 370 y 520 se encargan de hacerlo.

 LOCATE 2,24:INPUT "INTRODUCIR 2 PARA N SECCION SIGUIENTE."; J\$ IF J\$="2" THEN CLS:GOTO 500 LOCATE 2,22:STOP

#### 500 REM \*\*LOCATE\*\* 510 REM \*\*\*\*\*\*\*\*\*\* 520 BORDER 17:CLS

Al llegar a este punto, grabar(SAVE) todaslas líneas que hemos estado introduciendo en el ordenador. Después de escribir algunas líneas (por ejemplo, doce líneas más o menos), es aconsejable grabarlas, lo cual es muy fácil con el Amstrad, y se evitarán sorpresas desagradables con los apagones de luz. Introducir estas líneas:

```
530 FOR X=1 TO 640 STEP 16
540 ORIGIN X,1
550 DRAW 1,400
560 NEXT X
570 FOR Y=1 TO 400 STEP 16
580 ORIGIN 1,Y
590 DRAW 640,1
600 NEXT Y
```
Para comenzar esta sección utilizaremos bucles FOR/ NEXT, que permiten al Amstrad imprimir líneas paralelas utilizando ORIGIN en lugar de PLOT. Para ver el efecto de poner PLOTen lugar de ORIGIN, editar(EDIT) la línea 540 y cambiar ORIGIN por PLOT. Al ejecutarla (RUN 500), las líneas verticales se convierten en líneas inclinadas cerca de la parte superior de la pantalla. Si estuvieran en una posición más inferior de la pantalla convergerían en un mismo punto. Este pequeño experimento nos revela que al emplear un bucle FOR / NEXT para repetir líneas paralelas hay que utilizar ORIGIN.

Ahora que esta configuración de cuadrados está en el programa, introducir otras cuatro líneas. Estas líneas incluyen nuevamente el modo transparente CHR\$(22)+(CHR\$(1)), por lo cual hay que introducir en primer lugar las líneas 620 y 630. Ejecutarlas (RUN 500) para comprobar que son correctas, e introducir luego las líneas 610 y 640 para hacer que impriman sin borrar el fondo que haya.

620 LOCATE 1,1:PRINT "123456789-<mark>&-AL-40</mark>" 630 LOCATE 1,2:PRINT "2":PRINT "3":PRINT "4": 610 PRINT CHR\$(22)+CHR\$(1) PRINT "5":PRINT "6":PRINT "7":PRINT "8":PRINT "9": PRINT "-":PRINT "&":PRINT "-":PRINT "A":PRINT "L":PRINT "-":PRINT "2":PRINT "5" 640 PRINT CHR\$(22)+CHR\$(0)

Estas líneas sitúan en sus lugares correspondientes los números de abscisas (X), en la parte superior, y los números de ordenadas (Y), en la parte izquierda (utilizados en LOCATE). No se incluyen números superiores a 9 porque ocuparían dos espacios cada uno. Ya se habrá advertido (si se han introducido y revisado individualmente las líneas 620 y 630), lo efectiva que es la orden Transparente.

Otro punto que hay que tener en cuenta es la utilización de las comillas (" ") para encerrar lo que se quiere imprimir. Sin estossignos, el ordenadorinterpretaría (literalmente) lo que se le dice que imprima y, por ejemplo, el signo del guión (-) se convertiría en un signo menos. El ordenador imprime (tal como está) lo que se encierra entre comillas. En la línea 630, el signo de dos puntos (;) situado entre las instrucciones PRINT garantiza que la siguiente orden será impresa una línea más abajo.

 LOCATE 6,5;PRINT CHR\$(241):LOCATE 16,15: PRINT CHR\$(242) LOCATE 7,7:PRINT "ESTO ES UNA PRUEBA" PRINT CHR\$(22)+CHR\$(1) LOCATE 7,9:PRINT "ESTO ES UNA PRUEBA" PRINT CHR\$(22)+CHR\$(0)

Esta pequeña sección imprime el ciervo y la oca en posiciones diferentes, sin el modo Transparente. No escribir las lineas 670 y 690 hasta que se hayan introducido y revisado las otras mediante RUN 500. Una vez hecho esto, añadirlas y fijarse una vez más en la diferencia. Tras esta demostración, el lector no debe tener dificultades para añadir líneas de su invención después de la línea 690. Hacerlo como práctica y luego pasar a la próxima sección.

Para examinar más de cerca el bucle FOR / NEXT se necesitará otra pantalla, comenzando en la línea 1000. Grabar todo lo hecho hasta ahora y añadir estas líneas:

```
800 LOCATE 2,24:INPUT "INTRODUCIR 3 PARA SE
CCION SIGUIENTE N.";K$
810 IF K$="3" THEN CLS:GOTO 1000
990 STOP
1000 REM *BUCLES FOR-NEXT*
1010 REM *****************
1020 BORDER 15:CLS
1030 X=1:FOR Y=1 TO 25
1040 LOCATE X,Y:PRINT CHR$(241)
1050 NEXT Y
```
Estas líneas generan un color de borde diferente, y al introducir RUN 1000 saldrá una columna de ciervos en la izquierda. Introducir ahora otras tres líneas; son similares a las líneas 1030 a 1050, exceptuando dos ligeras diferencias. Intentar descubrirlas.

1060 X=3:FOR Y=1 TO 25 STEP 2 1070 LOCATE X,Y:PRINT CHR\$(241) 1080 NEXT Y

Ahora X es 3 en lugar de 1, y se ha añadido "STEP 2" a la parte "FOR Y" de la instrucción. STEP 2 es el responsable de esta separación. Añadir cuatro líneas más y analizar la diferencia.

1090 FOR X=5 TO 40 STEP 2

#### 1100 FOR Y=1 TO 25 STEP 2 1110 LOCATE X,Y:PRINT CHR\$(242) 1120 NEXT Y:NEXT X

Antes de seguir adelante, grabar (SAVE) el programa completo en una cinta. Una vez hecho esto ejecutar (RUN) 1000. Se obtendrá una pantalla llena de ciervos y ocas. La explicación relativa a la acción del bucle FOR / NEXT para generar este resultado necesita un estudio detenido.

Hay cuatro bucles FOR/NEXT entre las líneas 1030 y 1120; los dos últimos están comprendidos entre las líneas 1090 y 1120, donde el bucle X encierra al bucle Y. Esta característica recibe el nombre de "anidamiento"; más adelante se examinará este tema. Comenzando en la línea 1030 "X=l; FOR Y=1 TO 25", y acabando en la línea 1050 "NEXT Y", el ordenador lee  $X=1$  y de esta forma sabe que tiene que ejecutar en la columna <sup>1</sup> la orden que reciba. Al leer "FOR Y=<sup>1</sup> TO 25" el ordenadorsabe que debe repetir la PRINT en todaslas filas de la <sup>1</sup> a la 25. Y continúa repitiendo la PRINT en X(l), Y(1 TO 25) mientras quede alguna Y, y cuando se acaban las Y pasa a la siguiente línea, la 1060.

En la línea 1060 se encuentra con una fórrhula diferente, que incluye "STEP 2". Esto significa que debe repetir la impresión (PRINT) sólo en líneas alternas, en la columna 3 de las X. Cuando se han acabado los números de ordenadas, las Y, el ordenador pasa a la línea 1090, donde hay dos bucles anidados.

Un bucle anidado es un bucle que está totalmente encerrado en otro. En la columna 5(X), el ordenador imprime (PRINT) el carácter (un ganso esta vez) en las posiciones especificadas por el bucle Y ( <sup>1</sup> TO 25 STEP 2). Esto ocurre en las posiciones de la columna 5 que especifica Y. Tras hacerlo vuelve a la siguiente columna X(7) y realiza la misma operación. Y de esta forma continúa hasta que se agotan las Y y también las X y puede pasar al siguiente número de línea. El ordenador hace todo esto a gran velocidad, pero si se observa detenidamente se verá su funcionamiento.

Los bucles FOR / NEXT se pueden utilizar para diferentes propósitos repetitivos; la generación de una serie de sonidos puede ser un ejemplo. Los sonidos generados por el Amstrad son bastante complejos, pero aquí no vamos a profundizar en ellos. Será suficiente una gama de tonos sencillos. Introducir estas tres líneas:

```
1130 FOR X=100 TO 50 STEP -5
1140 SOUND l,X,10
1150 NEXT X
```
La línea FOR X eleva la intensidad del tono, en pasos de 5, desde 100 a 50 (los números más pequeños tienen un tono más elevado), y repite el tono a una intensidad cada vez mayor. Cuando llega a 50, acaba. Obsérvese la forma de introducir estos datos: SOUND l,X,10. Se habrá advertido que el número del centro controla la nota. Con la ayuda de otro bucle FOR / NEXT anidado se puede repetir el sonido. Introducir estas líneas adicionales y modificar la línea 1140 tal como se muestra aquí:

```
1125 FOR Z=1 TO 3
1130 FOR X=100 TO 50 STEP -5
1140 SOUND l,X+Z,10
1150 NEXT X
1155 NEXT Z
```
El bucle Z está ahora anidado alrededor del bucle X, y porlo tanto se repite tres veces el tono. Este es un ejemplo sencillo de la forma de utilizar un bucle anidado. Adviértase que el bucle X controla el tono y que el bucle Z controla el número de veces que suena.

Si se han seguido las instrucciones dadas hasta este momento se habrá escrito un programa compuesto por tres demostracionesindependientes de los conocimientos necesarios para abordarlos programas de juegos que siguen. Añadir algunas líneas para poder volver de nuevo a la pantalla 1:

#### 1400 LOCATE 1,25:INPUT "INTRODUCIR <sup>1</sup> PARA SECCION PRIMERA.";L\$ <sup>1410</sup> IF L\$="l" THEN CLS:GOTO <sup>10</sup>

Con la ayuda de esta pequeña ordenación se estará en disposición de conectar la pantalla que se quiera de este programa. Para salir de estas secuencias, pulsar ESC. Luego se puede utilizar, si se quiere, LIST, RUN o SAVE.

Cuando se quieran listar (LIST) líneas del centro del programa, por ejemplo la línea 500, introducir LIST 500-. No olvidarse del guión, porque sin él sólo saldrá en la pantalla una línea, pero si se incluye el guión se obtendrá el programa completo a partir de ese número de línea. El signo menos equivale en este contexto a un «hacia adelante»; porlo tanto, estar atentos a pulsar la tecla ESC para detenerlo donde se quiera.

A quienes hayan hojeado este capítulo sin haber profundizado en él, impelidos por el deseo de llegar a los programas de los juegos, va dirigida esta advertencia: Sin los conocimientos que proporciona este capítulo resultará difícil seguir adelante.

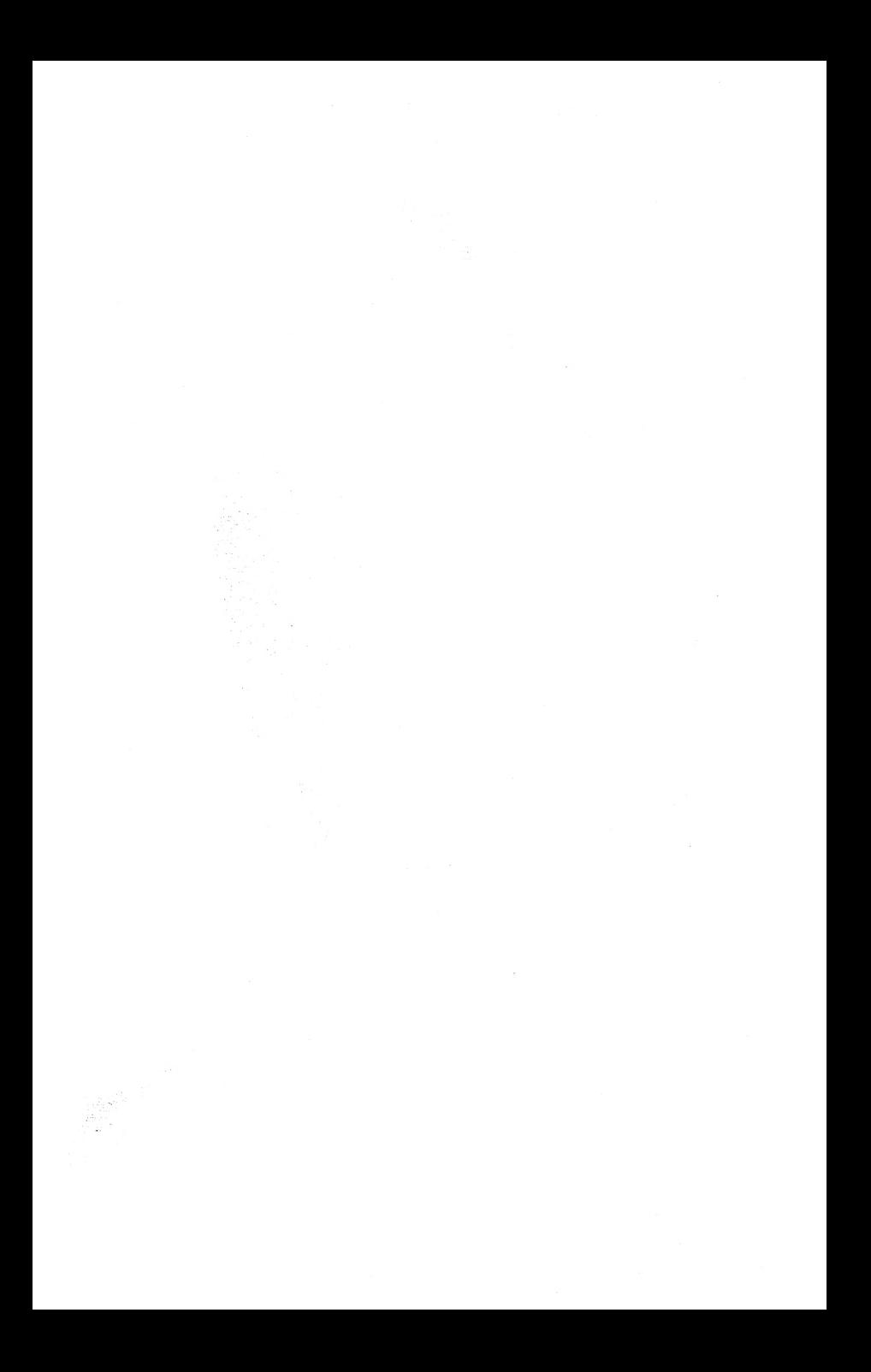

## **2. REDACCION DE UN JUEGO DEL SOLITARIO CON FICHAS DE DOMINO**

Si se ha estudiado y completado concienzudamente el primer capítulo no hay nada que se interponga entre el deseo de escribir un programa dejuegos y su realización, aparte de pensar bastante y seguir pacientemente las instrucciones de este capítulo.

Se ha elegido como ejemplo un juego del solitario con fichas de dominó, básicamente porque permite poner en práctica muchas de las características que se han aprendido hasta ahora, y además porque se pueden utilizar muchas más fichas que en un juego de dominó normal.

Tendrá que haber muchas secciones en un programa de estas características porque se necesitará una para generar las fichas de dominó y otra para desarrollar el juego; también sería aconsejable tener una pantalla con las reglas del juego antes de comenzar a jugar, por lo que habrá que incluir una sección a estos efectos, y otra para componer la pantalla del juego real. Comenzaremos generando las fichas de dominó.

Una vez introducidas en el ordenador las instrucciones necesarias para que genere fichas de dominó en caracteres gráficos, quedan almacenadas en la memoria, y se podrá disponer de ellas durante el transcurso de sucesivos juegos. No es necesario que esta sección esté cerca del principio ya que necesita algo de tiempo para su ejecución e introduciría un retardo innecesario en caso de que se ejecutara regularmente.

Por consiguiente utilizaremos una rutina llamada GO-SUB / RETURN, que nos permitirá situar la sección de generación de gráficos al final del programa. En primer lugar se escribirá "el esqueleto", y a él se irá incorporando "la carne" del programa. Se utilizará una sección para las reglas, otra para componer la pantalla y otra para los movimientos reales. Introducir ahora estas líneas:

10 REM SOLITARIO DEL DOMINO 20 REM \*\*\*\*\*\*\*\*\*\*\*\*\*\*\*\*\*\*\*51! 30 BORDER 7:INK 1,0:INK 0,26:CLS 40GOSUB 5000 50GOSUB 4000 60GOSUB 3000 1000 REM JUEGO 1010 REM \*\*\*\*\* 2999 STOP 3000 REM PANTALLA DEL JUEGO 3010 REM \*\*\*\*\*\*\*\*\*\*\*\*\*\*\*\*\*\* 3998 RETURN 3999 STOP 4000 REM PANTALLA DE REGLAS 4010 REM \*\*\*\*\*\*\*\*\*\*\*\*\*\*\*\*\*\* 4998 RETURN 4999 STOP 5000 REM GENERACION DE FICHAS 5010 REM \*\*\*\*\*\*\*\*\*\*\*\*\*\*\*\*\*\*\*\* 5998 RETURN 5999 STOP

Al estudiar este listado se puede ver que constituye un marco para el programa. Sin embargo, algunos partes necesitan una explicación más detallada. La línea 40 GOSUB 5000 envía el ordenador a la línea 5000, y la línea 5998 lo devuelve a la línea inmediatamente posterior a la línea 40 GOSUB 5000. Como el ordenador siempre se acuerda de dónde procede la GOSUB / RETURN, nos podemos fiar de él.

Por consiguiente, la línea 50 lo envía a la 4000 (las reglas), la 4998 lo devuelve a la línea siguiente a la 50, y así sucesivamente. Las líneas STOP de 2999, 3999, 4999 y 5999 se introducen sólo para nuestra comodidad. Estaslíneas evitan que el ordenador entre en una de las secciones siguientes en caso de que perdiera un RETURN. Ahora que tenemos un buen esqueleto comenzaremos a analizar porturnos cada sección, comenzando en la 5000.

Utilizaremos caracteres gráficos para formar las fichas de dominó; las fichas serán de color negro y los puntos de color blanco. No obstante, debido a que las fichas de dominó son de forma rectangular mientras que los caracteres gráficos son cuadrados, se necesitarán dos gráficos para componer una ficha de dominó. Afortunadamente se pueden utilizar los mismos siete caracteres. Introducir estas líneas:

5020 SYMBOL AFTER 240

5030 SYMBOL 240,255,255,255,255,255,255,255,0:REM D OMO 5040 SYMBOL 241,255,255,255,231,255,255,255,0:REM D OM <sup>1</sup> 5050 SYMBOL 242,255,159,255,255,255,249,255,0:REM D OM 2 5060 SYMBOL 243,255,159,255,23l,255,249,255,0:REM D OM 3 5070 SYMBOL 244,255,153,255,255,255,153,255,0:REM D OM 4 5080 SYMBOL 245,255,153,255,231,255,153,255,0:REM D  $OM<sub>5</sub>$ 

#### 5090 SYMBOL 246,255,153,255,153,255,153,255,0:REM D OM 6

Una vez introducidas estas líneas se puede observar que el último número de los números de SYMBOL (240 a 246) parece coincidir con los valores de las fichas de dominó. Esto no es una coincidencia; precisamente comenzamos a numerarlas líneas a partir del 240 con esta idea. Más adelante facilitará la tarea. La fórmula utilizada en las líneas 5030 a 5090 (para generar las mitades de las fichas de dominó) es realmente sencilla. Al número de línea le sigue "SYMBOL" y luego el número del carácter. Luego, tras una coma, y separados mediante comas, vienen los ocho números que forman ese carácter (en total son nueve números, todos ellos separados por comas). La REM del final de cada línea se utiliza sólo como referencia; el ordenador la ignora.

Para comprobar que las mitades de las fichas de dominó han sido introducidas correctamente, insertar esta línea temporal: 1020 LOCATE 3,10:PRINT CHR\$(240);" ";CHR\$(241); ";CHR\$(242);" ";CHR\$(243);" ";CHR\$(244);"";CHR\$(245); ";CHR\$(246). Ejecutar ahora el programa (RUN), y saldrán en la pantalla siete mitades de fichas de dominó. Si es correcto, introducir 1020 sin más para borrarlo.

Habiendo completado la sección de los gráficos, pasaremos a la sección de lasreglas, línea 4000. Puesto que eljuego del solitario con fichas de dominó no es demasiado conocido (de hecho es un invento nuestro), es necesario generar una imagen con la forma que tendrá el juego completo. Hay que situar las fichas de dominó en las posiciones que ocuparán cuando se esté desarrollando el juego; para hacerlo, estudiar una vez más la instrucción LOCATE.

A lo largo de la parte superior de la pantalla se encuentran las posiciones X <sup>1</sup> a 40, y en el lado izquierdo las posiciones Y <sup>1</sup> a 25. Cuando hay que designar posiciones en la pantalla (tal como sucede en este juego), es más práctico utilizar letras en

vez de números (básicamente porque los números superiores a 9 ocupan dos espacios). En este caso concreto las posiciones distan tres espacios entre sí y los números espaciados irregularmente podrían crear confusión (4, 7, 10, 13, etc.). Por consiguiente, se utilizan letras, que se convierten en valores de X o Y durante la ejecución del programa. Introducir estas líneas:

```
4020 LOCATE 4,2:PRINT "A B C D E F G"
4030 LOCATE 2,4:PRINT "A":LOCATE 2,7:PRINT "B":
LOCATE 2,10:PRINT "C":LOCATE 2,13:PRINT
LOCATE 2,16:PRINT
LOCATE 2,22:PRINT "G
99
                                              "D":<br>"F":
                     "E":LOCATE 2,19:PRINT
4040 A=4:B=7:C=10:D= 13:E= 16:F=19:G=22
```
Las posiciones del dominó han sido situadas de forma que A, tanto en X como en Y, sea igual a 4. Las líneas 4020 y 4030 sitúan los números A,B,C, y la línea 4040 les da un valor. Las siete letras (A a G) son ahora variables, pero no deben ser utilizadas como variables en ninguna otra parte de este programa. Ahora ejecutar el programa para que estos valores queden incluidos en la memoria. A partir de ahora, el ordenador entenderá que LOCATE D,C: significa LOCATE 13,10: A título de ejercicio, introducir (sin número de línea) LOCATE C,B:PRINT CHR\$(244);CHR\$(243) y luego ENTER. La ficha de dominó 4-3 saldrá en esa posición. Esto no producirá ningún daño al programa, y desaparecerá sin dejar huella en la siguiente LIST o RUN.

Ahora es necesario decir al ordenador qué ficha de dominó situar y en qué posición de la imagen de la pantalla. Para ello introducir:

4050 LOCATE A,A:PRINT CHR\$(246);CHR\$(246):LO CATE A,B:PRINT CHR\$(246);CHR\$(245):LOCATE A, C:PRINT CHR\$(246);CHR\$(244):LOCATE A,D:PRINT C HR\$(246);CHR\$(243) 4060 LOCATE A,E:PRINT CHR\$(246);CHR\$(242):LO

27

CATE A,F:PRINT CHR\$(246);CHR\$(241):LOCATE A, G:PRINT CHR\$(246);CHR\$(240)

4070 LOCATE B,A:PRINT CHR\$(245);CHR\$(245):LO CATE B,B:PRINT CHR\$(245);CHR\$(244):LOCATE B, C:PRINT CHR\$(245);CHR\$(243)

4080 LOCATE B,D:PRINT CHR\$(245);CHR\$(242):LO CATE B,E:PRINT CHR\$(245);CHR\$(241):LOCATE B, F:PRINT CHR\$(245);CHR\$(240)

4090 LOCATE C,A:PRINT CHR\$(244);CHR\$(244);LO CATE C,B:PRINT CHR\$(244);CHR\$(243):LOCATE C, C:PRINT CHR\$(244);CHR\$(242)

4100 LOCATE C,D:PRINT CHR\$(244);CHR\$(241):LO CATE C,E:PRINT CHR\$(244);CHR\$(240)

4110 LOCATE D,A:PRINT CHR\$(243);CHR\$(243):LO CATE D,B:PRINT CHR\$(243);CHR\$(242):LOCATE D, C:PRINT CHR\$(243);CHR\$(241):LOCATE D,D:PRINT CHR\$(243)CHR\$(240)

4120 LOCATE E,A;PRINT CHR\$(242);CHR\$(242):LO CATE E,B;PRINT CHR\$(242);CHR\$(241):LOCATE E, C:PRINT CHR\$(242);CHR\$(240)

4130 LOCATE F,A:PRINT CHR\$(241);CHR\$(241):LO CATE F,B:PRINT CHR\$(241);CHR\$(240):LOCATE G, A:PRINT CHR\$(240);CHR\$(240)

Este es un listado largo y aburrido, pero la ventaja de que el último de los números de SYMBOL sea idéntico a la ficha de dominó que define es evidente; es más fácil recordar el número situado entre paréntesis que hay después de CHR\$. Una vez introducido esto correctamente, saldrá impreso en la pantalla, y se podrá proceder a insertar el título del juego, las instrucciones y una X para señalar la posición en que saldrá la ficha de dominó cuando comience el juego.

Adviértase que en la línea 4150 se utiliza PEN 3 para imprimir el título en rojo. Si no se modifica, todo lo que se imprima a partir de entonces será de color rojo. Por consiguiente, en la línea 4160 se utiliza PEN 1; para invertir el color. PEN 3: y PEN 1: se utilizan nuevamente en la línea INPUT (líneas 4200) y 4210). La línea 4190 recuerda al jugador que pase al modo CAPS (mayúsculas).

4140 LOCATE 11,22:PRINT "X **99** 4150 PEN 3:LOCATE 28,2:PRINT \*SOLITARIO\*": LOCATE 28,4;PRINT "DEL DOMINO 4160 PEN LLOCATE 25,6:PRINT "INTENTAR ESTA": LOCATE 25,7:PRINT "CONFIGURACION. **99** 4170 LOCATE 23,9:PRINT "SI EL DOMINO EN X ES":LOCATE 23,10:PRINT "UN DOBLE. ENTONCES UTILIZARLO":LOCATE 23,11:PRINT "PARA COMEN ZAR." 4180 LOCATE 21,13:PRINT SOLO INTRODUCIR DOMINOS":LOCATE 21,14:PRINT "EN EL ORDEN": LOCATE 21,15:PRINT "MOSTRADO AQUI. **99** 4190 LOCATE 19,13:PRINT "PULSAR CAPS LOCK. **99** 4200 PEN 3:LOCATE 19,24:INPUT "PARA COMENZAR, PULSAR P";Q\$ 4210 PEN 1:1F Q\$="P" THEN CLS:RETURN 4220 IFQ\$ **(t** P" THEN GOTO 4200

Las líneas INPUT 4200 a 4220 cambian la pantalla por la pantalla de la línea 3000, la pantalla JUEGO.; de todas formas, si se ejecuta el programa ahora, se recibirá la señal "Interrupción en 2999" (Break in 2999). Esto es debido a que no hay nada en la 3000 que evite el RETURN de la 3998, y porlo tanto continúa hasta la sección deljuego (GAME), línea 1000, donde entra en acción la línea 2999.

Ahora comenzaremos a planificar la pantalla JUEGO. Se necesitará un título, una sección para el marcador y más instrucciones, así como las letras de posición, y algunos recuadros en los que situar(LOCATE) las fichas de dominó. Esto es lo primero que vamos a hacer.

Los principiantes en programación se estarán preguntando cómo es posible colocar (LOCATE) un texto en una pantalla en las posiciones adecuadas. Es posible que piensen que se hace por tanteo. Pero no es así. Se hace con la ayuda de un tablero de dibujo. Este tipo de cosas son anunciadas en las revistas de informática, pero uno mismo puede hacerlas fácilmente. Por ejemplo, nosotros hicimos nuestro primer tablero con una pieza de cartón rígido y duró bastante tiempo.

En el tablero se trazan 26 líneas horizontales y 41 verticales, separadas aproximadamente '/4 de pulgada. Esto produce 1000 cuadrados(40 a lo largo de la parte superior de la pantalla y 25 en los laterales). Los mismos espacios que tiene el Amstrad 464 en el Modo <sup>1</sup> (el modo en que preferimos trabajar). Hemos prolongado las líneas un poco más allá del borde de la línea; la numeración de las posiciones resultará más clara. Un programa pequeño ilustrará lo dicho mucho mejor que las palabras. No alterará en absoluto el programa pueslo situaremos en las líneas 8000 a 8140, y además constituirá otro ejercicio de programación.

Por si no se ha descubierto todavía, digamos que se puede invocar una parte de un listado de programa introduciendo LIST y el número de línea seguido por un guión: en este caso "LIST 8000-". Si se hace esto en una sección más grande de un programa, tener un dedo cerca de la tecla ESC, para así poder detener el corrimiento donde se quiera.

```
8000 REM PRUEBA
8010 FOR X=184 TO 494 STEP 32
8020 ORIGIN X,52
8030 DRAW 0,320
8040 NEXT X
8080 FOR Y=68 TO 372 STEP 32
8090 ORIGIN 164,Y
8100 DRAW 324,0
8110 NEXT Y
8120 LOCATE 13,2:PRINT "1 2 3 4 5 6 7 8 9";LOCATE
20,l:PRINT "X
8130 LOCATE 11,4;PRINT
"1":LOCATE 11,6;PRINT
"2":LOCATE 11,8;PRINT
"3":LOCATE ll,10:PRINT
"4";LOCATE 8,12:PRINT "Y 5
99
```
#### **6«** 7":LOCATE 11,1 STRINT "8":LOCATE 11,20:PRINT "9" 8140 LOCATE 11,14: PRINT "6": LOCATE 11,16: PRINT

Cuando se hayan introducido estas líneas y se ejecute RUN 8000, se verá la esquina superior izquierda del tablero que se está diseñando. En esta versión aumentada sólo es posible poner nueve números en cada sentido, pero muestra lo que hemos estado describiendo hasta ahora.

El tablero de dibujo que estamos realizando tendrá 40 espacios horizontales y 25 verticales. Por lo tanto, los números de las abscisas estarán comprendidos (de izquierda a derecha) entre el <sup>1</sup> y el 40, mientras que los números de las ordenadas estarán (de arriba abajo) entre el <sup>1</sup> y el 25.

Además, en las órdenes PLOT / ORIGIN / DRAW se necesitarán los números de PIXEL: las abscisas a lo largo de la parte inferior, de izquierda a derecha, y las ordenadas hasta el lado derecho. Los números de estas coordenadas aumentan en pasos de 16:0,16,32,48,64,80, y así sucesivamente hasta llegar a 640 en la parte inferior, y hasta 400 en la parte superior del lado derecho. Estos números están en los extremos de las líneas, y no en medio, en todos los casos comenzando desde 0 en la línea del borde.

Cuando se completa el tablero en tinta, está claro que se puede borrar con una goma cualquier marca de lapicero que no sea excesivamente fuerte; de esta forma resulta fácil introducirtodo lo que tiene que salir en la pantalla, recordando que cada espacio representa una letra, un espacio, o una coma, etc. Sin este tipo de tablero es bastante difícil hacer una programación seria. Ahora hacer uno de formica; dura mucho más y a pesar de que las líneas de tinta pierden su color se pueden dibujar de nuevo fácilmente. Inténtese utilizar tinta china, de mayor duración.

Antes de comenzar con este divertido asunto del tablero de dibujo estábamos a punto de dibujar las líneas que forman los

recuadros para el juego del dominó. Al ser todas de diferentes tamaños hay que introducirlas separadamente, y con ellas la larga lista de instrucciones ORIGIN / DRAW de las líneas 3020 y 3050. Sin embargo, las líneas que se utilizan en la sección 4000 para situar letras y variables, se pueden transferir rápidamente a esta sección editando (EDIT) sus números de línea; esto hará un poco más fácil el problema.

3020 ORIGIN 40,32:DRAW 0,335:ORIGIN 88,32:DRAW 0,335:ORIGIN 136,8O:DRAW 0,287:ORIGIN 184,128:D RAW 0,239

3030 ORIGIN 232,176:DRAW 0,191:ORIGIN 280,224:D 328,272:DRAW 376,320:DRAW 0,47

3040 ORIGIN 40,367:DRAW 336,0:ORIGIN 40,320:D 336,0:ORIGIN 40,224:DRAW 240,0

3050 ORIGIN 40,176:DRAW 192,0:ORIGIN 40,128:D RAW 144,0:ORIGIN 40,80:DRAW 96,0:ORIGIN 40,32:D RAW 48,0

3060 LOCATE 4,2:PRINT "A B C D E F G **.w**

3070 LOCATE 2,4:PRINT "A":LOCATE 2,7:PRINT "B": LOCATE 2,10:PRINT "C":LOCATE 2,13:PRINT "D":LO CATE 2,16:PRINT E":LOCATE 2,19:PRINT "F":LO CATE 2,22:PRINT "G" 3080 A=4:B=7:C= 10:D= 13:E= 16:F=19:G=22

Introducir el resto de la sección de la pantalla JUEGO es una tarea fácil, siempre que se tenga un tablero de dibujo en el que situar el texto. Por ejemplo, tras haber hecho el tablero para este juego, sólo nos falta leer las posiciones e introducirlas para su impresión. Otra cosa muy distinta es la introducción de color, que en este caso en particular se ha hecho con tres líneas tal como se verá en el listado siguiente.

```
«
3090 LOCATE 11,22:PRINT "X
3100 PEN 3:LOCATE 30,2:PRINT "MARCADOR":PEN 1
3110 LOCATE 31,4:PRINT "A FAVOR:".:LOCATE 27,
```
6:PRINT "EN CONTRA:":LOCATE 27,8:PRINT "\*ME  $DIA*"$ 

CATE 26,11:PRINT<br>26.12:PRINT "\*DEL 26,12:PRINT "\*DEL DOMINO\*":LOCATE 26,13: 3120 PEN 3:LOCATE 26,10:PRINT "\*\*\*\*\*\*\*\*\*\*":LO CATE 26,11:PRINT "\*\*SOLITARIO\*\*":LOCATE<br>26.12:PRINT "\*DEL DOMINO\*":LOCATE 26,13: PRINT "\*\*\*\*\*\*\*\*\*\*\*":PEN <sup>1</sup> 3130 LOCATE 19,15:PRINT "PRIMERO PULSAR S O N" 3140 LOCATE 17,17:PRINT "DESPUES LETRA SU **Ct** PERIOR ":LOCATE 17,18:PRINT "Y LETRA LATERAL' **99** 3150 PEN 3:LOCATE 17,19:PRINT "\*\*\*INDIVIDUAL MENTE\*\*\*":PEN <sup>1</sup>

La línea 3100 muestra PEN 3 (rojo) al principio de la línea, y PEN <sup>1</sup> al final. Esto se aplica también a las líneas 3120 y 3150. Esta forma de aislar el color en una línea parece ser la más satisfactoria. La pantalla de juego está ya completa y se puede planificar el juego propiamente dicho, en la línea 1000.

Comenzaremos haciendo algunas "variables" de dos letras para el marcador, e imprimiendo un 0 en esas posiciones. A continuación viene una restricción de las fichas de dominó que se van a utilizar.

1020 FX=0:AX=0:VE=0:LOCATE 35,4:PRINT FX;LO CATE 35,6:PRINT AX:LOCATE 35,8:PRINT VE 1030 IF AX=225 THEN LOCATE 18,22:PRINT "PAR TIDA ACABADA.":FOR X=100 TO 50 STEP-5:SOUND l,X,20:NEXT X:GOTO 1150

Los siguientes movimientos son cruciales para el juego completo, puesto que debemos RANDOMIZE(producir diferentes variedades de) las mitades de las fichas de dominó, y comprobar que cambian en cada movimiento. La orden RND tiene tendencia a repetir una sucesión de cambios, y sólo se la puede llamar «Pseudo-aleatoria». Utilizando RANDOMIZE delante se mejora la situación, y RANDOMIZE TIME es incluso mejor; ésta es la que utilizaremos. Las mitades de las fichas de dominó deben ser puestas en una cadena de forma que se puedan unir e imprimir las dos mitades.

```
1040 A$=CHR$(240)+CHR$(241 )+CHR$(242)+CHR$(243)
+CHR$(244)+CHR$(245)+CHR$(246)
1050 B$=CHR$(240)+CHR$(241 )+CHR$(242)+CHR$(243)
+CHR$(244)+CHR$(245)+CHR$(246)
1060 RANDOMIZE TIME
1070 Z=INT(RND*7)+1
1080 Q=INT(RND*7)+1
1090 LOCATE 13,22:PRINT MID$(A$,Z,1)+MID$(B$,Q,1)
```
Una vez introducidas y comprobadas las líneas, ejecutar el programa y después de pulsar P para sustituir la pantalla de las Reglas por la pantalla del Juego; en X saldrá una ficha de dominó. Hacerlo varias veces para tener la seguridad de que cambia en cada ejecución. En caso contrario, significa que se ha introducido algo incorrectamente.

```
1100 K$=MID$(A$,Z,1)+MID$(B$,Q,1)
1110 LOCATE 2,25:INPUT "PUEDES IR (S / N)";E$
1120 IF E$="N" THEN AX=AX+1:LOCATE 35,6:PRINT
AX;GOTO 1030
1130 IF E$="S" THEN FX=FX+1:LOCATE 35,4:PRINT
FX:GOTO 1180
1140 IF E$<>"N" OR E$<>"S" THEN GOTO 1110
1150 LOCATE 35,8:PRINT "1:";INT(AX / FX)"
1160 LOCATE 2,25:INPUT "PARA OTRA PARTIDA PUL
SAR R";P$
1170 IF P$="R" THEN CLS:GOTO 60
```
La línea 1100 hace una cadena (K\$) con las dos mitades de dominó combinadas (RANDOMIZE), y las siguientes líneas comienzan a ejecutar el juego con una línea INPUT (1110) que asigna la respuesta  $(S/N)$  a la varialbe E\$. Las siguientes líneas o vuelven a la línea 1030, para repetir la presentación del dominó en X, o a la 1180, mientras incrementan el marcador. La línea 1150, es una rutina que se utiliza al final del
juego; y con la línea 1170 se envía el ordenador de vuelta a la línea 60 para dibujar nuevamente la pantalla JUEGO desde cero.

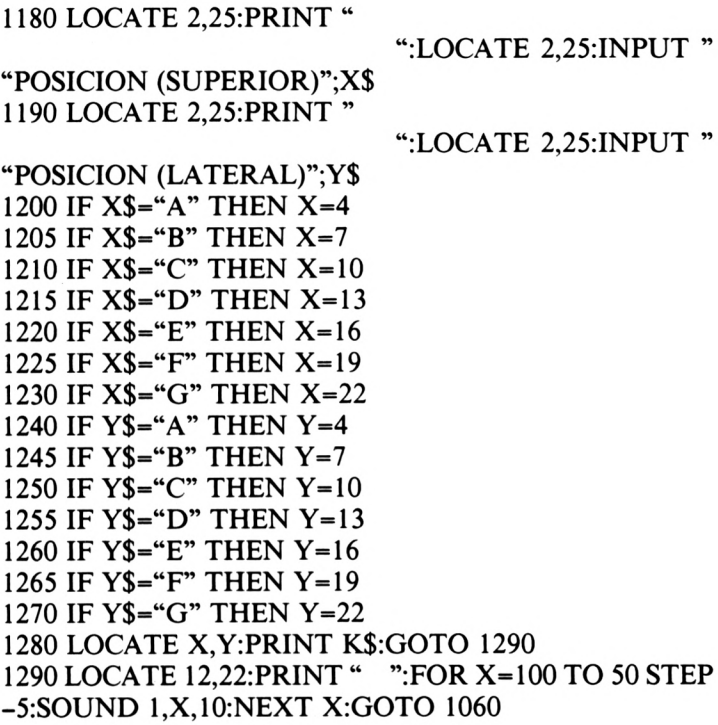

En la línea 1130, una respuesta S envía el ordenador a la 1180. Esa línea es el principio de una rutina que reconoce el dominó de X que se quiere utilizar en la configuración, y lo envía a la posición estipulada al responder a las INPUTS de las líneas 1180 y 1190. La línea 1280 imprime el dominó; la línea 1290 interpreta una melodía y envía el ordenador de vuelta a la línea 1060 para generar al azar otro dominó en X.

Esta rutina de bucle continúa hasta que se han utilizado 255 dominés (en la línea 1030 se puede alterar el número si así se desea). Al llegar a 255 dominós, el ordenador va a la rutina de la línea 1150, imprime la media del marcador (INT (AX / FX)), y después pregunta si se quiere jugar otra vez. La línea 1170 (si la respuesta es R) borra la pantalla y va a la línea 60.

Con estas entradas el juego está prácticamente completo, pero antes de comenzar ajugar hay variaslíneas que se pueden borrar, porque su objetivo (prevenir que el ordenador pase a una sección mientras el programa está incompleto) ya ha sido cumplido. Ahora podemos suprimir las líneas 2999, 3999 y 4999. Puede que se quiera conservar la sección 8000 como referencia, porque ello no afecta al juego. En caso contrario, suprimir también estas líneas.

El juego debe funcionar ahora correctamente. Se verá que con la línea 1030 "AX=225" se tienen las mismas probabilidades de ganar que de perder. Esto da una media de <sup>1</sup> ficha colocada por cada 8 fichas utilizadas. Si se reduce AX a 200, esa media se convierte en <sup>1</sup> ficha colocada por cada 7 fichas utilizadas; más difícil. Por supuesto, si se hacen trampas se puede ganar siempre que se quiera, pero entonces ¿qué sentido tiene jugar?

Una observación final; si se pierde, el ordenador lo comunica y ofrece otra partida. Si se gana no hay respuesta y tendremos que pulsar ESC y después RUN para comenzar el juego de nuevo. Si se ha avanzado en la programación lo suficiente como para hacerlo ¿por qué no incluimos una rutina que haga que el ordenador felicite al ganador? Intentarlo como un proyecto; no debe resultar demasiado difícil. Pero no olvidar grabar el juego completo en una cinta antes de comenzar a efectuar modificaciones. De esta forma, si algo va mal se puede limpiar el ordenador y comenzar de nuevo con «LOAD».

### **3. LANZAMIENTO DE UN DADO**

Mientras estábamos trabajando en el juego del solitario con fichas de dominó se nos ocurrió que la mitad de una ficha de dominó haría un buen dado. Entonces nos acordamos de un viejo juego donde se lanzan tres dados; se apuesta a un número y si sale una vez se recupera el dinero apostado, si sale dos se obtiene el doble del dinero apostado y si sale tres se obtiene el triple. Será un juego de ordenador interesante, y será fácil dividirlo en secciones para formar un esqueleto como el del juego anterior.

Podemos tomar prestada del juego anterior la sección de gráficos para hacer el dado utilizando únicamente las mitades de las fichas de dominó, sin incluir las blancas. Se podría comenzar en la línea 5000. En la sección 4000 se puede componer la pantalla. En la línea 3000 se lanzan los dados a sus posiciones. En la sección 2000 se transforman los dados en números ordinarios para el marcador y en la línea 1000 se pueden comenzar los movimientos deljuego. El resultado es el siguiente esqueleto:

 REM LANZAMIENTO DE LA SUERTE REM \*\*\*\*\*\*\*\*\*\*\*\*\*\*\*\*\*\*\*\*\*\*\*\* BORDER 8:INK l,0:INK 0,24;CLS GOSUB 5000 GOSUB 4000 GOSUB 3000 GOSUB 2000 GOSUB 1000 REM JUEGO REM \*\*\*\*\* LOCATE 2,22:STOP REM DADOS A NUMEROS REM \*\*\*\*\*\*\*\*\*\*\*\*\*\*\* RETURN REM LANZAMIENTO DE DADOS REM \*\*\*\*\*\*\*\*\*\*\*\*\*\*\*\*\*\*\*\* RETURN REM PANTALLA DEL JUEGO REM \*\*\*\*\*\*\*\*\*\*\*\*\*\*\*\*\*\* RETURN REM GRAFICOS REM \*\*\*\*\*\*\*\* RETURN

Siguiendo el método que nosotros consideramos mejor para escribir programas, comenzaremos con la sección de gráficos y progresaremos hacia el principio del programa. Para el dado se necesitan sólo seis caracteres(no hay blancas). Se utilizarán los mismos números CHR\$ que en el juego anterior; de esta forma habrá muy pocas posibilidades de confusión, aunque está claro que el número 240 no estará, ya que no se necesita el carácter en blanco. Por consiguiente, la primera línea a introducir será SYMBOL AFTER 241.

 SYMBOL AFTER 241 SYMBOL 241,255,255,255,231,255,255,255,255:REM DADO <sup>1</sup>

5040 SYMBOL 242,255,159,255,255,255,249,255,255:REM DADO 2 5050 SYMBOL 243,255,159,255,231,255,249,255,255:REM DADO 3 5060 SYMBOL 244,255,153,255,255,255,153,255,255:REM DADO 4 5070 SYMBOL 245,255,153,255,231,255,153,255,255:REM DADO 5 5080 SYMBOL 246,255,153,255,153,255,153,255,255:REM DADO 6

Para ver si se han introducido correctamente estos caracteres gráficos incluiremos dos líneas en la sección 3000. Una vez visto el resultado, una de ellas continuará allí pero la otra se puede suprimir (línea 3030).

### 3020 A\$=CHR\$(241 )+CHR\$(242)+CHR\$(243)+CHR\$ (244)+CHR\$(245)+CHR\$(246) 3030 LOCATE 10,10:PRINT A\$

Cuando se ejecuta el programa sale una línea de dados(del <sup>1</sup> al 6), aproximadamente en el centro de la pantalla. Ahora podemossuprimir la línea 3030 y pasar a la sección 4000, la pantalla del juego.

Para hacer una composición de estas características es esencial utilizar un tablero de dibujo, aunque sea un bosquejo preliminar realizado en una hoja de papel. Si no se ha leído el capítulo anterior, hacerlo ahora. Prestar especial atención a los detalles que explican cómo hacer una de estos tableros, y hacer uno ahora. Aunque cabe la posibilidad de introducir los listados que se proporcionan a continuación, es aconsejable, si lo que se quiere es aprender programación, seguir paso a paso todos los movimientos de la planificación de este programa.

En la pantalla se debería mostrar una representación de la parte superior del tablero, donde va a rodar el dado. Puede estar constituida por un recuadro sólido de color negro que

ocupe la parte superior del tablero. Ocupará un espacio de <sup>1</sup> a 19 (X), por 7 a 17 (Y). Marcar a lápiz estas posiciones para formar un marco en las filas 7 y 17 por debajo de la columna 19. Este espacio encierra las posiciones de rodamiento del dado.

4020 FOR X=1 TO 18:LOCATE X,7:PRINT (143):NEXT X 4030 FOR X=1 (143):NEXT X 4040 FOR Y=7 TO 17;LOCATE 19,Y:PRINT CHR\$ (143):NEXT Y 4050 PEN 2;FOR X=1 TO 18:FOR Y=8 TO 16:LOCATE X,Y:PRINT CHR\$(207):NEXT Y:NEXT X:PEN <sup>1</sup> TO 18:LOCATE X,17:PRINT CHR\$ CHR\$

Al ejecutar estas líneas saldrá en la mitad izquierda de la pantalla una zona de color verde azulado enmarcada por una línea continua de color negro, que llamaremos la cabecera del tablero. Obsérvese cómo genera el color azul la línea 4050 con una PEN 2 al principio y una PEN <sup>1</sup> al final. El dado rodará en este tablero; más adelante lo analizaremos con todo detalle. CHR\$(143) y CHR\$(207) son caracteres estándar del Amstrad.

Demos un título a la pantalla de juego; Lanzamiento de la suerte. Marcarlo a lápiz en el tablero de trazado desde las posiciones 13 a 28 (X) de la fila 2 (Y). Estas posiciones están aproximadamente en el centro. Con una cruz en las puntas y una impresión en rojo (PEN 3) será suficiente.

Luego se necesita una línea con la indicación: "Apuesta a un número (1 al 6)". Esto se puede escribir en la fila 4 (Y) comenzando en la columna 5 (X). Falta la indicación del dinero disponible. "Tienes Pt" se sitúa en la columna 23 (X) y en la fila 6 (Y). Luego se llega a la posición del marcador (24,9); y en 21,ll:21,13:y21,15, está la conversión del dado a su número ordinario equivalente (para poder concretar los equivalentes del número al que se apuesta). El ordenador ofrece en la parte inferior de la pantalla una indicación de los impares; está en 10,19: 10,20: y 10,21.

Marcar todo esto a lápiz en el tablero de dibujo con objeto de que más adelante, cuando estemos escribiendo el programa, sepamos dónde situar los diferentes números que tenemos que introducir. Insistimos en este punto porque más adelante, cuando escribamos nuestros programas, llegaremos a la conclusión de que es esencial.

**,w** (1-6) 4060 PEN 3:LOCATE 13,2: PRINT "\* LANZAMIENTO DE LA SUERTE \*":PEN 1 4070 LOCATE 5,4:PRINT "APUESTA A UN NUMERO 4080 LOCATE 23,6:PRINT "TIENES Pt" 4090 LOCATE 24,9:PRINT "MARCADOR' 4100 LOCATE 21,11:PRINT "DADO 1" 4110 LOCATE 21,13:PRINT "DADO 2" 4120 LOCATE 21,15:PRINT "DADO 3" 4130 LOCATE 10,19:PRINT "1.CORRECTO:DEVOLU CION DEL DINERO" 4140 LOCATE 10,20:PRINT "2.CORRECTO:DOBLE CAN TIDAD **i"** 4150 LOCATE 10,21:PRINT "3.CORRECTO:TRIPLE CAN TIDAD l"

Adviértase el PEN 3 (rojo) de la línea 4060 y la forma de empleo de PEN <sup>1</sup> al final para convertir el color en negro. Esto completa la sección 4000, y pasamos a la 3000, donde los dados ruedan por encima del tablero. Esto nos obliga a pensar seriamente, ya que es necesario darla sensación de que los dados ruedan por el tablero hasta su posición final. Afortunadamente, esto es bastante fácil de conseguir imprimiendo un espacio inmediatamente detrás de cada dado a medida que se va desplazando; pero tiene que ser en PEN 2 (azul) puesto que esa parte del tablero es de color azul.

Además, hay que comprobar que cada dado es diferente; el

azar es la mejor solución a estos efectos. Para conseguirlo, utilizaremos la rutina RND que empleamos en el último juego, aunque con ciertas adiciones.

```
3030 B$=A$
3040 C$=A$
3050 RANDOMIZE TIME
3060 O=INT(RND*6)+1
3070 P=INT(RND*6)+1
3080 Q=INT(RND*6)+1
3090 R$=MID$(A$,O,1)
3100 S$=MID$(B$,P,1)
3110 T$=MID$(C$,Q,1)
```
Adviértase que hacemos que A\$ sea equivalente a una cadena de seis dados (1 al 6), y que B\$ y C\$ reciben el mismo valor. Hacemos que O, P y Q sean equivalentes al número RND, y entonces vienen las líneas 3090 y 3110.

Tenemos que estudiar estas tres líneas, porque son las que separan un dado de la cadena de seis dados, y lo hacen al azar. Utilizando 0 se hace que R\$ sea equivalente a un dado elegido aleatoriamente. S\$ utiliza uno de P, y T\$ utiliza uno de Q. Esta forma de utilizar los tres conjuntos garantiza que el ordenador genera cada uno individualmente, y evita que el factor aleatorio se vuelva confuso (ver el listado de la página 31).

Una vez introducidas estaslíneas, ejecutar el programa. Los dados rodarán de una forma pausada, que tal vez pueda parecer demasiado lenta; posiblemente lo es. Sin embargo, hay un motivo para esta lentitud; un estudio en profundidad de una de estas líneas enseñará más sobre la actuación del ordenador para hacer esta tarea que mil palabras.

3130 FOR X=1 TO 16:LOCATE X,10.PRINT R\$;FOR Z-1 TO 15:PEN 2:LOCATE Z,10:PRINT CHR\$(207):NEXT Z:PEN 1:NEXT X:SOUND 1,60,20 3140 FOR X=1 TO 14:LOCATE X,12:PRINT S\$:FOR Z-1 TO 13:PEN 2:LOCATE Z,12:PRINT CHR\$(207):NEXT Z:PEN 1:NEXT X:SOUND 1,55,20 3150 FOR X=1 TO 15:LOCATE X,14:PRINT T\$:FOR Z=1 TO 14:PEN 2:LOCATE Z,14:PRINT CHR\$(207):NEXT Z:PEN 1:NEXT X:SOUND 1,50,20

Por ejemplo, la línea <sup>3170</sup> es un bucle FOR / NEXT Z anidado por un bucle X. Es ese bucle Z (imprime un carácter azul (CHR\$(207)) detrás del dado a medida que va rodando), el que reduce la velocidad. Entre una impresión del dado y la siguiente, el ordenador tiene que ir al modo azul (PEN 2), imprimir CHR\$(207), y volver al modo negro (PEN 1) para imprimir el siguiente dado.

Si se insertara una REM en la línea 4050 (la línea que imprime el tablero azul) de forma que no imprima, se borrará completamente el bucle Z de la línea 3130, y se pusiera un espacio (" ") directamente delante de R\$, entonces el dado rodará tan rápidamente que será un mero pestañeo que al llegar a su posición final se para bruscamente.

Para llegar a dominar las complejidades de estos movimientos es aconsejable hacer prácticas y experimentos. Invirtiendo un poco de tiempo en pulsar teclas y en editar (EDIT) se aprenderá rápidamente, pero en primer lugar asegurarse de grabar el programa en una cinta. La decisión de prescindir del color azul para que el dado se mueva másrápidamente se deja en manos del usuario. Hay muchas otras formas de hacer rodar el dado en este tipo de juegos, pero hemos elegido ésta porque tiene tantos puntos que aclara muchas características.

Obsérvese la utilización de SOUND al final de cada lanzamiento. De lostres números que siguen a SOUND, el del medio controla el tono de la nota. Se puede alterar a gusto del usuario. El número final determina el tiempo que dura el sonido, pero depende también de lo que el ordenador haga después.

Como la sección 3000 está completa, pasemos a la sección 2000, donde se explora el dado y se transforma en los números que salen impresos después de Dado 1, Dado 2 y Dado 3. También tienen asignada una letra variable (K, L y M), mediante las cuales el ordenador los reconocerá cuando necesitemos utilizarlos en el transcurso del juego.

2020 IF R\$=MID\$(A\$,1,1) THEN K=l:LOCATE 28,11: PRINT K 2030 IF R\$=MID\$(A\$,2,1) THEN K=2:LOCATE 28,11: PRINT K 2040 IF R\$=MID\$(A\$,3,1) THEN K=3:LOCATE 28,11: PRINT K 2050 IF R\$=MID\$(A\$,4,1) THEN K=4:LOCATE 28,11: PRINT K 2060 IF R\$=MID\$(A\$,5,1) THEN K=5:LOCATE 28,11: PRINT K 2070 IF R\$=MID\$(A\$,6,1) THEN K=6:LOCATE 28,11: PRINT K

Introducir estas líneas puede ser aburrido, pero si se compara la línea 2020 con la 2030 se apreciará que las únicas diferenciasson los números de línea, el <sup>1</sup> detrás de A\$ y el <sup>1</sup> detrás de K=. Nuestra táctica consistirá en escribir una línea correctamente, comprobarla concienzudamente y entonces efectuar las alteraciones necesarias para componer las siguientes líneas. Es un método más rápido y menos tedioso.

Si se introducen correctamente esasseis líneas y se ejecuta el programa saldrá un número en la posición del Dado <sup>1</sup> justamente antes de que salga la línea de interrupción en la parte inferior de la pantalla. Si todo ha sido introducido correctamente, ese número será el mismo que el dado superior.

En la sección 2000 hay otras doce líneas a introducir. Son diferentes de las primeras seis líneas, puesto que son para dados diferentes. Por consiguiente, en la sección 2000 hay tres conjuntos de seis líneas cada uno (ver el listado siguiente).

Con la composición de la sección 2000 queda casi completado el armazón preliminar del esqueleto original. Ejecutar el programa ahora y comprobar que genera correctamente los tres dados y cada uno de lostres dados genera los números correctos.

2100 IF S\$=MID\$(B\$,1,1) THEN L=1:LOCATE 28,13: PRINT L 2110 IF S\$=MID\$(B\$,2,1) THEN L=2:LOCATE 28,13: PRINT L 2120 IF S\$=MID\$(B\$,3,1) THEN L=3:LOCATE 28,13: PRINT L 2130 IF S\$=MID\$(B\$,4,1) THEN L=4:LOCATE 28,13: PRINT L 2140 IF S\$=MID\$(B\$,5,1) THEN L=5:LOCATE 28,13: PRINT L 2150 IF S\$=MID\$(B\$,6,1) THEN L=6:LOCATE 28,13: PRINT L 2200 IF T\$=MID\$(C\$,1,1) THEN M=LLOCATE 28,15: PRINT M 2210 IF T\$=MID\$(C\$,2,1) THEN M=2:LOCATE 28,15: PRINT M 2220 IF T\$=MID\$(C\$,3,1) THEN M=3:LOCATE 28,15: PRINT M 2230 IF T\$=MID\$(C\$,4,1) THEN M=4:LOCATE 28,15: PRINT M 2240 IF T\$=MID\$(C\$,5,1) THEN M=5:LOCATE 28,15: PRINT M 2250 IF T\$=MID\$(C\$,6,1) THEN M=6:LOCATE 28,15: PRINT M

Ahora pasaremos a la sección 1000. Porlosmúltiplescontroles que hay en esa sección, será interesante conocer el objetivo y la posición de las "variables" utilizadas hasta ahora.

A\$,B\$ yC\$ sontodasequivalentes alosseis dadosutilizados, R\$, S\$ y T\$ son equivalentes a un dado seleccionado aleatoriamente, O, P y Q son las letras asignadas a las funciones RNDdeA\$,B\$ yC\$,respectivamente. K, LyM son asignadasa los equivalentes numéricosdellanzamiento del dado en lastres posiciones.

Tendremos que hacer más variables; JX para representar el dinero, en la posición 33,6; A, para representar el dinero apostado (que se tendrá que deducir de JX), irá a la posición 20,17; mientras B es el número al que se apuesta, y va a la posición 37,17. W representa el marcador y va a la 30,9. Estas serán suficientes para comenzar. En primer lugar viene una INPUT, en 2,23.

```
U
1040 JX=JX-A:LOCATE 33,6:PRINT " ":LOCATE
99
1050 LOCATE 20,17:PRINT "APUESTAS PT";A;"AL
1020 JX=50:LOCATE 33,6:PRINT JX
1025 W=0:LOCATE 30,9:PRINT W
1030 LOCATE 2,23:INPUT "HAZ TU APUESTA:";A<br>1040   JX=JX-A:LOCATE   33.6:PRINT   "              ":LOCATE
33,6:PRINTJX
1060 LOCATE 2,23:INPUT "A QUE NUMERO APUES
TAS?(1-6):";B
1070 IF B<1 OR B>6 THEN GOTO 1060
1080 LOCATE 37,17:PRINT B
1090 GOSUB 3000
1100 GOSUB 2000
```
Con el "GOSUB 3000" de la línea 60 y el "GOSUB 2000" de la línea 70, cada vez que se introducía una RUN rodaba el dado. Ahora que estamos comenzando el juego, suprimiremos esas dos líneas para que no puedan entrar en acción una vez se ha efectuado la apuesta y se ha seleccionado el número del dado. Ahora debemos insertar las dos GOSUB en las líneas 1090 y 1100.

En la línea 1020 se ha seleccionado como dinero disponible 50 Pt. Esta cantidad puede ser alterada por el usuario. Es asignada a la variable JK y sale impresa en 33,6.

Una INPUT de la línea 1030 pone cerca de la parte inferior

de la pantalla la indicación "Haz tu apuesta", y la apuesta recibe el nombre de A. La línea 1040 deduce el dinero de la apuesta del dinero disponible (JX=JX-A), y se imprime de nuevo en la 33,6. La 1050 imprime una línea para informar que "Apuestas Pt"; A (la cantidad apostada) "AL" (y esta espera la respuesta en la siguiente INPUT).

La siguiente INPUT está en la línea 1060 y solicita el número del dado al que se apuesta. Este número es asignado a la variable B. La línea 1070 simplemente garantiza que los números que no estén comprendidos entre el <sup>1</sup> y el 6 no afectarán al programa, y la 1080 imprime el número (B) en 37,17, para completar la frase: "Apuestas Pt (A) al (B)". Luego vienen las dos GOSUB que hacen rodar los dados e imprimen sus números. Después del rodamiento de los dados llega al ordenador una gran cantidad de órdenes complejas.

 IF K=B THEN W=W+<sup>1</sup> :LOCATE 31,11 :PRINT "\* **99** IF L=B THEN W=W+<sup>1</sup> :LOCATE 31,13:PRINT "\* **99** IF M=B THEN W=W+<sup>1</sup> :LOCATE 31,15:PRINT "\* **99** LOCATE 30,9:PRINT W

En este punto de la composición del programa utilizamos en principio Z como la variable para el marcador (no W como está ahora). El resultado fue sorprendente: el marcador continuaba sumando 15 al tanteo conseguido. Escrutando el programa encontramos que en las líneas 3130, 3140 y 3150 habíamos utilizado Z en un bucle FOR/ NEXT (como <sup>1</sup> TO 15). Evidentemente Z, había quedado registrada en el «cerebro» del ordenador como una variable. Por consiguiente, cambiamos la Z por W en todas las líneas relacionadas en la sección 1000, y después de esta modificación todo funcionó correctamente.

Este es el tipo de problemas que suelen aparecer cuando se escribe un programa. Por alguna razón, el ordenador había registrado Z como una variable de valor 15, tal vez debido a la orden PEN 2, que es bastante potente. Este ejemplo nos mues-

tra claramente el camino a seguir; si algo no funciona como es debido, hay que buscar el porqué.

Las líneas 1110 a 1140 indican al ordenador que imprima una estrella frente a cualquier número que coincida con el elegido para la apuesta y que además altere el marcador. Las siguientes líneas completan un poco el juego.

1150 IF W=0 THEN LOCATE 20,17:PRINT" PIERDES ":LOCATE 2,23:PRINT' **'U** ":GOTO 1500

1160 IF W=1 THEN LOCATE 20,17:PRINT " GANAS ";JX=JX+A:LOCATE 33,6:PRINT JX;GOTO 1500

- 1170 IF W=2 THEN LOCATE 20,17;PRINT " GANAS ";JX=JX+(A\*2):LOCATE 33,6:PRINT JX:GOTO
- 1500
- 1180 IF W=3 THEN LOCATE 20,17:PRINT GANAS **66** ":JX=JX+(A\*3):LOCATE 33,6:PRINT JX:GOTO
- 1500

1500 IF JX=0 THEN LOCATE 2,23;PRINT "NO TE QUEDA DINERO.":FOR X=1 TO 2000:NEXT X:GOTO 1900

1510 FOR N=100 TO 50 STEP -5:SOUND 1,N,10:NEXT N<br>1520 LOCATE 2.23:PRINT " 1520 LOCATE 2,23;PRINT **66**

':LOCATE 2,23:INPUT "¿OTRA VEZ? (S / N)";K\$ 1530 IF K\$="N" THEN GOTO 1900

- 1540 IF K\$="S" THEN GOTO 1550
- 1550 W=0:LOCATE 30,9:PRINT W:LOCATE 2,23:PRINT **66 99**

1560 PEN 2:LOCATE 16,10;PRINT CHR\$(207):LOCATE 14,12;PRINT CHR\$(207):LOCATE 15,14:PRINT CHR\$ (207):PEN <sup>1</sup>

1570 LOCATE 29,11:PRINT " ":LOCATE 29,13: PRINT " ":LOCATE 29,15:PRINT **66 66** ": GOTO 1025

1900 CLS:LOCATE 6,12:PRINT "GRACIAS POR JUGAR": FOR N=100 TO 50 STEP-5:SOUND l,N,20:NEXT N:

1910 LOCATE 4,18:PRINT "PARA JUGAR OTRA PAR

### *n* "Y DESPUES RUN. TIDA PULSAR ESC DOS VECES":LOCATE 4,20:PRINT 1920 GOTO 1920

Las líneas 1150 a 1180 indican al ordenador lo que tiene que hacer si el marcador es 0, 1, 2 o 3, y aumentan (o no) el dinero disponible en cada caso. Además, cada línea manda el ordenador a la línea 1500, donde hay más instrucciones que producen una vuelta a la línea 1025 (incorporando un procedimiento de ordenación) o a la 1900.

La línea 1900 nos agradece nuestra participación, suena una melodía, y entonces nos indica que introduzcamos RUN si queremosjugar otra partida. El RETURN 1999 no es necesario ahora, por lo que se suprime.

Estas últimas líneas del programa han sido explicadas sólo brevemente, pero para entenderlas adecuadamente hay que estudiar los tres listados anteriores. Seguir las instrucciones dadas en cada caso y escribir en una hoja de papel todas las variables y a qué representan. Si se hace así se estará en el buen camino para convertirse en un programador experto.

Lfna vez grabado el programa completo y examinado con CAT (ver el capítulo 8 del manual), intentar hacer prácticas con las partes del programa que no se han entendido del todo. Sólo de esta forma es posible llegar a dominar realmente las técnicas de programación en BASIC.

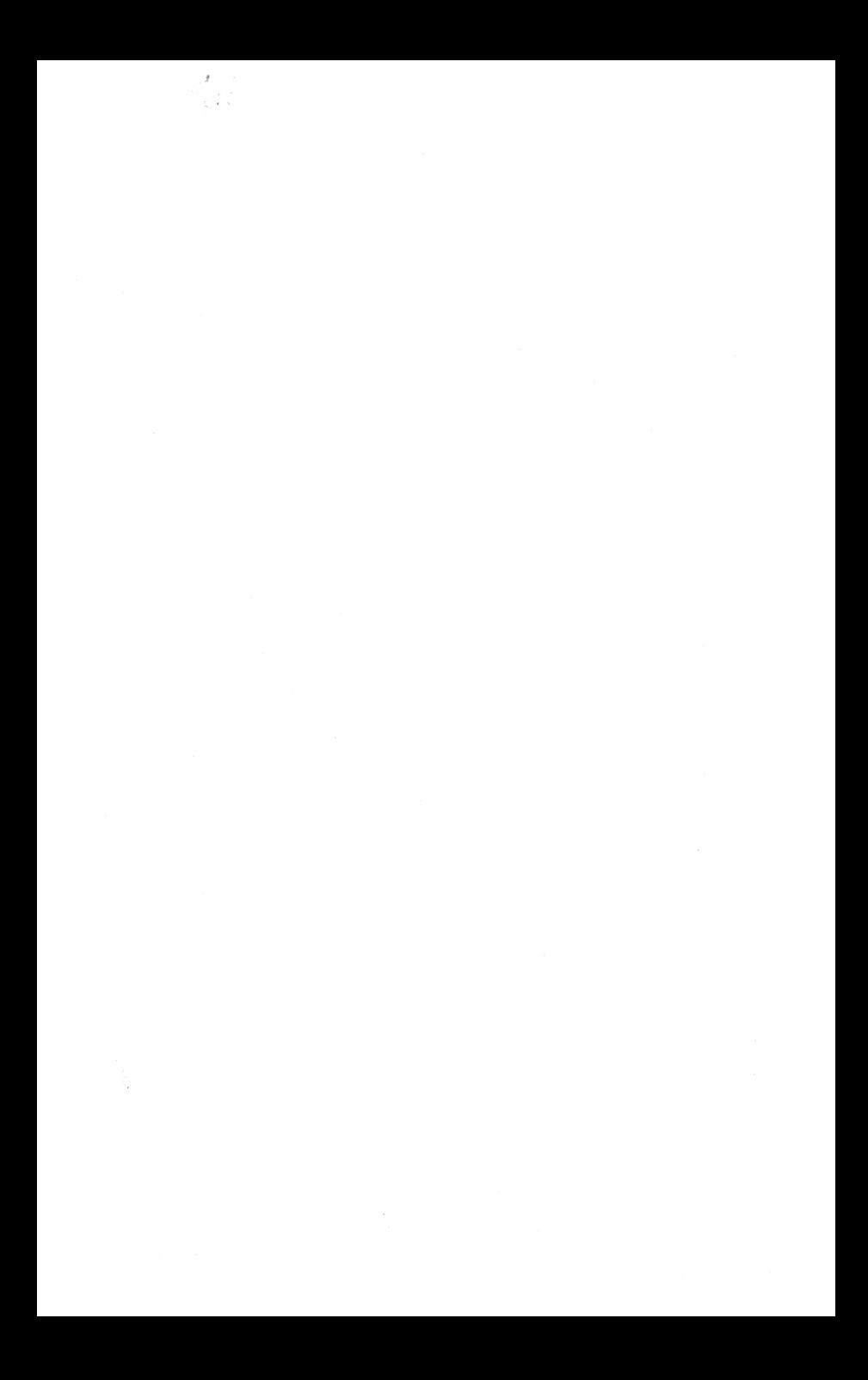

# **4. EL TABLERO Y JUEGO DE DAMAS**

Después de los juegos con dados y con fichas de dominó, para variar, decidimos hacer un juego sencillo; un juego de damas para dos jugadores. Es posible escribir juegos en los que participe el ordenador, pero pueden resultar complicados y difíciles de entender. El objetivo de este libro es ayudar a que los principiantes escriban sus programas de la manera más fácil posible y, por lo tanto, los ejemplos que se muestran son sencillos.

Una vez más debemos generar en primer lugar un esqueleto del juego: una sección para gráficos, otra para la composición de la pantalla y las reglas, otra para el movimiento de las negras, y otra para el movimiento de las blancas. Los gráficos estarán en la sección 5000, la pantalla en la 4000, los movimientos de las negras en la 1000 y los movimientos de las blancas en la 2000. El primer listado es:

10 REM DAMAS 20 REM \*\*\*\*\*

```
30 BORDER 18:INK l,0:INK 0,26:CLS
40 GOSUB 5000
50 GOSUB 4000
1000 REM MOVIMIENTO DE NEGRAS
1010 REM ********************
1999 LOCATE 2,22:STOP
2000 REM MOVIMIENTO DE BLANCAS
2010 REM *********************
2999 STOP
4000 REM PANTALLA
4010 REM ********
4999 RETURN
5000 REM GRAFICOS
5010 REM ********
5999 RETURN
```
Algunas de las secciones son cortas, pero están bien delimitadas. En primerlugar abordaremos los caracteres gráficos, de los que sólo hay cuatro; dos piezas, una negra y otra blanca, y dos coronas, una blanca y otra negra. A estas alturas debemos estar capacitados para diseñar nuestros caracteres, pero mostraremos los que hemos diseñado porque tienen en cuenta el hecho de que los pixels del Amstrad son más altos que anchos: los pixels 8x8 producen un rectángulo más alto que ancho (y no un cuadrado). No olvidarlo a la hora de diseñar caracteres; muchas veces merece la pena dejar en blanco la línea inferior para el octavo número.

 SYMBOL AFTER 240 SYMBOL 240,60,66,129,129,129,66,60,0:REM O SYMBOL 241,60,126,255,255,255,126,60,0:REM \* SYMBOL 242,165,255,129,129,129,129,66,60:REM CO RONA BLANCA SYMBOL 243,165,255,255,255,255,255,126,60:REM CORONA NEGRA

Esto completa la sección 5000. Ahora vamos a componerla pantalla. Tendremos que meditar mucho más si queremos di-

bujar en la pantalla un tablero de tamaño razonable; en este aspecto, el programadoratento tendrá ventaja sobre el que siempre tiene prisa. Muchos tableros de este tipo permiten asignar sólo un carácter por cada cuadrado del tablero, lo cual es demasiado pequeño, independientemente de lo bien que funcione el juego.

Un tablero con cuadrados de cuatro caracteres, (dos sobre dos) tendrájusto el tamaño adecuado. No obstante, queremos que nuestras piezas blancas y negras ocupen un carácter completo, pero en este caso sólo se pueden poner en una esquina del cuadrado de dos sobre dos. Por lo tanto, necesitamos colocar un carácter en el centro de los cuadrados del tablero de damas.

Para aclarar todo esto, introducir el siguiente listado. Este listado comienza en la línea 9000, bastante lejos del programa, por lo que se puede utilizar independientemente mediante RUN 9000 (o LIST 9000).

9000 REM PRUEBA 9005 CLS 9010 FOR Y=104 TO 360 STEP 32:ORIGIN 40,Y:DRAW 256,0:NEXT Y 9020 FOR X=40 TO 296 STEP 32:ORIGIN X,104:DRAW 0,256:NEXT X 9030 FOR A=0 TO 240 STEP 8:FOR Y=112 TO 360 STEP 16:ORIGIN 0,Y:PLOT 48+A,0:NEXT Y:NEXT A 9040 FOR A=0 TO 240 STEP 8:FOR X=48 TO 296 STEP 16:ORIGIN X,56:PLOT 0,48+A:NEXT X:NEXT A 9050 LOCATE 4,2:PRINT "A B C D E F G H":LOCATE 2.4:PRINT "A":PRINT:PRINT " 2,4:PRINT "A":PRINT:PRINT " C":PRINT:PRINT " D":PRINT;PRINT PRINT " F":PRINT:PRINT " G":PRINT:PRINT " H" 9060 LOCATE 6,6:PRINT CHR\$(240):LOCATE 12,10: PRINT CHR\$(241) 9160 LOCATE 2,22:STOP (6 E":PRINT: *<sup>U</sup>*

Una vez introducido correctamente este listado, si se ejecuta RUN 9000 saldrá en la pantalla una configuración de líneas en la zona que ocupará el tablero de damas. Entre las líneas continuas hay líneas de puntos que indican la posición de las divisiones entre espacios de carácter. Las letras de posición se han puesto fuera del tablero; se ha puesto una pieza blanca en B,B y una negra en E,D. Este ejemplo ayudará a entenderla explicación anterior. Al dibujar el tablero de damas hay que situarlo donde están las líneas continuas: están en medio de algunos espacios de carácter.

Antes de abandonar este programa en la sección 9000, estudiarlo cuidadosamente. LIST 9000 generará el listado completo. Las líneas 9010 y 9020 trazan las líneas continuas. Las líneas 9030 y 9040 generan las líneas de puntos; obsérvese que lo hacen con un bucle FOR / NEXT adicional <sup>y</sup> con PLOT en vez de DRAW. Este programa se debe guardar en una cinta o, si se prefiere, escrito en el sitio donde cada uno guarde este tipo de referencias.

Procedamos con el tablero de damas. Para dibujarlo utilizamos el tablero de dibujo de la misma forma que en el programa 9000, pero sólo necesitaremos cuatro líneas para enmarcarlo ya que los cuadrados negros destacan suficientemente el resto.

4015 CLS 4020 ORIGIN 40,360:DRAW 256,0:ORIGIN 40,104; DRAW 256,0:ORIGIN 40,104:DRAW 0,256;ORIGIN 29 6,104:DRAW 0,256 4040 FOR X=72 TO 264 STEP 64:FOR Y=328 TO 360 STEP 2:ORIGIN X,Y:DRAW 32,0:NEXT Y:NEXT X 4050 FOR X=40 TO 232 STEP 64:FOR Y=296 TO 328 STEP 2:ORIGIN X,Y:DRAW 32,0;NEXT Y:NEXT X 4060 FOR X=72 TO 264 STEP 64:FOR Y=264 TO 296 ST EP 2:ORIGIN X,Y:DRAW 32,0:NEXT Y:NEXT X 4070 FOR X=40 TO 232 STEP 64:FOR Y=232 TO 264 STEP 2:ORIGIN X,Y:DRAW 32,0:NEXT Y:NEXT X

4080 FOR X=72 TO 264 STEP 64:FOR Y=200 TO 232 STEP 2:ORIGIN X,Y:DRAW 32,0:NEXT Y:NEXT X 4090 FOR X=40 TO 232 STEP 64:FOR Y=168 TO 200 STEP 2:ORIGIN X,Y:DRAW 32,0:NEXT Y:NEXT X 4100 FOR X=72 TO 264 STEP 64:FOR Y=136 TO 168 ST EP 2:ORIGIN X,Y:DRAW 32,0:NEXT Y:NEXT X 4110 FOR X=40 TO 232 STEP 64:FOR Y=104 TO 136 STEP 2:ORIGIN X,Y:DRAW 32,0:NEXT Y;NEXT X

La línea 4020 traza las líneas de fuera, y las ocho líneas siguientes generan las ocho filas de cuadrados negros. Adviértase la forma en que lo hacen; cada línea contiene un bucle anidado (Y dentro de X). La orden X contiene STEP 64 para que salte por turnos al principio de cada uno de los cuatro cuadrados. La orden Y (en la línea 4110) es simplemente 104 TO 136 y puesto que la orden DRAW es 32,0 (en la posición X), dibuja líneas horizontales de 32 puntos de largo en todas las posiciones Y, hasta que se acaban, y entonces pasa a la siguiente posición X.

Nuestro siguiente paso es insertar lasletras que situarán los diferentes cuadrados en el tablero. Debido a que hemos dispuesto el tablero en una posición en la que su cuadrado superior izquierdo encierra la posición LOCATE / PRINT en 4,4:, es posible ahora dar a las letras sus equivalentes numéricos. La línea 4140 se encarga de hacerlo.

```
4120 LOCATE 4,2:PRINT "A B C D E F G H":LOCATE
2,4:PRINT "A":PRINT:PRINT " B":PRINT:PRINT " C":
PRINT:PRINT " D"
4130 LOCATE 2,12;PRINT "E":PRINT:PRINT
PRINT:PRINT " G":PRINT:PRINT " H"
4140 A=4:B=6:C=8:D= 10:E= 12:F= 14:G= 16:H=18
                                              F":
                                            U
```
Si ahora ejecutamos el programa saldrá un tablero con las letras de posición en la parte superior y en el lateral. Hay que tener siempre presente que estas letras son introducidas separadamente durante el juego; las de la parte superior son las primeras. En el lado derecho de la pantalla hay un espacio en blanco que llenaremos ahora con instrucciones y un título.

*ii'*LUEGO PULSAR LETRA .":LOCATE 21,6:PRINT **5»** LATERAL. 4150 PEN 3:LOCATE 22,2:PRINT "\*\*DAMAS \*\*":PEN <sup>1</sup> 4160 LOCATE 21,4:PRINT "PARA QUITAR PIEZAS :":LOCATE 21,5:PRINT "PULSAR LETRA SUPERIOR 4170 PEN 3:LOCATE 21,7:PRINT "INDEPENDIENTE MENTE":PEN <sup>1</sup> 4180 LOCATE 21,9:PRINT "PARA INTRODUCIR PIE ZAS:":LOCATE 21,10:PRINT "PULSAR LETRA SUPE RIOR.":LOCATE 21,11 :PRINT "LUEGO PULSAR LETRA LATERAL. 4190 PEN 3:LOCATE 21,12:PRINT "INDEPENDIENTE MENTE":PEN <sup>1</sup> 4200 LOCATE 21,16:PRINT "RESPONDER" :LOCATE 21,17;PRINT "LAS PREGUNTAS" 4210 PEN 3:LOCATE 21,19:PRINT "CON CUIDADO ":PEN <sup>1</sup>

Estas son entradas de texto sencillas en posiciones determinadas. Algunas líneas, sin embargo, están en color rojo (PEN 3). Adviértase la forma de hacer el cambio de color para que afecte sólo a una línea (líneas 4150, 4170, 4190 y 4210). Si lo hacemos de esta forma, con PEN <sup>1</sup> al final de la línea para volver a conectar el color negro no hay ninguna posibilidad de que las siguientes líneas salgan impresas en color rojo.

Lo único que nos falta de la sección 4000 es colocar en sus posiciones las piezas blancas y negras; las líneas que lo hacen son relativamente cortas.

4220 FOR X=A TO G STEP 4:FOR Y=A TO C STEP 4:LO CATE X,Y:PRINT CHR\$(240):NEXT Y:NEXT X 4230 FOR X=B TO H STEP 4:Y=B:LOCATE X,Y;PRINT CHR\$(240):NEXT X 4240 FOR X=B TO H STEP 4:FOR Y=F TO H STEP 4:LO

### CATE X,Y:PRINT CHR\$(241):NEXT Y:NEXT X 4250 FOR X=A TO G STEP 4:Y=G:LOCATE X,Y:PRINT CHR\$(241):NEXT X

Prestar especial atención a la forma en que el ordenador trata la línea 4220 (y las restantes del listado). El ordenadorlee la línea de la siguiente forma (los pensamientos del ordenador están entre paréntesis): FOR(significa que está en camino una repetición) X=A (significa 4) TO G(significa hasta 16) STEP 4 (significa en 4, 8, 12 y 16): FOR (otra repetición)  $Y=A$  (significa 4) TO C (significa 8) STEP 4 (significa en 4 y en 8): LO-CATE X,Y: (esto ya lo he hecho) PRINT CHR\$(240): (esto es fácil, imprimirlo en 4,4): NEXT Y (debo volver e imprimirlo en 8,4) NEXT Y (volver a 12,4) NEXT Y (volver a 16,4) NEXT Y (volver a 16,4) NEXT Y (esto se ha acabado) NEXT X (volver y repetirlo todo, comenzando en 8,4: en 8,8: en 8,12: y en 8,16) NEXT X (ya he acabado. La siguiente línea por favor).

Todossabemos que el ordenador no piensa (¿o sí?). En cualquier caso esta es la forma en que el ordenador interpreta los diferentes números y letras. Hemos subrayado esto para poner de manifiesto la siguiente indicación: cuidado con las ideas personales a la hora de darinstrucciones al ordenador. La primera vez que insertamos esta línea introdujimos irreflexivamente "FOR X=A TO C STEP 2". El resultado nos demostró que estábamos equivocados al pensar que el ordenador sabría que nos referíamos a letras alternas. El ordenador ya había convertido las letras en números cuando se encontró con STEP 2. Por consiguiente, imprimió las fichas en los cuadrados blancos y negros de esa línea. Hay que tener en cuenta que el ordenador tiene una mentalidad sencilla y está impaciente por hacer exactamente lo que se le dice. El ordenador interpreta literalmente todo lo que introducimos, por lo que hay que ir con cuidado al redactar las líneas.

Esto saca a colación otro punto. El Amstrad, nada más ejecutarla última orden, imprime su aviso de "Break Ready" (Li-

bre) en una posición a la izquierda de la pantalla. Por consiguiente, cuando se quiera poner una línea STOP en un programa escribirla como lo hemos hecho en la línea 1999, es decir: LOCATE 2,22:STOP. Esto asegura que, una vez realizada la impresión, situará su aviso en la parte menos molesta de la pantalla. Pero si se utiliza 2,23: STOP, empujará todo el programa un espacio hacia arriba para poder colocar su mensaje, ya que éste necesita 3 líneas y comienza después de 2,23.

La pantalla del juego (sección 4000) está ya completa, con las fichas negras y blancas situadas en sus recuadros correspondientes para comenzar una partida. Por consiguiente, pasaremos a la línea 1000 para efectuar el primer movimiento de las negras. La manera más fácil de realizar este movimiento consiste en introducir la posición actual de la ficha negra y a continuación la posición donde debe ir.

Para este juego, basado principalmente en movimientos, hemos decidido que la mejor rutina INPUT que podemos utilizar para los movimientos es INKEY\$, porque en tal caso se pulsan las letras de posición y no se utiliza la tecla ENTER. Por ejemplo, si uno decide mover la ficha negra desde DF a EE, la velocidad de ejecución del ordenador es tal que, pulsando las teclas a una velocidad normal, las preguntas saldrán en la pantalla por turnos tan rápidamente como tecleemos.

Tendrá que haber una rutina independiente en la sección 3000 que permita al ordenador reconocer las letras introducidas como representantes de los números de posición. De todas formas, en primer lugar introduciremos los movimientos preliminares de las negras en la sección 1000.

 LOCATE 2,22:PRINT "NEGRA DE?(NUMERO SUPERIOR)? GOSUB 3000 LOCATE 2,22:PRINT "NEGRA DE?(NUMERO LATERAL)? GOSUB 3100

```
1060 LOCATE X, Y: PRINT " "
1070 LOCATE 2,22:PRINT "NEGRA A?(NUMERO SU
PERIOR)?
1080 GOSUB 3000
1090 LOCATE 2,22:PRINT "NEGRA A?(NUMERO LA
TERAL)?
1100 GOSUB 3100
```
Cuando se haya introducido este listado se podrá apreciar que contiene cuatro órdenes GOSUB. Ahora introducir las siguientes:

```
3000 J$=INKEY$: IF J$=" "
THEN GOTO 3000
3005 IF J$="A" THEN X=4
3010 IF J$="B" THEN X=6
3015 IF J$="C" THEN X=8
3020 IF J$="D" THEN X=10
3025 IF J$="E" THEN X=12
3030 IF J$="F" THEN X=14
3035 IF J$="G" THEN X=16
3040 IF J$="H" THEN X=18
3045 RETURN
3100 K$=INKEY$: IF K$=" "
THEN GOTO 3100
3105 IF K$="A" THEN Y=4
3110 IF K$="B" THEN Y=6
3115 IF K$="C" THEN Y=8
3120 IF K$="D" THEN Y=10
3125 IF K$="E" THEN Y=12
3130 IF K$="F" THEN Y=14
3135 IF K$="G" THEN Y=16
3140 IF K$="H" THEN Y=18
3145 RETURN
```
En este listado hay dos sub-secciones dispuestas de tal forma que pueden ser utilizadas porlas fichas negras o porlas fichas blancas. Por consiguiente, efectuaremos unos cuantos movimientos(blancas) antes de explicar el funcionamiento de la sección 3000.

 LOCATE 2,22:PRINT "BLANCA DE?(NUMERO SUPERIOR)? GOSUB 3000 LOCATE 2,22:PRINT "BLANCA DE?(NUMERO LATERAL)? GOSUB 3100 LOCATE X,Y: PRINT LOCATE 2,22:PRINT "BLANCA A?(NUMERO SUPERIOR)? GOSUB 3000 LOCATE 2,22:PRINT "BLANCA A?(NUMERO LATERAL)? GOSUB 3100

Introducir también estas cuatro líneas:

```
1110 LOCATE X,Y:PRINT CHR$(241)
1120 GOTO 2020
2110 LOCATE X,Y:PRINT CHR$(240)
2120 GOTO 1020
```
se haya pulsado una tecla: J\$=INKEY\$: IF J\$="" THEN Los movimientos de las blancas son casi idénticos a los de las negras. Es bastante fácil verlo que hace la subrutina de la línea 3000. La línea 3000 dice al ordenador que espere hasta que GOTO 3000. Las líneas 3005 a 3040 dicen al ordenador qué número X utilizar para las letras comprendidas entre la A y la H, y la línea 3045 envía el ordenador de vuelta a la línea que sigue a la que le había enviado a la 3000.

Las líneas 3100 a 3145 son una repetición de las líneas 3000 a 3045, pero dirigidas esta vez al número Y. Estas dossub-secciones son un buen ejemplo de cómo la rutina GOSUB / RE-TURN puede ahorrar líneas en un programa; sin esta rutina tendríamos que haber colocado las diez líneas en la sección 1000 y 2000, en los lugares que ocupa actualmente la línea GOSUB 3000 o GOSUB 3100. Estas dos sub-secciones se utilizarán bastante a menudo durante el desarrollo del juego. La

utilización de INKEY\$ en vez de INPUT también tiene muchas ventajas, porlo que conviene anotarla forma de hacerlo.

Una vez introducidos estos listados (más las cuatro líneas adicionales) estaremos en disposición de mover las fichas del tablero por diferentes posiciones, observando la regla de efectuar alternativamente los movimientos de fichas blancas y negras. Ahora pulsarRUN y comprobar que los movimientos se desarrollan correctamente. En caso contrario es señal de que se ha cometido algún error en las entradas. Las líneas 3000 y 3100 son particularmente sensibles a los errores. Hay un espacio entre : e IF; no hay espacio entre las comillas (""); hay un espacio entre las "" y THEN; y, por último, hay un espacio entre GOTO y 3000 (o 3100). Es muy importante fijarse en los espacios y signos de puntuación.

Hasta ahora no hemos previsto ni los saltos (posiblemente sobre varias fichas), ni el borrado de las fichas eliminadas, ni tampoco el cambio de una ficha por una corona. Hay muchas formas complicadas de hacer que el ordenador reconozca estos movimientos, pero para este juego no son necesarias. Mantendremos el máximo nivel de sencillez, y haremos todo de la forma más parecida posible a lo que haríamos si estuviéramosjugando con un tablero y unas fichas reales. Esto implica la utilización de muchas repeticiones pero utilizando siempre INKEY\$ se puede responder a la pregunta con una sola tecla (sin ENTER). Las siguientes líneas se ocupan de los movimientos de salto y de coronación.

 LOCATE 2,22:PRINT "ES UNA CORONA(S/N)? **»,** L\$=INKEY\$: IF L\$<>"S" AND L\$<>"N" THEN 1115 IF L\$="N" THEN LOCATE X,Y;PRINT CHR\$(241) IF L\$="S" THEN LOCATE X,Y:PRINT CHR\$(243) LOCATE 2,22:PRINT "HAS SALTADO(S / N)?" M\$=INKEY\$: IF M\$<>"S" AND M\$<>"N" THEN 1140

```
I"
RO SUPERIOR)?'
1150 IF M$="N" THEN GOTO 2020
1160 IF M$="S" THEN GOTO 1170
1170 LOCATE2,22:PRINT "QUITARBLANCA DE (NUME
1180 GOSUB 3000
1190 LOCATE 2,22:PRINT "QUITARBLANCA DE (NUME
RO LATERAL)?'
1200 GOSUB 3100
1210 LOCATE X,Y:PRINT " <mark>"</mark>
1220 LOCATE 2,22:PRINT "PUEDES SALTAR OTRA VEZ
(S/N)?1230 N$=INKEY$: IF N$<>"S" AND N$<>"N" THEN
1230
1240 IF N$="N'' THEN GOTO 2020
1250 IF N$="S" THEN GOTO 1170
               9»
```
Se observará que la línea 1110 ha sido modificada para introducirla pregunta de si es una corona. En algunas preguntas se deja un espacio después del signo de interrogación, para garantizarde esta forma que todaslas preguntas anteriores situadas aquí han sido borradas completamente. Esta precaución es necesaria porque todas las preguntas están situadas en 2,22 y porque algunas son más largas que otras.

También se necesitan más líneas para la rutina que cubrirá todos los aspectos del salto (tanto si es de una ficha como de varias); porlo tanto borramosla línea 1120 original. Ahora, la línea 1130 da comienzo a un bucle que va a la 1250 y vuelve a la 1170 en caso de que haya que efectuar más de un salto. Se utiliza de nuevo la subrutina de laslíneas 3000 y 3100 para borrar las piezas saltadas.

Si no hay salto, el programa va a la 2020; allí nos espera nuestro siguiente movimiento. Desde la línea 1110 en adelante se pueden introducir todas las líneas: editándolas (EDIT); cambiándolas a 2110 en adelante; y modificando los colores y las GOTO cuando sea necesario.

2110 LOCATE 2,22;PRINT "ES UNA CORONA (S/ N)? 2115 L\$=INKEY\$: IF L\$<>"S" AND L\$<>"N" THEN 2115 2120 IF L\$="N" THEN LOCATE X,Y:PRINT CHR\$(240) 2125 IF L\$="S" THEN LOCATE X,Y:PRINT CHR\$(242) <sup>2130</sup> LOCATE 2,22:PRINT "HAS SALTADO(S / N)? *n* **99** 2140 M\$=INKEY\$: IF M\$<>"S" AND M\$<>"N" THEN 2140 2150 IF M\$="N" THEN GOTO 1020 2160 IF M\$="S" THEN GOTO 2170 2170 LOCATE 2,22:PRINT "QUITAR NEGRA DE (NU MERO SUPERIOR)? 2180 GOSUB 3000 2190 LOCATE 2,22:PRINT "QUITAR NEGRA DE (NU MERO LATERAL)? 2200 GOSUB 3100 2210 LOCATE X,Y: PRINT " " 2220 LOCATE 2,22:PRINT "PUEDES SALTAR DE NUE  $VO(S/N)?$ 2230 N\$=INKEY\$; IF N\$<>"S" AND N\$<>"N" THEN 2230 2240 IF N\$="N" THEN GOTO 1020 2250 IF N\$="S" THEN GOTO 2170 **99 99**

Una vez introducido este último listado el programa está completo. Podemos examinarlo y jugar como se haría con un juego de damas corriente. Puede que las preguntas constantes (¿Es una corona? y ¿Has saltado?) resulten molestas; si es así, a título de ejercicio modificar el programa para que haga estas preguntas sólo cuando sea necesario. Esto se puede conseguir de muchas maneras pero implica ideas más enrevesadas. Asegurarse de tener el programa grabado en otra cinta antes de comenzar a modificarlo.

Cuando uno está metido de lleno en eljuego tiende a serimpaciente y puede pulsar una letra de posición cuando la pregunta está solicitando una S. o una N. (Sí o No). Por consiguiente, se han modificado las líneas 1115, 1140, 1230, 2115, 2140 y 2230 para prevenir un Break"" en caso de que se pulse la letra equivocada. Comparar las líneas 1115 y 3000; se verá el tipo de modificaciones que hemos efectuado.

Ahora se pueden borrar las líneas STOP (1999, 2999). Conservar las líneas 9000 en adelante no afecta en absoluto al programa. En el siguiente capítulo abordaremos eljuego del "Reversi".

## **5. EL JUEGO DEL REVERSI UTILIZANDO GRAFICOS DEFINIDOS POR EL USUARIO**

Eljuego del Reversi se adapta perfectamente a la aplicación de los métodos empleados en el juego anterior porque también este juego es fácilmente divisible en secciones; gráficos, composición de la pantalla, movimientos de negras y movimientos de blancas. Se puede utilizar casi íntegramente el esqueleto o plan construido en el juego anterior.

 REM REVERSI REM \*\*\*\*\*\*\* BORDER 2:INK l,0;INK 0,23:CLS GOSUB 5000 GOSUB 4000 REM MOVIMIENTOS DE NEGRAS REM \*\*\*\*\*\*\*\*\*\*\*\*\*\*\*\*\*\*\*\*\* LOCATE 2,22:STOP REM MOVIMIENTOS DE BLANCAS REM \*\*\*\*\*\*\*\*\*\*\*\*\*\*\*\*\*\*\*\*\*\* LOCATE 2,22:STOP REM PANTALLA

4010 REM \*\*\*\*\*\*\* 4999 RETURN 5000 REM GRAFICOS D.U. 5010 REM \*\*\*\*\*\*\*\*\*\*\*\*\* 5999 RETURN

Comenzaremos con los gráficos; habrá nueve gráficos. En el juego del Reversi, las piezas del oponente saltadas son sustituidas por otras del otro color, por lo que no hay necesidad de sustituir el fondo. Sin embargo, las fichas son normalmente mayores que en los otros juegos y ocupan cuatro espacios en lugar de uno. Otra diferencia, resultado del mayor tamaño de las fichas, es que los cuadrados del tablero pueden encerrar cuatro caracteres completos en vez de dividir algunos de ellos; de esta forma podemos idear fichas que llenen cuatro caracteres cada una.

Si no se está seguro de la forma de hacerlo, el siguiente programa adicional nos enseñará pronto. El programa adicional comienza a partir de la línea 9000; de esta forma se podrá introducir y ejecutar sin interferir en el juego.

9000 REM PRUEBA

9005 CLS

9010 FOR Y=48 TO 304 STEP 128:X=112:ORIGIN X,Y: DRAW 256,0:NEXT Y

9020 FOR X=112 TO 368 STEP 128:Y=48:ORIGIN X,Y: DRAW 0,256:NEXT X

9030 FOR A=1 TO 256 STEP 6:FOR Y=48 TO 304 STEP 16:X=1:ORIGIN X,Y:PLOT 112+A,0;NEXT Y:NEXT A 9040 FOR A=1 TO 272 STEP 4:FOR X=112 TO 368 STEP 16:Y=1:ORIGIN X,Y:PLOT 0,48+A:NEXT X:NEXT A<br>9050 LOCATE 8,3:PRINT "1 1":LOCATE 8,4:PRINT 9050 LOCATE 8,3:PRINT "1 "2631 2631";LOCATE 8,5:PRINT "8426842184268421" 9060 PRINT CHR\$(22)+CHR\$(1):LOCATE 8,7:PRINT 9060 PRINT CHRS(22)+CHRS(1):LOCATE 8,7:PRINT<br>"\*":LOCATE 8,8:PRINT "\* \* \* \* \* \* \* \* \* \* :LOCATE 8,9:PRINT "\* \*\*\*\*\*\*\*\*":LOCATE 8,10:PRINT "\* \*\* \* \* **»>** 9070 LOCATE 8,11:PRINT "\* \* \*":LOCATE 8,12:PRINT **«6**

"\*\* LOCATE 8,13:PRINT "\*\* \*":LOCATE 8,14:PRINT *99*

9080 LOCATE 8,15:PRINT "\*\* \*":LOCATE 8,16;PRINT "\*\* \*":LOCATE 8,17:PRINT "\*\* \*":LOCATE 8,18;PRINT <sup>u</sup> , , , • \* \* \* *99*

9090 LOCATE 8,19:PRINT "\* \* \*":LOCATE 8,20;PRINT \* \*\*\*\*\*\*\*\*\*\*":LOCATE 8,21;PRINT "\*":LOCATE 8,22:PRINT "\*\*\*\*\*\*\*\*\*\*\*\*\*\*\*\*":PRINT

CHR\$(22)+CHR\$(0) 9100 LOCATE<br>PRINT " 143": :PRINT " 143":PRINT " 176" 128";PRINT **w** 170"

9110 LOCATE 4,11:PRINT " :PRINT " 192":PRINT " 192" 160":PRINT **U** 192"

9120 LOCATE 4,15:PRINT "<br>:PRINT " 192":PRINT " 160" 192":PRINT " 192":PRINT 192"

9130 LOCATE 4,19;PRINT ''144":PRINT **U** 128":PRINT " **Ci**  $255"$ 175":PRINT

9140 LOCATE 25,7:PRINT " 0";LOCATE 25,8:PRINT "170":LOCATE 25,9:PRINT "240": LOCATE 26,10:PRINT "10"

9150 LOCATE 27,11:PRINT "4":LOCATE 27,12:PRINT "2":LOCATE 27,13:PRINT "2":LOCATE 27,14:PRINT "2" 9160 LOCATE 27,15:PRINT "2":LOCATE 27,16:PRÏNT "2":LOCATE 27,17:PRINT "2":LOCATE 27,18:PRINT "4" 9170 LOCATE 27,19:PRINT "8":LOCATE 25,20:PRINT "250":LOCATE 27,21:PRINT "0":LOCATE 25,22:PRINT "255 *99*

9200 LOCATE 1,1:STOP

Este es un subprograma bastante largo, pero si se está todavía luchando por entender los G,D,U, (Gráficos Definidos por el Usuario), este programa junto con algunas explicaciones, nos aclarará bastante el tema.

Una vez introducido correctamente el programa ejecutar RUN 9000. En la pantalla saldrán cuatro conjuntos contiguos de cuadrados 8x8; los cuatro están separados entre sí por líneas continuas y, en el interior, los cuadrados 8x8 están separados por líneas de puntos. En la parte superior están los valo-

res de las columnas, debajo del número. Por la izquierda: 128, 64,32,16,8,4,2,1, repitiéndose para el cuadrado superior derecho. Estos números pueden ser recordados fácilmente: de izquierda a derecha, el número siguiente es la mitad del anterior.

Ahora que hemosfinalizado con las columnas pasemos a las filas. Los números de ROW (abajo a la derecha e izquierda) se obtienen contando los valores de los cuadrados «llenos» de esa fila. Los cuatro caracteres de este bloque recibirán el nombre de superior izquierdo, superior derecho, inferior izquierdo e inferior derecho. Utilizaremos el superior izquierdo para explicar los números.

La primera fila tiene un cuadrado lleno (\*) bajo 128, por lo que hay que introducir 128. La segunda fila tiene cuatro cuadradosllenos bajo los números 128,32,8 y 2, luego hay que introducir 170. La tercera fila tiene cinco cuadrados llenos bajo los números 128, 8, 4, 2 y 1; introducir 143. Y así sucesivamente. A estas alturas deberíamos estar capacitados para sumar y llenar el resto; damos los números a efectos de comprobación. Ignorar por el momento la configuración hecha en los cuatro cuadrados (hay un círculo, líneas continuas en los bordes inferior e izquierdo y también algunos puntos fuera del círculo). Más adelante analizaremos esta configuración.

Habiendo estudiado esto hasta entender perfectamente lo que se está haciendo y la forma de hacerlo, la siguiente decisión a tomar radica en cómo utilizar los números generados de esa forma. Los conjuntos de números( 128 a 192 para el carácter superior izquierdo, 0 a 2 para el superior derecho, 192 a 255 para el inferior izquierdo y 2 a 255 para el inferior derecho) se introducen en la sección 5000 (o en cualquier otro sitio donde se estén haciendo G,D,U,) después de la palabra "SYMBOL" y su número; y separados de este número y entre sí por comas.

La configuración que hemos descrito anteriormente forma la ficha blanca. Se llenan los espacios del círculo y se generan nuevos conjuntos de ocho números para componer la ficha negra. Esto debe ser fácil de entender, pero las líneas de la izquierda y del borde inferior, así como los puntos exteriores, necesitan una explicación más detallada.

Cuando imprimimos el círculo (utilizando los cuatro caracteres) descubrimos que borraba las líneas del tablero ya dibujadas en el borde izquierdo e inferior próximos al círculo. Por consiguiente, añadimos esas lineas al carácter gráfico.

¡Los puntos! El fondo se genera imprimiendo el caráctergráfico 240, compuesto por los valores 0,170,0,170,0,170,0,170: filas de espacios alternas y puntos altemos. Cuando se imprime esta ficha como fondo queda cruzado por líneas. Después, al imprimirla ficha blanca o negra encima de este fondo es cuando se borra parte del mismo (alrededor del círculo). Hay que ponerla de nuevo. Por lo tanto, se pondrán puntos en la configuración una vez dibujado el círculo (ajustándose exactamente a la forma que tendrían esos puntos en el carácter 240). Luego se les contabiliza en los valores.

Otra cuestión antes de abandonar la sección 9000. Los caracteres del Amstrad son más altos que anchos. No forman un cuadrado perfecto sino un rectángulo. Debido a esta característica, para componer el círculo hemos hecho uno que es más ancho que alto, de forma que en la pantalla salga un círculo normal.

Si se han seguido hasta ahora todas nuestras explicaciones debería ser fácil diseñar gráficos propios utilizando un lápiz y un papel cuadriculado. Merece la pena guardar la sección 9000 como referencia ya que también muestra la forma de hacer ciertas cosas durante la programación. Adviértase la forma de trazar líneas de puntos utilizando PLOT en vez de DRAW y un bucle FOR / NEXT adicional.

Otro punto interesante es la forma de programar la columna izquierda de números (para el carácter superior izquierdo e inferior izquierdo) en las líneas 9100 a 9130. Los dos puntos (:) seguidos por la PRINT dicen al ordenador que lo coloque en

la siguiente línea. En este caso lo haría en X 1; por consiguiente, hemosinsertado en las comillas, delante del número, tres espacios para pasarlo a X 4. Esto no se puede hacer en el lado derecho del dibujo porque habría demasiados espacios y borraría el dibujo a lo largo de esa línea.

Pero volvamos al programa principal; ahora tenemos nueve conjuntos de ocho números que hay que convertir en caracteres gráficos. El siguiente listado lo hace, en la sección 5000.

5020 SYMBOL AFTER 240 5030 SYMBOL 240,0,170,0,170,0,170,0,170:REM PUNTOS DEL TABLERO 5040 SYMBOL 241,128,170,143,176,160,192,192,192:REM BLANCA SUPERIOR /<sup>1</sup> 5050 SYMBOL 242,0,170,240,10,4,2,2,2,:REM BLANCA SUPERIOR / D 5060 SYMBOL 243,192,192,192,160,144,175,128,255:REM BLANCA INFERIOR /<sup>1</sup> 5070 SYMBOL 244,2,2,2,4,8,250,0,255: REM BLANCA IN FERIOR / D 5080 SYMBOL 245,128,170,143,191,191,255,255,255:REM NEGRA SUPERIOR /<sup>1</sup> 5090 SYMBOL 246,0,170,240,250,252,254,254,255:REM NEGRA SUPERIOR / D 5100 SYMBOL 247,255,255,255,191,159,175,128,255:REM NEGRA INFERIOR /<sup>1</sup> 5110 SYMBOL 248,254,254,254,254,248,250,0,255;REM NEGRA INFERIOR / D

Una vez más hemos utilizado «SYMBOL AFTER 240" pues proporciona una gran cantidad de espacio. Las cuatro partes de la ficha blanca comienzan en CHR\$(241) y las cuatro partes de la ficha negra en 245. En la instrucción REM del final de cada línea hay una breve descripción (blanca superior/ izquierda) etc.

Ahora que hemos completado la sección 5000 pasamos a la
4000, que utiliza CHR\$(240) para componer el fondo. Hay algunaslíneas dibujadassobre ese fondo para componerlos cuadrados y hay algunas letras para identificar las posiciones de los cuadrados.

4020 FOR X=4 TO 19:FOR Y=4 TO 19:LOCATE X,Y: PRINT CHR\$(240): NEXT Y:NEXT X

4030 FOR X=48 TO 320 STEP 32:Y=96:ORIGIN X,Y: DRAW 0,254:NEXT X

4040 X=48;FOR Y=96 TO 352 STEP 32:ORIGIN X,Y: DRAW 254,0,NEXT Y

4050 PRINT CHR\$(22)+CHR\$(1):LOCATE 4,3:PRINT "A B C D E F G H";LOCATE 3,4:PRINT "A":LOCATE 3,6:PRINT "B":LOCATE 3,8:PRINT "C"

4060 LOCATE 3,10:PRINT "D":LOCATE 3,12:PRINT "E":LOCATE 3,14:PRINT "F":LOCATE 3,16:PRINT "G": LOCATE 3,18:PRINT "H":PRINT CHR\$(22)+CHR\$(0)

Para las letras de la parte superior y lateral del tablero se utiliza el modo TRANSPARENTE. Utilizar el método de entradas sugerido anteriormente hasta haber comprobado que todas han sido introducidas correctamente. Es decir; en un principio omitir "PRINT CHR\$(22)+CHR\$(1)" e insertarlo después (y también el final: CHR\$(0)) como muestra el listado. Hemos recomendado este método porque si se comete un error y se seleccionan las líneas a efectos de edición (EDIT) estando presentes las instrucciones CHR\$, se puede crear cierta confusión ya que estas instrucciones operan mientras el cursor está en movimiento. Es más seguro introducir el modo TRANSPARENTE después de haber comprobado que todo lo demás es correcto.

Ahora que hemos introducido el tablero necesitamos un título y las instrucciones del juego. Estas instrucciones LOCA-TE / PRINT son relativamente sencillas, pero introducimos PEN 3 (rojo) en párrafos altemos para así poder distinguirlas.

4070 PEN 3:LOCATE 22,2:PRINT "\*\*\*\*\*\*\*\*\*\*\*\*\*\*\*

\*\*",LOCATE 22,3:PRINT "\* REVERSI \*":LOCA TE 22,4:PRINT "\*\*\*\*\*\*\*\*\*\*\*\*\*\*\*\*\*":PEN <sup>1</sup>

4080 LOCATE 22,6:PRINT "SOLO SE PUEDE":LOCATE 22,7:PRINT "SALTAR":LOCATE 22,8:PRINT "SOBRE EL OPONENTE":LOCATE 22,9:PRINT "HORIZONTAL MENTE,":LOCATE 22,10:PRINT "DIAGONALMENTE, **9,** :LOCATE 22,11:PRINT "VERTICALMENTE".

4090 PEN 3:LOCATE22,12:PRINT"SUSTITUIR LA FICHA SALTADA":LOCATE 22,13:PRINT"DEL OPONENTE":LO CATE 22,14:PRINT "CON NUESTRO COLOR".:PEN <sup>1</sup> 4100 LOCATE 22,15:PRINT "LAS NEGRAS SALEN PRIMERO. **»9**

4110 PEN 3:LOCATE 22,16:PRINT "EL GANADOR ES EL QUE TIENE MAS":LOCATE 22,17:PRINT "FICHAS AL FI-NAL":LOCATE 22,18:PRINT "CUANDO NINGUNO **'S k«** :LOCATE 22,19:PRINT "PUEDE CONTINUAR":PEN <sup>1</sup>

Como el juego del Reversi comienza normalmente con cuatro fichas agrupadas en el centro del tablero, hay que colocarlas en dicha posición como parte de la composición de la pantalla. Procederemos a hacerlo ahora.

 A\$=CHR\$(241)+CHR\$(242) B\$=CHR\$(243)+CHR\$(244) C\$=CHR\$(245)+CHR\$(246) D\$=CHR\$(247)+CHR\$(248) LOCATE 10,10:PRINT A\$:LOCATE 10,ll:PRINT B\$ LOCATE 12,12:PRINT A\$:LOCATE 12,13:PRINT B\$ LOCATE 10,12:PRINT C\$:LOCATE 10,13:PRINT D\$ LOCATE 12,10:PRINT C\$:LOCATE 12,11:PRINT D\$

Para facilitar la introducción de una ficha hemos agrupado los diferentes caracteres por parejas: A\$ + B\$ para blancas, y C\$ + D\$ para negras. Esto sucede en las líneas 4120 a 4150. En la colocación e impresión en el tablero hemos utilizado nuestro tablero de dibujo para averiguar los números de posición (líneas 4160 a 4190). Una vez introducidos todos, emplear RUN para presentar en pantalla el tablero. Ahora está completo y podemos pasar a la sección 1000 para hacer el primer movimiento de las negras. Las siguientes cinco líneas compondrán la configuración de todos los movimientos posteriores.

```
1020 LOCATE 2,22:PRINT "NEGRA A (SUPERIOR)?
          " 1030 GOSUB 3000
1040 LOCATE 2,22:PRINT "NEGRA A (LATERAL)?
          " 1050 GOSUB 3200
1060 LOCATE X,Y:PRINT C$;LOCATE X,Y+1:PRINT D$
```
En la línea 1020, la primera pregunta que requiere una respuesta, se han puesto muchos espacios delante de las comillas finales. Esto se repite en todas las preguntas siguientes porque algunas son más largas que otras y los espacios son necesarios para estar seguros de que están borradas todas las preguntas anteriores de ese espacio. Laslíneas 1030 y 1050 son instrucciones GOSUB que generan las posiciones X,Y: para la línea 1060. Adviértase la forma de empleo de "X,Y+1", en la segunda instrucción de posición, para situar la segunda mitad de las fichas directamente debajo de su primera mitad.

```
3000 REM MOVIMIENTOS
3010 REM ***********
3020 E$=INKEY$:IF E$="" THEN 3020
3030 IF E$="A" THEN X=4
3040 IF E$="B" THEN X=6
3050 IF E$="C" THEN X=8
3060 IF E$="D" THEN X=10
3070 IF E$="E" THEN X-12
3080 IF E$="F" THEN X-14
3090 IF E$="G" THEN X=16
3100 IF E$="H" THEN X=18
3110 RETURN
3200 F$=INKEY$: IF F$="" THEN 3200
3210 IF F$="A" THEN Y=4
3220 IF F$="B" THEN Y=6
3230 IF F$="C" THEN Y=8
```

```
3240 IF F$="D" THEN Y=10
3250 IF F$="E" THEN Y=12
3260 IF F$="F" THEN Y=14
3270 IF F$="G" THEN Y=16
3280 IF F$="H" THEN Y=18
3290 RETURN
```
Las líneas 3020 y 3200 hacen que el ordenador espere una respuesta. Las otras líneas son obvias; la primera sección (antes de 3200) proporciona al ordenador sus coordenadas X, y la segunda sección las coordenadas Y. El ordenador va tan rápido en esas secciones que es casi imposible verle regresar a la siguiente pregunta. Casi en el mismo instante que acabamos de introducir las letras superiores sale la pregunta solicitando una letra para el lateral. Continuaremos con los movimientos de las negras.

```
99
                 99
1070 LOCATE 2,22:PRINT "QUITAR BLANCA (SUPE
RIOR)?
1080 GOSUB 3000
1090 LOCATE 2,22:PRINT "QUITAR BLANCA (LA
TERAL)?
1100 GOSUB 3200
1110 LOCATE X,Y:PRINT C$:LOCATE X,Y+1:PRINT D$
1120 PEN 3:LOCATE 2,22:PRINT "PUEDES COMER
OTRA (S/N)?
1130 G$=INKEY$:IF G$<>"N" AND G$<>"S" THEN
1130
1140 IF G$="N" THEN 2000
1150 IF G$="S" THEN 1070
                  ":PEN 1
```
En esta sección quitamos la ficha blanca saltada utilizando de nuevo las secciones 3000 y 3200, y luego preguntamos si se pueden quitar otras fichas blancas. Debido a que la pregunta no es de las que producen un movimiento y solicita un Sí o un No, sale impresa en colorrojo para no pasar desapercibida. La respuesta S puede quitar cualquier número de blancas ya que el ordenador vuelve a la línea 1070. Cuando se responde N el ordenador va a la línea 2000, que es la sección correspondiente a los movimientos de las blancas.

2020 LOCATE 2,22;PRINT RIOR)? 2030 GOSUB 3000 2040 LOCATE 2,22:PRINT RAL)? 2050 GOSUB 3200 2060 LOCATE X,Y:PRINT A\$:LOCATEX,Y+<sup>1</sup> :PRINT B\$ 2070 LOCATE 2,22:PRINT "QUITAR NEGRA (SUPE RIOR)? 2080 GOSUB 3000 2090 LOCATE 2,22:PRINT "QUITAR NEGRA (LATE RAL)? 2100 GOSUB 3200 2110 LOCATE X,Y:PRINT A\$:LOCATE X,Y+1:PRINT B\$ 2120 PEN 3:LOCATE 2,22:PRINT "PUEDES COMER OTRA (S / N)? ":PEN <sup>1</sup> 2130 G\$=INKEY\$:IF G\$<>"N" AND G\$<>"S" THEN 2130 2140 IF G\$="N" THEN 1000 2150 IF G\$="S" THEN 2070 **U'** BLANCA A (SUPE **»» (C**BLANCA A (LATE *w n n*

Estas líneas son similares a las de los movimientos de las negras, de la 1000 en adelante, y las hemos escrito dentro del programa editándolas (EDIT) a partir de la 1020. Hemos asignado un 2 en lugar de un <sup>1</sup> al primer número de línea y hemos cambiado negras por blancas donde corresponde (y viceversa). En la línea 2130 cambiamos "THEN 1130" por "THEN 2130" y en la línea 2150 cambiamos la "THEN 1070" por THEN 2070".

Tras haber completado estas entradas, eljuego está listo para ser desarrollado por dos jugadores (aunque hemos descubierto que jugar contra uno mismo puede ser más interesante; es fácil cambiar de lado y jugar con cada color por tumos). En este juego hay muchas complejidades que sólo se descubrirán claramente tras haber jugado bastantes veces. Durante el transcurso de unjuego o dos su título ofrece un significado claro pues hay muchas veces que un color domina el tablero y en el siguiente movimiento se invierte la situación. Con un movimiento hábil se pueden eliminar 3, 4 o más piezas.

Para los que nunca hanjugado al Reversi hay que decir que los únicos movimientos permitidosson sobre una (y sólo una) de las fichas del contrario, horizontalmente, diagonalmente o verticalmente, en cualquier dirección (arriba, abajo, o hacia uno de los lados). La pieza que se consigue saltar se sustituye por una pieza de nuestro color. En muchas ocasiones la sustitución pondrá al descubierto otras fichas del oponente que se pueden eliminar, y así sucesivamente. Las piezas del oponente pueden ser sustituidas por las nuestras sólo como resultado de nuestros movimientos y de subsiguientes sustituciones. El oponente no puede por lo tanto efectuar ninguna sustitución de las nuestras hasta que realice un movimiento. Todo se verá más claramente cuando se haya jugado una o dos veces.

Grabar este juego en una cinta pues puede proporcionar muchas horas de diversión, pero en primer lugar eliminar las lineas STOP de 1999 y 2999; ya no las necesitamos. Si se conserva la sección 9000 ello no afectará en absoluto al juego.

## **6. EL ANTIGUO JUEGO DEL GO**

Antes de comenzar este capítulo debemos confesar que siempre nos hemos sentido fascinados por el juego del GO. Tanto es así que al poco tiempo de tener nuestro primer ordenador escribimos un programa de GO. Normalmente se juega con piezas negras y blancas (llamadas «Piedras») que se colocan en las intersecciones de líneas cuadriculadas. El tablero tiene 19 líneas verticales y 19 horizontales, haciendo un total de 361 intersecciones (llamadas «Puntos»). Los tableros normalmente tienen un tamaño de 15x 17 pulgadas, por lo que resultan bastante voluminosos. Las piedras (unas 180 de cada color aproximadamente) cambian fácilmente de posición durante el transcurso del juego. Debido a esta característica, ideamos una versión del tablero de juego utilizando alfileres pequeños con cabezas de color negro y blanco en lugar de piedras.

Sin embargo, cuando escribimos el programa de GO para el Amstrad 464 descubrimos que es mucho más cómodo parajugar, y ahora lo tenemos en la pantalla con mucha frecuencia. cuando jugamos con un amigo o cuando planificamos una nueva estrategia. La presente versión está escrita para dos jugadores sin que participe el ordenador en el juego.

El juego es relativamente sencillo porque los movimientos consisten en añadir o eliminar piezas. Sólo se utilizan cuatro G.D.U., una pantalla de juego, y los movimientos. Por eso, el esqueleto o plan resulta bastante fácil.

 REM  $**$  GO  $**$  REM \*\*\*\*\*\*\*\*\*\*\* BORDER 18: INK l,0:INK 0,26:CLS GOSUB 5000 GOSUB 4000 REM MOVIMIENTOS DE NEGRAS REM \*\*\*\*\*\*\*\*\*\*\*\*\*\*\*\*\*\*\*\*\* LOCATE 2,22:STOP REM MOVIMIENTOS DE BLANCAS REM \*\*\*\*\*\*\*\*\*\*\*\*\*\*\*\*\*\*\*\*\*\* LOCATE 2,22:STOP REM \*\*\*\*\*\* 4999 RETURN REM GRAFICOS DEFINIDOS POR EL USUARIO REM \*\*\*\*\*\*\*\*\*\*\*\*\*\*\*\*\*\*\*\*\*\*\*\*\*\*\*\*\*\*\*\*\* 5999 RETURN

Los cuatro gráficos que necesitamos son: una piedra blanca, una piedra negra, una cruz de repuesto para las intersecciones (puntos) y una X para nueve puntos del tablero. A estas alturas debemos estar capacitados para hacer estos gráficos pero daremos los números utilizados porque tanto en la piedra negra como en la blanca hay puntos salientes que rellenan las líneas que borrarían en caso contrario.

5020 SYMBOL AFTER 240 5030 SYMBOL 240,8,60,66,195,66,66,60,8: REM O BLAN  $CA$ 

## 5040 SYMBOL 241,8,60,126,255,126,126,60,8: REM O NE GRA 5050 SYMBOL 242,8,8,8,255,8,8,8,8: REM CRUZ + 5060 SYMBOL 243,8,42,28,255,28,42,8,8:REM \*

Obsérvese la REM que se incluye en las líneas; de esta manera se sabrá qué número CHR\$ representa a cada carácter. El dibujo del tablero (de manera que las líneas se crucen en el centro de los espacios de caracteres), sección 4000, fue fácil. Diseñar el tablero con lasletras de posición fue algo más complicado, pero dibujándolo con un lápiz en un tablero de dibujo se facilitó la tarea. Hay una forma convencional de numerar un tablero de GO; letras a lo largo de la parte superior (o inferior) para las columnas y números en el lado izquierdo (el <sup>1</sup> en la parte inferior y el 19 en la superior) para las filas. Los números ascendentes del lado izquierdo traen complicaciones en su conversión a números Y (descendentes en el lado derecho); por lo tanto, en este caso hemos utilizado letras en dirección ascendente. Su conversión fue fácil; también fue fácil la conversión de las letras de la parte superior, aunque representan números diferentes. Cuando lleguemos a esa sección, línea 3000, veremos la forma de hacerlo.

En el juego del Go hay normalmente nueve marcas (con forma de cruz). Las marcas no son importantes para el desarrollo normal del juego pero proporcionan una idea sobre la posición. Por ejemplo, si se intenta jugar un cuarto de partida (algo normal para partidas más cortas), la señal del centro indicará una de las esquinas del tablero que se está utilizando, delimitada por A a K y K a T (esquina superior izquierda), K a T y K a T (esquina superior derecha), A a K y A a K (esquina inferior izquierda) o K a T y A a K (esquina inferior derecha). Durante el transcurso del juego, cuando una piedra borra las marcas no son reemplazadas aunque posteriormente se mueva la piedra de ese lugar.

4020 FOR X=56 TO 344 STEP 16:Y=72:ORIGIN X,Y: DRAW 0,294:NEXT X

```
4030 X=50:FOR Y=72 TO 360 STEP 16:ORIGIN X,Y:
DRAW 294,0:NEXT Y
4040 PEN 3:LOCATE 4,2:PRINT "ABCDEFGHJKLM
NOPQRST"
4050 LOCATE 3,3:PRINT "T":PRINT "
S":PRINT" R"
:PRINT " Q":PRINT " P":PRINT
"
U
U
N":PRINT" M":PRINT" L":PRINT" K":PRINT"
J":PRINT "H"
4060 PRINT
'■ G":PRINT
F":PRINT "
E":PRINT
((
M U
D":PRINT "
C":PRINT "
B":PRINT "
A":PEN 1
                                  O";PRINT "
```
Adviértase que no utilizamos la letra I en las letras de posiciones. Esto se hace para evitar confusiones con el número 1. Observar también que las líneas que forman el tablero se alargan ligeramente hacia las letras para facilitar la posición. La colocación de esas líneas (dibujadas en un principio en el tablero de dibujo) está organizada de forma que se crucen entre sí en el centro de un espacio de carácter. Esto garantiza la colocación correcta en la sustitución o eliminación de las piedras durante el transcurso del juego.

Obsérvese que en las líneas 4050 y 4060 (después de que se ha asignado la primera posición a las letras descendentes del lado izquierdo) sólo se utiliza el símbolo de dos puntos (:) seguido de PRINT. Esto indica al ordenador que ha de situarla en la línea siguiente; los espacios añadidos entre las comillas aseguran la impresión de la letra a la distancia correcta del borde de la pantalla. De hecho, ya lo mencionamos anteriormente, aunque ahora hay una ligera diferencia. Este programa muestra que esta función continúa cuando se utiliza una línea nueva; PRINT (sin una posición) significa siempre una línea más abajo.

Ahora, cuando ejecutemos el programa saldrá en el lado derecho de la pantalla un espacio en blanco que utilizaremos para introducir el título, algunas instrucciones y los marcadores.

4070 PEN 2: FOR X=28 TO 34:FOR Y=3 TO 5:LOCATE

X,Y:PRINT CHR\$(207):NEXT Y:NEXT X:PEN <sup>1</sup>

4080 PEN 3: PRINT CHR\$(22)+CHR\$(1):LOCATE 30,4 :PRINT "G O":PRINT CHR\$ (22)+CHR\$(0):PEN <sup>1</sup>

4090 PEN 3;LOCATE 27,2:PRINT "\*\*\*\*\*\*\*\*\*":LO CATE 27,6;PRINT "\*\*\*\*\*\*\*\*\*":FOR Y=3 TO 5:LO CATE 27, Y: PRINT "\*": LOCATE 35, Y: PRINT "\*": NEXT Y:PEN <sup>1</sup>

4100 LOCATE 24,8:PRINT "PRIMERO SALEN LAS NEGRAS"

4110 LOCATE 24,10:PRINT "PULSAR LETRA SUPE RIOR":LOCATE 24,11: PRINT "Y LETRA LATERAL" 4120 PEN 3:LOCATE 27,13:PRINT "INDIVIDUALMEN TE":PEN <sup>1</sup>

4130 LOCATE 24,16:PRINT "MARCADOR DE NEGRAS :":LOCATE 24,18:PRINT "MARCADOR DE BLANCAS:" 4140 D\$=CHR\$(243):LOCATE 7,6:PRINT D\$:LOCATE 13,6:PRINT D\$:LOCATE 19,6:PRINT D\$

4150 LOCATE 7,12:PRINT D\$:LOCATE 13,12:PRINT D\$:LOCATE 19,12;PRINT D\$

4160 LOCATE 7,18:PRINT D\$:LOCATE 13,18;PRINT D\$:LOCATE 19,18:PRINT D\$

Para el título (ya que está compuesto por sólo dos letras) hemos dispuesto un marco rojo y un fondo azul. La línea 4070 comienza con PEN 2 (es decir 20, cian brillante), y a continuación hay dos bucles FOR/NEXT que localizarán la zona que hay que pintar de azul. Para ello utilizamos el carácter 207 del Amstrad.

Para imprimir el título de color rojo sin echar a perder el fondo necesitamos PEN 3 seguido de la orden TRANSPA-RENT. Si la introducimos cuidadosamente para no tener que editarlo, no hay ninguna razón para no incluir (CH R\$(22)+CHR\$(1)) hasta haber finalizado la línea.

La impresión de las nueve marcas en el tablero saca a colación un punto que merece la pena mencionar. Para evitar te-

ner que escribir CHR\$(243) muchas veces, en la línea 4140 se hace que D\$ sea equivalente a CHR\$(243).

Ahora que tenemos la sección 4000 completa, incluyendo las posiciones de los marcadores, podemos pasar a los movimientos, sección 1000. Estos movimientos son bastante sencillos. Las entradas se hacen mediante INKEY\$ de forma que lo único que hay que hacer es pulsar la tecla correcta (sin EN-TER). Pero para convertir las letras de posición en números X o Y, deberemos definir una subrutina ya que la utilizaremos frecuentemente. Debe ser lo primero que introduzcamos: la colocaremos en la sección 3000.

## 3000 REM A X CONVERSIONES

```
3010 REM ******************
3020 X$=INKEY$:IF X$="" THEN 3020
3030 IF X$="A" THEN X=4
3040 IF X$="B" THEN X=5
3050 IF X$="C" THEN X=6
3060 IF X$="D" THEN X=7
3070 IF X$="E" THEN X=8
3080 IF X$="F" THEN X=9
3090 IF X$="G" THEN X=10
3100 IF X$="H" THEN X=11
3110 IF X$="J" THEN X=12
3120 IF X$="K" THEN X=13
3130 IF X$="L" THEN X=14
3140 IF X$="M" THEN X=15
3150 IF X$="N" THEN X=16
3160 IF X$="O" THEN X=17
3170 IF X$="P" THEN X=18
3180 IF X$="Q" THEN X=19
3190 IF X$="R" THEN X=20
3200 IF X$="S" THEN X=21
3210 IF X$="T" THEN X=22
3220 RETURN
3300 REM X CONVERSIONES
3310 REM ***************
```

```
3320 Y$=INKEY$:IF Y$="" THEN 3320
3330 IF Y$="T" THEN Y=3
3340 IF Y$="S" THEN Y=4
3350 IF Y$="R" THEN Y=5
3360 IF Y$="Q" THEN Y=6
3370 IF Y$="P" THEN Y=7
3380 IF Y$="O" THEN Y=8
3390 IF Y$="N" THEN Y=9
3400 IF Y$="M" THEN Y=10
3410 IF Y$="L" THEN Y=11
3420 IF Y$="K" THEN Y=12
3430 IF Y$="J" THEN Y=13
3440 IF Y$="H" THEN Y=14
3450 IF Y$="G" THEN Y=15
3460 IF Y$="F" THEN Y=16
3470 IF Y$="E" THEN Y=17
3480 IF Y$="D" THEN Y=18
3490 IF Y$="C" THEN Y=19
3500 IF Y$="B" THEN Y=20
3510 IF Y$="A" THEN Y=21
```
Esta sección está constituida por dos partes, una para las X y otras para las Y, las dos bastantes largas y repetitivas. No obstante, proporcionan de forma clara las posiciones exactas de las coordenadas X e Y, por lo que merece la pena el esfuerzo adicional de escribirlas. Debido a que los números de las X van del 4 al 22 y los números de las Y van del 21 al 3, hay que tener cuidado al introducirlos para no cometer errores. Una vez realizado esto podemos proceder con los movimientos de las negras, comenzando con algunas variables para los gráficos y los marcadores.

1020 A\$=CHR\$(240):B\$=CHR\$(24<sup>1</sup> );C\$=CHR\$(242):D\$= CHR\$(243) 1030 VB=0:WB=0:LOCATE 36,16:PRINT VB:LOCATE 36,18:PRINT WB 1040 LOCATE 2,23:PRINT "NEGRA A (LETRA SU PERIOR)?

1100 Z\$=INKEY\$:IF Z\$<>"S" AND Z\$<>"N" THEN GOSUB 3000 LOCATE 2,23:PRINT "NEGRA A (LETRA LA TERAL)? GOSUB 3300 LOCATE X,Y:PRINT B\$ PEN 3:LOCATE 2,23:PRINT "PUEDES COMER ALGUNA BLANCA (S / N)?":PEN <sup>1</sup> 1100 IF Z\$="N" THEN 2000 IF Z\$="S" THEN 1130 LOCATE 2,23:PRINT "QUITAR BLANCA (LETRA SUPERIOR)? GOSUB 3000 LOCATE 2,23:PRINT "QUITAR BLANCA (LETRA LATERAL)? GOSUB 3300 LOCATE X,Y:PRINT C\$:VB=VB+1:LOCATE 36, 16:PRINT VB SOUND 1,50,20 GOTO 1090 **»»**

Estas líneas contienen todos los movimientos de las negras. Las líneas 1040 a 1080 son los movimientos para la localización e impresión de una piedra negra en el tablero, e incluyen las dos órdenes GOSUB 3000 y 3300 que establecen las posiciones.

Surge entonces la pregunta que necesita una respuesta Sí o No: "¿Puedes comer alguna blanca?". La pregunta sale después de cada movimiento para simplificar las cosas y se inserta en color rojo para que no pase desapercibida. Si la respuesta es Nel ordenador pasa a los movimientos de blancas en la sección 2000, pero si la respuesta es S procede a introducirla rutina que elimina la blanca utilizando las subrutinas 3000 y 3300. Una vez eliminada la piedra, la línea 1190 vuelve en bucle a la 1090; de esta forma se pueden efectuar nuevas eliminaciones o enviar al ordenador la respuesta N, en cuyo caso pasará a los movimientos de blancas.

Hemos hecho estaslíneas de la forma más sencilla posible y las repetiremos para los movimientos de blancas en la sección 2000. Estas lineas pueden ser introducidas directamente o, como nosotros hicimos, editadas a partir de la 1020 cambiando el número de la línea y todos los colores a medida que se va procediendo. En las líneas 1100, 1110, 1120 y 1190 también hay que cambiar números, mientras que en la línea 1170 hay que cambiar la variable: VB pasar a ser WB.

```
»
2000 REM MOVIMIENTOS DE BLANCAS
2010 REM **********************
2020 A$=CHR$(240):B$-CHR$(241 ):C$=CHR$(242):D$=
CHR$(243)
2040 LOCATE 2,23:PRINT "BLANCA A (LETRA SU
PERIOR)?
2050 GOSUB 3000
2060 LOCATE 2,23:PRINT "BLANCA A (LETRA LA
TERAL)?
2070 GOSUB 3300
2080 LOCATE X,Y:PRINT A$
2090 PEN 3:LOCATE 2,23:PRINT "PUEDES COMER AL
GUNA NEGRA (S / N)?":PEN 1
2100 Z$=INKEY$:IF Z$<>"S" AND Z$<>"N" THEN
2100
2110 IF Z$="N" THEN 1040
2120 IF Z$="S" THEN 2130
2130 LOCATE 2,23:PRINT "QUITAR NEGRA (LETRA
SUPERIOR)?
2140 GOSUB 3000
2150 LOCATE 2,23:PRINT "QUITAR NEGRA (LETRA
LATERAL)?
2160 GOSUB 3300
2170 LOCATE X, Y: PRINT C$: WB=WB+1: LOCATE 36
,18:PRINT WB
2180 SOUND 1,50,20
2190 GOTO 2090
                     n
                    »,
```
Una vez introducidas estas líneas el juego está completo. En

primer lugar debemos grabar una copia en una cinta y luego probar a ver qué pasa. Si algo no funciona correctamente comprobar las entradas; ahí tiene que estar el error.

Anteriormente mencionamos los marcadores. Los que salen en la pantalla son sólo una parte de la puntuación, y además un parte negativa. Cuando se acaba una partida (por acuerdo mutuo o porque uno de los jugadores no puede encontrar un lugar seguro donde colocar sus piedras) se cuentan todos los puntos encerrados por las negras y después se restan las piedras negras eliminadas por las blancas, que se señalan en el marcador de las blancas, y éste es el resultado real de las negras. De la misma forma, el número de puntos encerrados por las blancas menos la puntuación de las blancas eliminadas por las negras es el resultado real de las blancas.

El Go es unjuego extremadamente complejo, aunque puede no parecerlo a tenor de lo que hemos visto hasta ahora; las reglas del juego son tan extensas que es imposible resumirlas aquí. Habría que conseguir (tal vez en una biblioteca) un libro sobre el Go. Conseguir más detalles sobre este juego es bastante fácil; simplemente enviar dentro de un sobre grande  $(254 \times 178$  mm) las preguntas, los sellos correspondientes y los datos a la siguiente dirección: The British Go Association, 60 Wantage Road, Reading, Berks, RG3 2SF (Inglaterra). Son muy atentos.

Para poder jugar un poco (mientras llega el libro de las reglas) incluiremos algunas indicaciones. El objetivo del juego es asegurar y rodear másterritorio (puntos) que el adversario. Las negras comienzan colocando una piedra en cualquier posición. Se juega alternativamente. Las piedras permanecen en sus posiciones a menos que sean rodeadas. Rodear una piedra significa tener piedras del adversario en todos los puntos que rodean la nuestra; es decir en los puntos que están en línea con la nuestra pero no diagonalmente. Esto exige una demostración y por eso hemos escrito un programa, sección 9000, que proporcionará algunos ejemplos. Como se podrá apreciar, hay algunas líneas sacadas de las líneas 4020 a 4060 que se pueden editar como las líneas 9020 a 9060 para tener un principio de donde arrancar.

9000 REM PRUEBA 9010 CLS 9020 FOR X=56 TO 344 STEP 16:Y=72:ORIGIN X,Y: DRAW 0,294:NEXT X 9030 X=50;FOR Y=72 TO 360 STEP 16;ORIGIN X,Y: DRAW 294,0:NEXT Y 9040 PEN 3:LOCATE 4,2:PRINT "ABCDEFGHJKLM NOPQRST" 9050 LOCATE 3,3:PRINT " **66** T":PRINT R":PRINT " N":PRINT " M":PRINT " K":PRINT " P":PRINT " **66** S":PRINT O" L":PRI H G":PRINT " F":PRINT " E": D":PRINT " C":PRINT " J":PRINT B":PRIN **66** :PRINT " NT " 9060 PRINT " PRINT "<br>T " A:F  $A:PEN<sub>1</sub>$ 9070 A\$=CHR\$(240):B\$=CHR\$(24<sup>1</sup> ):D\$=CHR\$(243 9080 LOCATE 5,3:PRINT A\$:LOCATE 9,3:PRINT A\$;A\$;A\$:LOCATE 15,3:PRINT A\$;A\$;A\$ 9090 LOCATE 4,4:PRINT A\$;B\$;A\$:LOCATE 8,4:PRINT A\$;B\$;B\$;B\$;A\$:LOCATE 14,4:PRINT A\$;B\$;B\$;B\$;A\$ 9100 LOCATE 5,5:PRINT A\$:LOCATE 8,5:PRINT A\$;B\$;D\$;B\$;A\$:LOCATE 14,5:PRINT A\$;B\$;D\$;B\$;A\$ 9110 LOCATE 5,6;PRINT "A":LOCATE 8,6:PRINT A\$;B\$;B\$;B\$;A\$;LOCATE 14,6:PRINT A\$;B\$;D\$;B\$;A\$ 9120 LOCATE 9,7:PRINT A\$;A\$;A\$:LOCATE 14,7;PRINT A\$;B\$;B\$;B\$;A\$ 9130 LOCATE 4,8:PRINT A\$:LOCATE 10,8:PRINT "D": LOCATE 15,8:PRINT A\$;A\$;A\$ 9140 LOCATE 4,9:PRINT B\$;A\$:LOCATE 16,9:PRINT "F" 9150 LOCATE 4,10;PRINT A\$:LOCATE 4,11:PRINT "B";LOCATE 8,11:PRINT A\$;A\$;A\$;A\$;A\$ 9160 LOCATE 7,12:PRINT A\$;B\$;B\$;B\$;B\$;B\$;A\$ 9170 LOCATE 7,13:PRINT A\$;B\$;D\$;B\$;D\$;B\$;A\$:LO CATE 16,13:PRINT A\$;D\$;A\$ 9180 LOCATE 7,14:PRINT A\$;B\$;B\$;B\$;B\$;B\$;A\$:LO CATE 16,14:PRINT D\$;B\$;D\$ 9190 LOCATE 8,15:PRINT A\$;A\$;A\$;A\$;A\$:LOCATE 16,15:PRINT A\$;D\$;A\$ 9200 LOCATE 10,16:PRINT "E":LOCATE 17,16:PRINT "C" 9500 LOCATE 2,22;STOP

Es bastante aburrido introducir este listado pero merece la pena tomarse la molestia si se quiere jugar el juego del Go. Si ejecutamos ahora la sección 9000 saldrán en pantalla los ejemplos A a F.

A y B son ejemplos de una piedra rodeada perfectamente, pero observemos el ejemplo C. Esta piedra negra NO está rodeada; las cruces señalan dónde se deberían haber colocado piedras blancas para rodear la negra. Estudiarlo cuidadosamente ya que éste es el punto fundamental del juego.

D es un ejemplo de un bloque de piedras negras rodeado correctamente por blancas exceptuando el «ojo» (marcado con una X). Ahora las blancas pueden colocar una piedra en este ojo central y de esta forma tomar todas las piedras negras del bloque ya que están completamente rodeadas, por dentro y por fuera. Por consiguiente, un solo «ojo» es vulnerable; no es suficiente para evitar ser capturados.

F es un ejemplo de una situación similar a la de D pero con dos ojos contiguos. Esta composición también es vulnerable pues las blancas pueden permitirse perder una piedra colocándola en uno de los dos ojos (marcados con XX). Las negras responderán colocando una piedra en el otro ojo (para rodear y eliminar la blanca), pero entonces la posición volverá a tener un solo ojo, lo que permitirá a las blancas capturar todas las negras en F.

E es un ejemplo de una posición totalmente invulnerable donde se han acumulado dos ojos dentro de un bloque de negras. Los ojosse indican con una X. Este debe ser nuestro objetivo en todos nuestros bloques. No está permitido que las blancas (por una cláusula de suicidio) coloquen una piedra en un solo ojo a menos que de esta forma rodeen el bloque completamente, por dentro y por fuera. Obviamente, esto es imposible si hay dos ojos.

Con estas sencillas instrucciones estamos capacitados para jugar el juego del Go, pero un estudio de las reglas completas y de los ejemplos nos revelará las sutilezas de este juego. Si se está realmente interesado en este juego, conviene conseguir un libro de Go, de los muchos que hay sobre estejuego. Los ardientes seguidores de este juego proclaman que es de una profundidad mayor que el ajedrez.

## **7. EL AJEDREZ UN JUEGO DIFICIL**

Programar un ordenador para el juego del ajedrez acarrea problemas bastante complejos, incluso si, como en este caso, es sólo para dosjugadores (sin que participe el ordenador), ya que las piezas son diferentes y algunas están colocadas en los recuadros de ajedrez. En esta versión utilizaremos gráficos definidos por el usuario (G.D.U.) para sombrear lo que de otra forma serían recuadros de color negro; habrá seis piezas blancas y seis negras.

La primera tarea es trazar el plan del programa; en una sección los G.D.U., en otra la composición de la pantalla, en otra los movimientos de las blancas, los movimientos de las negras y una sección para varias conversiones. La sección de las conversiones serágrande, y debemos colocarla en la parte central del programa, después de los movimientos de las blancas y de las negras. Las diferentes secciones estarán bien separadas entre sí; de esta forma resultará más fácil recordarlas a medida que se construye el programa. Además de facilitar mucho más la tarea de introducir datos. En un programa largo y complejo

como éste hay que dirigir todos nuestros esfuerzos a la simplificación de detalles.

```
10 REM ************
15 REM * AJEDREZ *20 REM ************
30 BORDER 2:INK 1,0:INK 0,23:CLS
40 GOSUB 6000
50 GOSUB 5000
1000 REM ********************************
1010 REM * MOVIMIENTOS DE LAS BLANCAS *
1020 REM ********************************
1999 STOP
2000 REM *******************************
2010 REM * MOVIMIENTOS DE LAS NEGRAS *
2020 REM *******************************
2999 STOP
5000 REM *************
5005 REM * PANTALLA *5010 REM *************
5999 RETURN
***6005 REM * GRAFICOS DEFINIDOS POR EL USUA
RIO *
***
```
6500 RETURN

Una vez introducido este listado pulsar RUN. El borde será azul brillante, el papel de un cian pálido y el texto negro. Esta ejecución generará también un mensaje de error. Ignorarlo. Introducir CLS para borrar la pantalla, luego LIST y ENTER, y el listado saldrá de color negro sobre un papel cian pálido. Hay que introducir muchos datos aunque ésta es una pantalla bastante reposada y fácil de contemplar. Ahora podemos diseñar los gráficos definidos por el usuario. Las piezas de ajedrez que hemos hecho ocupan un espacio de carácter en el caso de los reyes y las reinas, y un espacio relativamente más pequeño en el caso de las piezas inferiores. El primer carácter diseñado tiene por objeto rellenar el centro de los recuadros sombreados cuando se mueve la pieza que había ahí.

Como los recuadros sombreados ocupan dos medios espacios y un espacio completo en ambas direcciones (horizontalmente y verticalmente) ha sido necesario diseñar otros ocho G.D.U.: cuatro para las esquinas y cuatro para las mitades de los espacios. Por supuesto, utilizaremos en éstos la misma fórmula que utilizamos en los G.D.U. completamente negros. Lo explicaremos adecuadamente cuando llegue el momento de escribir la composición de la pantalla.

En total hay veintiún G.D.U. que serán introducidos a continuación. Hemos utilizado tres líneas REM para la sección del título (lo haremos de la misma forma en las secciones próximas); esto facilitará su localización cuando estemos ejecutando el listado del programa completo. Las líneas de los G.D.U. finalizan con una instrucción REM.

6020 SYMBOL AFTER 230 6030 SYMBOL 230,0,85,0,85,0,85,0,85;REM FONDO 6040 SYMBOL 231,0,0,24,60,60,24,60,126:REM PEON **NEGRO** 6050 SYMBOL 232,0,85,127,62,62,62,127,127:REM TO RRE NEGRA 6060 SYMBOL 233,0,24,52,110,126,60,126,126:REM AL FIL NEGRO 6070 SYMBOL 234,0,12,62,126,14,28,62,127:REM CABA LLO NEGRO 6080 SYMBOL REINA NEGRA 6090 SYMBOL REY NEGRO 6100 SYMBOL 237,0,0,24,36,36,24,36,126:REM PEON BLANCO 235,40,170,170,124,56,124,254,254:REM 236,24,126,219,219,90,126,255,255:REM 6110 SYMBOL 238,0,85,127,34,34,34,99,127;REM TORRE **BLANCA** 

6120 SYMBOL 239,0,24,44,82,66,36,102,126:REM ALFIL BLANCO

6130 SYMBOL 240,0,12,50,114,10,20,34,127;REM CABA LLO BLANCO

6140 SYMBOL 241,40,170,170,124,40,68,130,254;REM R EINA BLANCA

6150 SYMBOL 242,24,126,153,129,90,102,153,255:REM REY BLANCO

6160 SYMBOL 243,0,0,0,0,0,5,0,5:REM RECUADRO T/L 6170 SYMBOL 244,0,0,0,0,0,85,0,85;REM RECUADRO T/C

6180 SYMBOL 245,0,0,0,0,0,80,0,80:REM RECUADRO T/R

6190 SYMBOL 246,0,5,0,5,0,5,0,5:REM RECUADRO C/L 6200 SYMBOL 247,0,80,0,80,0,80,0,80:REM RECUADRO  $C/R$ 

6210 SYMBOL 248,0,5,0,5,0,0,0,0:REM RECUADRO B/L 6220 SYMBOL 249,0,85,0,85,0,0,0,0:REM RECUADRO B/C

6230 SYMBOL 250,0,80,0,80,0,0,0,0:REM RECUADRO B/R

La última entrada es 6500 RETURN, que envía el ordenador de vuelta a la línea 50 GOSUB 5000, la sección de composición de la pantalla. Seguiremos ahí.

Una característica de unjuego con tablero de ajedrez, el ajedrez o las damas, es que hay que colocar el carácter en el centro de los recuadros. Por consiguiente, si los recuadros son del tamaño de cuatro espacios de carácter (un tamaño razonable para un juego de tablero en un ordenador), la línea divisoria entre los recuadros del tablero atravesará horizontal y verticalmente algunos de los espacios de carácter. Esto se explica detalladamente en el capítulo 4, el juego de las damas. Si no se ha leído todavía ese capítulo ahora es el momento. El tercer listado del capítulo 4 proporciona un programa explicativo.

Para situar el juego del ajedrez en la pantalla hemos utilizado un tablero de dibujo; hemos trazado una retícula de recuadros y después hemosrellenado los recuadros alternos con sombreado. Para hacer los cuartos y las mitades de los recuadros hemos utilizado la fórmula completa del carácter (0,85,0,85,0,85,0,85:) que utilizamos para CHR\$(230). En las líneas 6160 a 6230 se muestra la forma de utilizar la fórmula.

5020 PEN 3:FOR X=5TO 17 STEP 4:FORY=5TO 17 STEP 4:LOCATE X,0+Y:PRINT CHR\$(243);CHR\$(244);CHR\$(2 45):NEXT Y:NEXT X

5030 FOR X=5 TO 17 STEP 4:FOR Y=5 TO 17 STEP 4:LO CATE X,1+Y:PRINT CHR\$(246);CHR\$(230);CHR\$(247): NEXT Y:NEXT X

5040 FOR X=5 TO 17 STEP 4:FOR Y=5 TO 17 STEP 4:LO CATE X,2+Y:PRINT CHR\$(248);CHR\$(249);CHR\$(250): NEXT Y:NEXT X

5050 PRINT CHR\$(22)+CHR\$(1):FOR X=3 TO 15 STEP 4:FOR Y=7 TO 19 STEP 4:LOCATE X,0+Y:PRINT CHR\$ (243);CHR\$(244);CHR\$(245):NEXT Y:NEXT X

5060 FOR X=3 TO 15 STEP 4:FOR Y=7 TO 19 STEP 4:LO CATE X,1+Y:PRINT CHR\$(246);CHR\$(230);CHR\$(247): NEXT Y:NEXT X

5070 FOR X=3 TO 15 STEP 4:FOR Y=7 TO 19 STEP 4:LO CATE X,2+Y:PRINT CHR\$(248);CHR\$(249);CHR\$(250): NEXT Y:NEXT X:PRINT CHR\$(22)+CHR\$(0)

5080 PEN 1;FOR Y=70 TO 328 STEP 32:ORIGIN 40, Y:DRAW 256,0:NEXT Y

5090 FOR X=40 TO 296 STEP 32:ORIGIN X,70:DRAW 0,256:NEXT X

Una vez introducidas estas líneas se ejecuta el programa. Como veremos, los puntos son de color rojo (PEN 3). Saldrá un mensaje de error en la pantalla que se puede ignorar, a menos que se refiera a un error cometido en la introducción del listado. Para saber qué tipo de error es, observar si el tablero está completo incluyendo las líneas negras que dividen los recuadros rojos.

Las restantes entradas de esta sección son bastante fáciles. Se ocupan de la colocación de letras y números alrededor del tablero, del título del juego, algunas instrucciones, un código (que desarrollaremos más adelante) y la colocación de las piezas de ajedrez en el tablero.

5170 PEN 3:LOCATE 22,2:PRINT "\*\*\*\*\*\*\*\*\*\*\*\*\*\*\*\* \*":LOCATE 22,3:PRINT "\*\*AJEDREZ\* \*";LOCATE 22,4:PRINT "\*\*\*\*\*\*\*\*\*\*\*\*\*\*\*\*\*\*\*\*\*\*":PEN <sup>1</sup>

5180 PEN 3:LOCATE 4,4:PRINT "A B C D E F G H"

PRINT " 6":PRINT:PRINT " 5":PRINT:PRINT " 4": PRINT:PRINT " 3":PRINT:PRINT " 2":PRINT:PRINT " 5190 LOCATE 2,6:PRINT " 8":PRINT:PRINT 7";PRINT 1":PEN <sup>1</sup>

5200 LOCATE 1,2:PRINT 1,22:PRINT "DESDE N:" "DESDE B:":LOCATE

5210 LOCATE 24,6:PRINT "LETRA SUPERIOR &":LO CATE 24,7:PRINT NUMERO LATERAL. **Î9**

5220 PEN 3:LOCATE 25,9:PRINT "INDIVIDUALMENTE ":PEN <sup>1</sup>

5230 PEN 3:LOCATE 25,11;PRINT "\* \* \* \* \*":LOCATE 26,12:PRINT "CODIGO":LOCATE 25,13:PRINT "\* \* \* \* \*":PEN <sup>1</sup>

5240 LOCATE 25,15:PRINT "PEON....P":LOCATE 25,16:PRINT "TORRE. R":LOCATE 25,17:PRINT "CA BALLO...N"

5250 LOCATE 25,19:PRINT "REY...K" 25,18:PRINT ALFIL..B":LOCATE "REINA...Q":LOCATE 25,20:PRINT

5260 A\$=CHR\$(23<sup>1</sup> ):B\$=CHR\$(232):C\$=CHR\$(234):D\$ =CHR\$(233):E\$=CHR\$(235):F\$=CHR\$(236)

*SllQ* K\$=CHR\$(237):L\$=CHR\$(238):M\$=CHR\$(240):N\$= CHR\$(239):O\$=CHR\$(24<sup>1</sup> ):P\$=CHR\$(242):Q\$= CHR\$(230)

5280 LOCATE 4,6:PRINT B\$:LOCATE 6,6:PRINT C\$:LO CATE 8,6:PRINT D\$:LOCATE 10,6:PRINT E\$ 5290 LOCATE 12,6:PRINT F\$:LOCATE 14,6:PRINT

D\$:LOCATE 16,6:PRINT C\$:LOCATE 18,6:PRINT B\$

5300 FOR X=4 TO 18 STEP 2:Y=8:LOCATE X,Y:PRINT A\$:NEXT X 5310 FOR X=4 TO 18 STEP 2:Y= 18:LOCATE X,Y:PRINT K\$:NEXT X 5320 LOCATE 4,20:PRINT L\$:LOCATE 6,20:PRINT M\$:LOCATE 8,20:PRINT N\$:LOCATE 10,20:PRINT 0 \$ 5330 LOCATE 12,20:PRINT P\$:LOCATE 14,20;PRINT N\$:LOCATE 16,20:PRINT M\$:LOCATE 18,20;PRINT L\$

Una vez finalizado este listado, añadir una línea temporal: 1500 GOTO 1500. Esto evitará que un mensaje de error estropee la imagen de la pantalla. Comprobar que todo está en su lugar correspondiente.

Esta será también nuestra primera oportunidad de examinar los G.D.U. Si hay algo equivocado, comprobar todas las entradas prestando especial atención a las líneas que parecen ser las causantes del error. Para facilitar el examen de las piezas de ajedrez, comparar las blancas con las negras.

Si alguno de los recuadros sombreados no es correcto, examinar las líneas 5020 a 5070; incluir la orden TRANSPA-RENT en las líneas 5050 a 5070 para prevenir que los cuartos y mitades de los caracteres de puntos borren los recuadros anteriores con sus partes vacías.

Las líneas 5080 y 5090 dibujan las líneas divisorias. La línea 5190 controla la posición exacta de los números del lado izquierdo mediante espaciosindividuales puestos delante de todos los números (a excepción del 8); también coopera la instrucción PRINT doble comprendida entre los números.

Las líneas 5260 a 5330 asignan variables a las piezas de ajedrez; sirven para ubicar las piezas en sus posiciones iniciales. Estas variables estarán en la memoria del ordenador, a disposición del programa durante el transcurso del juego.

Se verá (en la imagen de la pantalla) que se han utilizado le-

tras a lo largo de la parte superior(que dan a las columnas una notación letra x), y números ascendentes en el lateral (que dan a las filas una notación numérica). Son las notaciones continentales para el ajedrez. Si se hubiera intentando utilizar la notación inglesa tendríamos dos conjuntos de números por recuadro; uno para las blancas y otro para las negras.

Eliminar la línea temporal 1500 porque ahora pasamos a la sección 1000 (los movimientos de blancas), siguiendo paso a paso el movimiento utilizando "Blanca de" y "Blanca a". Después de «de» debe venir la sustitución del recuadro sombreado, o del normal; y después del "a" viene la impresión de la pieza movida.

1030 LOCATE 2,24:PRINT "BLANCA DE (LETRA SU PERIOR)? 1040 GOSUB 3000 1050 LOCATE 2,24:PRINT "BLANCA DE (NUMERO LA TERAL)? 1060 GOSUB 3100 1070 LOCATE X, Y: PRINT " ": GOSUB 3200

Estas pocas líneas son fáciles, pero contienen tres subrutinas que pueden ser utilizadas por las negras o por las blancas. Las colocaremos en la 3000, dejando en la 2000 espacio para los movimientos de las negras. Se observará en la sección 3000 que hemos utilizado 5 como salto de líneas en lugar de 10 como utilizamos anteriormente. Esto es debido a que es conveniente trabajar con centenas en la numeración de líneas; esto hace que las subrutinas caigan en las líneas 3000, 3100, 3200 y así sucesivamente.

```
3015 X$=INKEY$:IF X$="" THEN 3015
3000 REM ******************
3005 REM * CONVERSIONES DE X *
3010 REM ******************
3020 IF X$="A" THEN X=4
3025 IF X$="B" THEN X=6
```
3135 IF Y\$="4" THEN Y=14 3140 IF Y\$="5" THEN Y=12 3145 IF Y\$="6" THEN Y=10 3150 IF Y\$="7" THEN Y=8 3155 IF Y\$="8" THEN Y=6 **3160 RETURN** 3200 REM \*\*\*\*\*\*\*\*\*\*\*\*\*\*\*\*\*\*\*\*\*\*\* 3205 REM \* CONVERSIONES DEL FONDO \* 3210 REM \*\*\*\*\*\*\*\*\*\*\*\*\*\*\*\*\*\*\*\*\*\*\*\* 3215 PEN 3:IF X+Y=6+6 OR X+Y=10+6 OR X+Y=14+6 OR X+Y=18+6 THEN LOCATE X, Y: PRINT O\$: PEN 1 3220 PEN 3:IF X+Y=4+8 OR X+Y=8+8 OR X+Y=12+8 OR X+Y=16+8 THEN LOCATE X, Y: PRINT Q\$: PEN 1 3225 PEN 3:IF X+Y=6+10 OR X+Y=10+10 OR.  $X+Y=14+10$  OR  $X+Y=18+10$  THEN LOCATE X, Y:PRINT  $O$:PEN1$ 3230 PEN 3:IF  $X+Y=4+12$  OR  $X+Y=8+12$  OR  $X+Y=12+12$ OR X+Y=16+12 THEN LOCATE X, Y:PRINT O\$:PEN 1 3235 PEN 3:IF  $X+Y=6+14$  OR  $X+Y= 10+14$  OR  $X+Y=14+14$  OR  $X+Y=18+14$  THEN LOCATE X, Y:PRINT OS:PEN 1 3240 PEN 3:IF X+Y=4+16 OR X+Y=8+16 OR X+Y=12+16 OR X+Y=16+16 THEN LOCATE X, Y: PRINT Q\$: PEN 1 3245 PEN 3:IF  $X+Y=6+18$  OR  $X+Y=10+18$ **OR** 

**3060 RETURN** 3100 REM \*\*\*\*\*\*\*\*\*\*\*\*\*\*\*\*\*\*\* 3105 REM  $*$  CONVERSIONES DE Y  $*$ 

3110 REM \*\*\*\*\*\*\*\*\*\*\*\*\*\*\*\*\*\*\*\* 3115 YS=INKEYS:IF YS="" THEN 3115

3055 IF X\$="H" THEN X=18

3120 IF Y\$="1" THEN Y=20 3125 IF Y\$="2" THEN Y=18 3130 IF Y\$="3" THEN Y=16

3050 IF X\$="G" THEN X=16

3045 IF X\$="F" THEN X=14

3040 IF X\$="E" THEN X=12

3035 IF  $X\$ ="D" THEN  $X=10$ 

3030 IF X\$="C" THEN X=8

 $X+Y=14+18$  OR  $X+Y=18+18$  THEN LOCATE X, Y:PRINT Q\$:PEN <sup>1</sup> 3250 PEN 3:IF X+Y=4+20 OR X+Y=8+20 OR X+Y=12+20 OR X+Y=16+20 THEN LOCATE X,Y:PRINT Q\$:PEN <sup>1</sup> 3255 RETURN

Los tres conjuntos de conversiones de este listado están bien separados, con primeras líneas fáciles de recordar. La conversión de X en la 3000 transforma las letras en sus coordenadas X. El formato utilizado ha sido elegido con vistas a ajustarse al método de entrada INKEY\$ (pulsando sólo la letra, sin utilizar ENTER). La línea 3015 hace que el ordenador espere hasta que se pulse una letra; en el caso de pulsar una letra errónea resulta imposible destituirla. Por lo tanto, meditar bien los movimientos antes de efectuarlos.

La línea 3060 devuelve el ordenador a la línea siguiente de la que procedía (la orden GOSUB), y, como el ordenador siempre recuerda exactamente el lugar de donde venía, se puede utilizar la rutina en otros lugares también de la misma forma.

Las conversiones de Y son similares en el diseño y en el efecto a las de X, aunque se utilizan números en lugar de letras. El método que utilizamos aquí es una consecuencia de la notación continental, y debería hacer progresar considerablemente nuestros conocimientos de programación.

Para imprimir los fondos de los recuadros de puntos se utilizan algunas conversiones más difíciles. Puede que se haya advertido (en la línea 1070) que cada pieza que se mueve es sustituida en primer lugar por un espacio en blanco (" "). Si ahora no se imprimiera el carácter punteado en los recuadros de ajedrez con Q\$, el tablero quedaría pronto desdibujado. Por consiguiente, después de imprimir el espacio en blanco se envía el ordenador a la línea 3200, donde se le indica que imprima Q\$ si, y sólo si prevalecen ciertas condiciones. Estas condiciones son establecidas en el tercer listado de conversiones (3200 a

3255). Hay bastantes lineas implicadas, por lo que hay que tener cuidado en introducir correctamente todas las letras, números, signos de puntuación etc.

La línea 3255 envía el ordenador de vuelta a la 1080, donde hay una continuación del primer movimiento de las blancas: A (letra superior) y A (número lateral). Para eso utilizaremos las dos primeras subrutinas originales, pero entonces volvemos a la línea 1120, donde se invoca una cuarta subrutina, seguida por una quinta en la línea 1190, y una sexta en la línea 1210. Ahora introduciremos el resto de los movimientos de las blancas.

1080 PEN 1:LOCATE 2,24:PRINT "BLANCA A(LETRA **SUPERIOR**)? 1090 GOSUB 3000 1100 LOCATE 2,24: PRINT "BLANCA A(NUMERO LA TERAL)? 1110 GOSUB 3100 1120 PEN 3:LOCATE 2,24: PRINT "DAR CODIGO PIEZA  $(P,R,N,B,Q,K)$  ":PEN 1 1130 GOSUB 3300 1140 PEN 3:LOCATE 2,24:PRINT "ES UNA PIEZA CO MIDA?  $(S/N)$  ":PEN 1 1150 V\$=INKEY\$:IF V\$="" THEN 1150 1160 IF V\$="N" THEN 1200 1170 IF V\$="S" THEN 1180 1180 PEN 3:LOCATE 2,24: PRINT "CODIGO PIEZA CO MIDA  $(P,R,N,B,Q,K)$  ":PEN 1 1190 GOSUB 3400 1200 PEN 3:LOCATE 2,24: PRINT "AVANCE DEL PEON;  $(S/N)$  ":PEN 1 1210 GOSUB 3700

Antes de detallar más explicaciones será mejor que introduzcamos las otras subrutinas.

3300 REM \*\*\*\*\*\*\*\*\*\*\*\*\*\*\*\*\*\*\*\*\*\*\*\*

```
3305 REM * CODIGO DE BLANCAS *3310 REM ************************
3315 U$=INKEY$:IF U$="" THEN 3315
3320 IF U$="P" THEN LOCATE X.Y:PRINT K$
3325 IF U$="R" THEN LOCATE X, Y: PRINT L$
3330 IF U$="N" THEN LOCATE X, Y: PRINT M$
3335 IF U$="B" THEN LOCATE X, Y: PRINT N$
3340 IF U$="O" THEN LOCATE X, Y: PRINT O$
3345 IF U$="K" THEN LOCATE X, Y: PRINT P$
3350 RETURN
3400 REM ********************************
3405 REM * IMPRIMIR MARCADOR DE BLANCAS*
3410 REM *********************************
3415 Y$=INKEY$:IF Y$="" THEN 3415
3420 WS=WS+1
3425 IF Y$="P" THEN LOCATE 7+WS,22:PRINT A$
3430 IF Y$="R" THEN LOCATE 7+WS,22:PRINT B$
3435 IF Y$="N" THEN LOCATE 7+WS.22:PRINT C$
3440 IF Y$="B" THEN LOCATE 7+WS,22:PRINT D$
3445 IF Y$="Q" THEN LOCATE 7+WS,22:PRINT E$
3450 IF Y$="K" THEN LOCATE 7+WS,22:PRINT F$
3455 RETURN
```
Las líneas 1120 y 1130 constituven una rutina, y en la 3300 se incluve una para el código, que asegura que sale impreso el tipo correcto de pieza. Este es un método sencillo, que será fácil adaptar a otros juegos que escribamos.

Las líneas 1140 a 1190 (y la subrutina de la 3400), sirven para componer un registro de las piezas eliminadas. Estas líneas forman, a medida que se desarrolla el juego, una línea de piezas comidas detrás de la posición del que las ha comido.

Las líneas 1200 y 1210 introducen una rutina de gestión de los peones. Esta rutina no se necesita a menudo, pero se utiliza después de cada movimiento en aras de la simplicidad. Estas dos líneas junto con la subrutina de la 3700, son susceptibles de ser alteradas con vistas a que entren en escena sólo cuando sea necesario. Esta es una mejora que nos puede gustar introducir cuando nuestro dominio del BASIC sea más completo. En este nivel sería difícil hacerlo.

```
3500 REM *********************
3505 REM * CODIGO DE NEGRAS *
3510 REM *********************
3515 U$=INKEY$:IF U$="" THEN LOCATE 3515
3520 IF U$="P" THEN LOCATE X, Y: PRINT A$
3525 IF U$="R" THEN LOCATE X, Y: PRINT B$
3530 IF U$="N" THEN LOCATE X, Y: PRINT C$
3535 IF U$="B" THEN LOCATE X, Y: PRINT D$
3540 IF U$="Q" THEN LOCATE X, Y: PRINT E$
3545 IF U$="K" THEN LOCATE X, Y: PRINT F$
3550 RETURN
3600 REM ***********************
3605 REM * MARCADOR DE NEGRAS *
3610 REM ***********************
3615 Y$=INKEY$:IF Y$="" THEN 3615
3620 BS=BS+1
3625 IF Y$="P" THEN LOCATE 7+BS,2:PRINT K$
3630 IF Y$="R" THEN LOCATE 7+BS,2:PRINT L$
3635 IF Y$="N" THEN LOCATE 7+BS,2:PRINT M$
3640 IF Y$="B" THEN LOCATE 7+BS,2:PRINT N$
3645 IF Y$="Q" THEN LOCATE 7+BS,2:PRINT O$
3650 IF Y$="K" THEN LOCATE 7+BS,2:PRINT P$
3655 RETURN
3700 REM ***********************
3705 REM * AVANCES DE BLANCAS *
3710 REM ***********************
3715 W$=INKEY$:IF W$="" THEN 3715
3720 IF W$="N" THEN RETURN
3725 IF W$= "S" THEN 3730
3730 LOCATE 2,24:PRINT "AVANCE A (Q,B,N,R)?
3735 T$=INKEY$:IF T$="" THEN 3735
3740 IF T$="Q" THEN 3760
3745 IF T$="B" THEN 3785
```

```
99
            99
             99
3785 LOCATE 2,24:PRINT "ALFIL A (LETRA SU
            99
             99
            99
             99
3750 IF T$="N" THEN 3810
3755 IF T$="R" THEN 3835
3760 LOCATE 2,24:PRINT "REINA A (LETRA SU
PERIOR)?
3765 GOSUB 3000
3770 LOCATE 2,24:PRINT "REINA A (NUMERO LA
TERAL)?
3775 GOSUB 3100
3780 LOCATE X,Y:PRINT O$;RETURN
PERIOR)?
3790 GOSUB 3000
3795 LOCATE 2,24:PRINT "ALFIL A (NUMERO LA
TERAL)?
3800 GOSUB 3100
3805 LOCATE X,Y:PRINT N$:RETURN
3810 LOCATE 2,24:PRINT "CABALLO A (LETRA SU
PERIOR)?
3815 GOSUB 3000
3820 LOCATE 2,24:PRINT "CABALLO A (NUMERO LA
TERAL)?
3825 GOSUB 3100
3830 LOCATE X,Y:PRINT M$:RETURN
3835 LOCATE 2,24;PRINT "TORRE A (LETRA SU
PERIOR)?
3840 GOSUB 3000
3845 LOCATE 2,24:PRINT "TORRE A (NUMERO LA
TERAL)?
3850 GOSUB 3100
3855 LOCATE X,Y:PRINT L$:RETURN
4000 REM ********************
4005 REM * AVANCES DE NEGRAS *
4010 REM ********************
4015 W$=INKEY$:IF W$="" THEN 4015
«99
4020 IF W$="N" THEN RETURN
4025 IF W$="S" THEN 4030
4030 LOCATE 2,24:PRINT "AVANCE A (Q,B,N,
R)?
            99
        99
```
 T\$=INKEY\$:IF T\$="" THEN 4035 IF T\$="Q" THEN 4060 IF T\$="B" THEN 4085 IF T\$="N" THEN 4110 IF T\$="R" THEN 4135 LOCATE 2,24:PRINT "REINA A (LETRA SU PERIOR)? GOSUB 3000 LOCATE 2,24:PRINT "REINA A (NUMERO LA TERAL)? GOSUB 3100 LOCATE X,Y:PRINT E\$:RETURN LOCATE 2,24:PRINT "ALFIL A (LETRA SU PERIOR)? GOSUB 3000 LOCATE 2,24:PRINT "ALFIL A (NUMERO LA TERAL)? GOSUB 3100 LOCATE X,Y:PRINT D\$:RETURN LOCATE 2,24:PRINT "CABALLO A (LETRA SU PERIOR)? GOSUB 3000 LOCATE 2,24;PRINT "CABALLO A (NUMERO LA TERAL)? GOSUB 3100 LOCATE X,Y:PRINT C\$:RETURN LOCATE 2,24;PRINT "TORRE A (LETRA SU PERIOR)? GOSUB 3000 LOCATE 2,24:PRINT "TORRE A (NUMERO LA TERAL)? GOSUB 3100 LOCATE X,Y:PRINT B\$:RETURN GOTO 1000 

Este listado proporciona la gestión de las blancas (línea 3700) y de las negras (línea 4000), y también el código de negras (en la línea 3500). Este último código se utilizará en los

movimientos de las negras comenzando en la línea 2000, por lo tanto, se deben introducir estas líneas ahora.

*n n* 2070 LOCATE X,Y:PRINT " ":GOSUB 3200 *n* PIEZA (P,R,N,B,Q,K) ":PEN 1 THEN 2150 2150 V\$=INKEY\$:IF V\$=' 2030 LOCATE 2,24:PRINT "NEGRA DE (LETRA SU PERIOR)? 2040 GOSUB 3000 2050 LOCATE 2,24:PRINT "NEGRA DE (NUMERO LA TERAL)? 2060 GOSUB 3100 2080 PEN LLOCATE 2,24:PRINT "NEGRA A (LETRA SU PERIOR)? 2090 GOSUB 3000 2100 LOCATE 2,24:PRINT "NEGRA A (NUMERO LA TERAL)? 2110 GOSUB 3100 2120 PEN 3:LOCATE 2,24:PRINT "DAR CODIGO DE LA 2130 GOSUB 3500 2140 PEN 3;LOCATE 2,24:PRINT "ES UNA PIEZA CO MIDA? (S / N) ":PEN <sup>1</sup> 2160 IF V\$="N" THEN 2200 2170 IF V\$="S" THEN 2180 2180 PEN 3:LOCATE 2,24:PRINT "CODIGO DE PIEZA COMIDA (P,R,N,B,Q,K) ":PEN <sup>1</sup> 2190 GOSUB 3600 2200 PEN 3:LOCATE 2,24:PRINT "AVANCE PARA PEON? (S / N) ":PEN <sup>1</sup> 2210 GOSUB 4000 2220 GOTO 1000

Estas líneas son una repetición de las líneas de la sección 1000 pero con alteraciones exigidas por los colores mencionados, por la GOSUB y por las referencias GOTO. Sólo hay una línea adicional al final para enviar el ordenador de vuelta a la 1000, a la espera del siguiente movimiento de las blancas.
Con esta entrada, el juego está ya completo. Pero hay una característica más del juego de ajedrez que no hemos atendido. Es el «enroque»: el cambio de la torre y del rey en una de las dos direcciones y para ambos bandos en determinadas circunstancias. Con el conocimiento que hemos adquirido hasta ahora, debería ser bastante fácil insertar una secuencia que ofreciera esta prestación. Si se aplica el método usado anteriormente para la gestión de los peones, se necesitaría una línea o dos adicionales en los movimientos de las blancas (o de las negras), y dos subrutinas adicionales después de las que ahora acaban en la línea 4160. Puede ser un proyecto interesante para los que están intentando aprender programación seriamente.

El programa deljuego de ajedrez ha sido largo y aburrido de introducir, y cuando se pone en una cinta se ejecuta dentro de cinco bloques (aproximadamente 2 minutos para grabar o cargar). No olvidar nunca volver a grabar el programa completo cada vez que se añada una sección. No esperar a haber comprobado el programa completo, ya que siempre se puede volver a grabar caso de haber hecho modificaciones.

En este capítulo hemos visto muchas formas nuevas de alcanzar nuestro objetivo desde la programación. La utilización de los números (lado izquierdo) como parte de la notación de las Y y la forma de transformarlos a efectos de su utilización para las Y (sección 3100) es un ejemplo de ello. Tal como se utiliza aquí ese método no funcionaría para números superiores a 9, ya que si se intenta hacer una entrada doble, el ordenador habría pasado a la siguiente instrucción antes de que pudiéramos teclear la segunda mitad del número.

Reviste un interés particular la sección de conversión del fondo (3200). Adviértase que se utiliza X+Y en vez de X,Y. Una interpretación un tanto libre de la primera parte de la línea 3215 podría ser: PEN 3; (Debo utilizar tinta roja); IF  $X+Y=$  (esto es: si la posición es=) 6+6 (las coordenadas reales de la pantalla) OR (aquí hay otro) y asísucesivamente. Esta línea se ocupa de los cuatro recuadros negros de la fila superior, y las siguientes líneas de las siguientes filas. El ordenador, después de imprimir un espacio en blanco para borrar la pieza que se ha movido, viaja tan rápidamente a través de la sección 3200 que resulta casi imposible advertir que antes de imprimir los puntos rojos (con Q\$) hace un borrado inicial (con un espacio).

En la sección 3400 (Imprimir marcador de blancas), la línea 3420 (WS=WS+1) utiliza una «variable» para la posición del marcador. En las siguientes líneas se utiliza esta variable para colocar las piezas eliminadas e imprimirlas según el código asignado. El resultado es una fila de piezas que se van acumulando a medida que se desarrolla el juego. Lo mismo se hace con las negras en la sección 3600. La posición X aumenta en uno cada vez.

La sección 3700 (avance de blancas) tiene cuatro subsecciones dentro. De esta forma es más fácil seguir el procedimiento. Lo mismo se aplica a la sección 4000 (avance de negras).

El método de emplear recuadros enteros, mitades, o cuartos para imprimir puntos rojos formando los 32 recuadros del tablero puede que también resulte nuevo para muchos. En primerlugar exige utilizar cuidadosamente un tablero de dibujo. Si no se dispone de ningún tablero de este tipo, ver el capítulo 2 donde se describe la forma de hacer uno. Si se había omitido la lectura de ese capítulo, volver atrás ahora y observarlas instrucciones para hacer un tablero de esas características. Una programación seria es casi imposible sin la ayuda de algún tipo de tablero de dibujo, ya que no es fácil visualizar todos los puntos de la pantalla (para PRINT o para PLOT) que se van a emplear.

# **8. ELJUEGO DE LAS VEINTIUNA CON FICHAS DE DOMINO**

E1 juego de las veintiuna tiene muchos seguidores. Aunque lormalmente se juega con una baraja de cartas, el empleo de íchas del dominó en lugar de cartas es una ventaja cuando se uega en un ordenador, ya que una fícha de dominó es fácil de •epresentar en la pantalla, y el número de fichas obtenibles es limitado.

En este capítulo utilizaremos eljuego de las veintiuna con íchas de dominós como base para mostrar algunos puntos idicionales sobre la escritura de programas para el Amstrad 164. El primero de estos puntos es la utilización del color.

Muchos usuarios del Amstrad acaban sintiéndose frustralos porla forma de empleo de los colores. El manual no es denasiado útil. En el modo <sup>1</sup> (el que hemos utilizado exclusivanente durante todo el libro), únicamente hay cuatro colores lisponibles para utilizar en la pantalla, y en estos cuatro coloes está incluido el color de la pantalla (papel). Sin embargo, estos cuatro colores se pueden seleccionar de la mayoría de colores obtenibles del listado que se muestra en página F3,2 del manual. En la línea 30 de este programa se muestra la forma de seleccionarlos.

```
10 REM **************************
15 REM * VEINTIUNA CON DOMINOS *
20 REM **************************
30 INK 0,26:INK 1,0:INK 2,11:INK 3,6
40 BORDER 2:PEN 0::PEN 1:CLS
50 GOSUB 5000
60 GOSUB 4000
```
Las palabras BORDER, PAPER y PEN, se deben utilizar tal como se ha señalado, pero antes se utiliza INK para definir los colores seleccionados para las órdenes PAPER y PEN. Esto se realiza en la línea 30, donde INK 0 se convierte en 26 (utilizando una coma, tal como se muestra en el listado), que corresponde al blanco brillante; INK <sup>1</sup> pasa a ser 0 (negro); INK 2 pasa a ser 11 (azul claro); y INK 3 se convierte en 6 (rojo brillante).

Hemos establecido una rutina para utilizar INK 0 para el color de PAPER, e INK <sup>1</sup> para el texto principal, dejando INK 2 y 3 como alternativas del programa.

Así, en la línea 30 INK define los colores asignados a PA-PER y a PEN. En la línea 40 se asigna BORDER con independencia del color elegido, ya que no está regido por las órdenes INK / PAPER / PEN. En la línea 40 hemos utilizado INK <sup>0</sup> para la segunda orden que es PAPER. Para el texto principal hemos utilizado INK 1, y PEN para llamarle. La CLS sirve para refrescar la pantalla a efectos de los colores.

Si se piensa un poco se descubrirá que con una línea como la 30 situada al principio de un programa es bastante fácil alterar los colores por todo el programa asignando un número diferente a la segunda mitad de cada una de las cuatro órdenes INK. Pero esto no se puede hacer en medio de una rutina de pantalla.

Hasta que son reasignados de esta forma, los cuatro colores incorporados al BASIC del Amstrad en el Modo <sup>1</sup> son 0=1 (azul oscuro); 1=24 (amarillo brillante); 2=20 (cian brillante); y 3=6 (rojo brillante); Si una vez grabado el programa en lugar seguro, alguien tiene ganas de experimentar que altere la línea 30 para que contenga los colores originales del Amstrad (que acabamos de señalar). Ahora cuando se ejecuta RUN el efecto es completamente diferente. Puede que se se prefiera éste.

Una vez memorizada esta breve guía para el control de los colores en Modo 1, procederemos con el programa. El primer paso, como es normal, es preparar los G.D.U. Debido a que estas fichas de dominó se utilizarán verticalmente en lugar de horizontalmente, los datos de las líneas serán ligeramente diferentes a los que utilizamos en el juego de dominó anterior.

5000 REM \*\*\*\*\*\*\*\*\*\*\*\*\*\*\*\*  $5010$  REM  $*$  GRAFICOS D.U.  $*$ 5020 REM \*\*\*\*\*\*\*\*\*\*\*\*\*\*\*\* 5030 SYMBOL AFTER 240 5040 SYMBOL 240,255,255,255,255,255,255,255,255:REM NEGRO 5050 SYMBOL 241,255,255,255,231,255,255,255,255:REM UNO 5060 SYMBOL 242,255,159,255,255,255,249,255,255:REM DOS 5070 SYMBOL 243,255,159,255,231,255,249,255,255:REM **TRES** 5080 SYMBOL 244,255,143,255,255,255,153,255,255:REM CUATRO 5090 SYMBOL 245,255,153,255,231,255,153,255,255;REM **CINCO** 5100 SYMBOL 246,255,153,255,153,255,153,255,255:REM SEIS 5110 RETURN

No necesitaremos ningún otro carácter gráfico (aparte del que ya tiene el ordenador), y por lo tanto podemos pasar a la sección 4000 para comenzar el diseño de la pantalla. Si se tiene un tablero de dibujo a mano la composición de la pantalla plantea muy pocos problemas. Para esta composición utilizamos nuestro tablero de formica, y de él sacamoslas posiciones a medida que se van necesitando. Reservamos una zona de la parte central izquierda para las figuras de las fichas de dominó; en la parte superior pusimos un título, y en la parte inferior derecha instrucciones y marcadores. La pantalla es sencilla y clara, y se introduce rápidamente.

4000 REM \*\*\*\*\*\*\*\*\*\*\*\*\*\*\*\*\*\*\*\*\*\*

4010 REM \* PANTALLA DEL JUEGO \*

4020 REM \*\*\*\*\*\*\*\*\*\*\*\*\*\*\*\*\*\*\*\*\*\*

4040 PEN 3:LOCATE 11, LPRINT "\*\*\*\*\*\*\*\*\*\*\*\*\*\*\*\*\* \*\*":LOCATE 11,2;PRINT "\* VEINTIUNA CON DOMI-NOS\*":LOCATE 11,3:PRINT "\*\*\*\*\*\*\*\*\*\*\*\*\*\*\*\*\*\*\* \*":PEN <sup>1</sup>

4050 PEN 2:FOR X=4 TO 18:LOCATE X,6:PRINT  $CHR$(238):LOCATE X.17:PRINT$ X:FOR Y=7 TO 16:LOCATE 4,Y:PRINT CHR\$(238);LO CATE 18,Y:PRINT CHR\$(238);NEXT Y:PEN <sup>1</sup>

 $4060$  LOCATE 20,5:PRINT "T=SIGUES S = TE PLANTAS ":PEN 3:LOCATE 20,6:PRINT "

\_\_\_\_\_\_ ":PEN <sup>1</sup>

4070 LOCATE 20,10:PRINT "MARCADOR":LOCATE 20,16:PRINT "MARCADOR":PEN 2:LOCATE 23,7; ":PEN PRINT "BANCA":LOCATE 23,13:PRINT "TUYO":PEN <sup>1</sup> 4080 PEN 3:LOCATE 26,18:PRINT "\*PARTIDAS\*":PEN <sup>1</sup> 4090 LOCATE 26,20:PRINT "PARTIDAS-B":LOCATE 34,20:PRINT "0"

4100 LOCATE 26,22:PRINT "PARTIDAS-T":LOCATE 34,22:PRINT "0"

4200 RETURN

Adviértase la forma en que se utilizan en esta sección PEN 2 (azul) y PEN 3 (rojo), con PEN <sup>1</sup> al final de cada orden para volver a asignar al texto el color negro. Se ha dejado bastante espacio en esta sección para las subrutinas, pero las introduciremos a medida que se vayan necesitando. El grueso de este programa trata de los movimientos y conversiones, comenzando en 1000 con la colocación de lasfichas de dominó. Esto implica generar dos fichas de dominó elegidas al azar para el movimiento, y mostrar dosfichas vueltas que serían las fichas de dominó repartidas a la *Banca* (el ordenador).

```
1000 REM ******************
```

```
1010 REM * COLOCAR FICHAS *
```

```
1020 REM ******************
```

```
1030 GOSUB 4410
```
1040 LOCATE 6,14:PRINT M\$;LOCATE 6,14+1:PRINT N\$:LOCATE 8,14:PRINT O\$;LOCATE 8,14+1:PRINT P\$ 1050 LOCATE 6,8;PRINT CHR\$(240):LOCATE 6,8+1: PRINT CHR\$(240):LOCATE 8,8:PRINT CHR\$(240):LO CATE 8,8+l:PRINT CHR\$(240) 1060 GOSUB 3000 1070 LOCATE 20,14:PRINT GH"+"U 1080 LOCATE 2,22:PRINT "SIGUES O TE QUEDAS?  $(T / S)<sup>n</sup>$ <sup>1090</sup> X\$=INKEY\$:IF X\$<>"S" AND X\$<>"T" THEN

1090

La línea 1050 imprime las blancas. Adviértase el método utilizado para colocar la segunda mitad de las fichas de dominó debajo de la primera mitad, añadiendo +1 a la coordenada Y. Podríamos haberlo hecho simplemente citando el número de Y (en este caso el 9), pero añadir el +1 ayuda a concentrarse en la secuencia de las entradas, CHR\$(240) es la blanca, pero no se utiliza en la rutina de selección aleatoria de una ficha de dominó, porque podría mantener los números tan bajos que posiblemente sería necesario solicitar más de cinco fichas para plantarse. Hemos permitido únicamente cinco.

La línea 1040 imprime cuatro mitades de fichas de dominó (para hacer dos fichas) en la posición utilizada para nuestros movimientos, mientras que la 1070 imprime (como tantos) el número de puntos de cada ficha. Se han utilizado dos subrutinas; ahora introduciremos una de ellas en la 4400.

```
4400 REM ********
4410 REM * AZAR *4420 REM ********
4430 A$=CHR$(241 )+CHR$(242)+CHR$(243)+CHR$(244)
+CHR$(245)+CHR$(246)
4440 B$=A$
4450 C$=A$
4460 D$=A$
4470 E$=A$
4480 F$=A$
4490 RANDOMIZE TIME
4500 A=INT(RND*6)+1
4510 B=INT(RND*6)+1
4520 C=INT(RND*6)+1
4530 D=INT(RND*6)+1
4540 E=INT(RND*6)+1
4550 F=INT(RND*6)+1
4560 M$=MID$(A$,A,1)
4570 N$=MID$(B$,B,1)
4580 O$=MID$(C$,C,1)
4590 P$=MID$(D$,D,1)
4600 Q$=MID$(E$,E,1)
4610 R$=MID$(F$,F,1)
4620 S$=MID$(A$,D,1)
4630 T$=MID$(B$,E,1)
4640 U$=MID$(C$,F,1)
4650 V$=MID$(D$,A,1)
4660 W$=MID$(E$,B,1)
4670 Z$=MID$(F$,C,1)
4680 RETURN
```
Esta rutina, escrita cuidadosamente en la forma más sencilla y comprensible, genera aleatoriamente fichas de dominó (normalmente) distintas en cada reparto. Anteriormente utilizamos este mismo método en otro juego, y lo utilizaremos muchas veces durante éste. Pero aquí no utilizaremos la ficha de dominó blanca.

El ordenador, una vez ha impreso las dos fichas (línea 1040), pasa a la línea 3000, que convierte los números de lasfichas de dominó en números ordinarios que se utilizarán a efectos de puntuación. Esta rutina es esencial para que el ordenador sea capaz de comparar números y decida si quiere utilizar o no otra ficha para intentar batimos.

```
3000 REM *****************
3010 REM DOMINOS A NUMEROS
3020 REM *****************
3030 IF M$=MID$(A$,1,1) THEN G=1
3040 IF M$=MID$(A$,2,1) THEN G=2
3050 IF M$=MID$(A$,3,1) THEN G=3
3060 IF M$=MID$(A$,4,1) THEN G=4
3070 IF M$=MID$(A$,5,1) THEN G=5
3080 IF M$=MID$(A$,6,1) THEN G=6
3090 IF N$=MID$(B$,1,1) THEN H=1
3100 IF N$=MID$(B$,2,1) THEN H=2
3110 IF N$=MID$(B$,3,1) THEN H=3
3120 IF N$=MID$(B$,4,1) THEN H=4
3130 IF N$=MID$(B$,5,1) THEN H=5
3140 IF N$=MID$(B$,6,1) THEN H=6
3150 GH=G+H
3160 IF O$=MID$(C$,1,1) THEN 1=1
3170 IF O$=MID$(C$,2,1) THEN 1=2
3180 IF O$=MID$(C$,3,1) THEN 1=3
3190 IF O$=MID$(C$,4,1) THEN 1=4
3200 IF O$=MID$(C$,5,1) THEN 1=5
3210 IF O$=MID$(C$,6,1) THEN 1=6
3220 IF P$=MID$(D$,1,1) THEN J=1
3230 IF P$=MID$(D$,2,1) THEN J=2
3240 IF P$=MID$(D$,3,1) THEN J=3
3250 IF P$=MID$(D$,4,1) THEN J=4
3260 IF P$=MID$(D$,5,1) THEN J=5
3270 IF P$=MID$(D$,6,1) THEN J=6
```
### 3280 IJ=I+J 3290 RETURN

Este aburrido listado de conversiones cubre sólo las dos primeras fichas introducidas. Para cada ficha de dominó adicional que se utilice habrá más listados. Este método se podría abreviar considerablemente utilizando sólo dos cadenas (M\$ y N\$), por tumos, para todas las fichas diferentes. Una vez completado eljuego, tal como está ahora, puede que se quiera jugar una partida (como ejercicio). Debería haber suficiente variación entre un reparto y el próximo para garantizar que los números son diferentes en cada reparto. No obstante, el objetivo de este libro es garantizar que se entiende exactamente lo que se puede realizar mediante la forma más sencilla del BASIC. Se aprenderá mucho más sobre la forma de escribir programas con este tipo de ejercicios que con otro sistema. Cuando se intente, no olvidar que las «variables» utilizadas para representar los números de lasfichas de dominó deberán ser diferentes para cada ficha al imprimir las puntuaciones.

La línea 3290 envía al ordenador de vuelta a la línea 1070, que imprime los dos números(GH & IJ). Entonces, el ordenador nos preguntará si queremos otra ficha para intentar reunir 21 (línea 1080). La línea 1090 hace que el ordenador espere nuestra respuesta de la forma usual (entrada INKEY\$).

Esta rutina de seis líneas comienza en la línea 1080 (ya introducida) y se repite muchas veces (con variaciones de detalles). A continuación se introducirá esta secuencia.

 IF X\$="S" THEN 1290 IF X\$="T" THEN LOCATE 10,14:PRINT Q\$:LO CATE 10,14+l:PRINT R\$ GOSUB 3300 LOCATE 28,14:PRÍNT "+"KL LOCATE 2,22:PRINT "SIGUES O TE QUE DAS?(T / S)" X\$=INKEY\$:IF X\$<>"S" AND X\$<>"T" THEN 1150

1160 IF X\$="S" THEN 1320

1170 IF X\$="T" THEN LOCATE 12,14:PRINT S\$:LO CATE 12.14+1:PRINT T\$

1180 GOSUB 3440

1190 LOCATE 32,14: PRINT "+"MN

1200 LOCATE 2,22:PRINT "SIGUES O TE QUE DAS? $(T / S)$ "

1210 X\$=INKEY\$:IF X\$<>"S" AND X\$<>"T" THEN 1210

1220 IF X\$="S" THEN 1350

1230 IF X\$="T" THEN LOCATE 14,14:PRINT U\$:LO CATE 14,14+1:PRINT V\$

1240 GOSUB 3580

1250 LOCATE 36,14:PRINT "+"OP

1260 LOCATE 2,22:PRINT "SIGUES O TE QUE DAS? $(T / S)$ "

1270 X\$=INKEY\$:IF X\$<>"S" AND X\$<> "T" THEN 1270

1280 IF X\$="S" THEN 1380

1290 LOCATE 2,22:PRINT "

1300 YSCORE=GH+IJ:LOCATE 27,16:PRINT YSCO  $RE:IF$  YSCORE $>21$  THEN 1410

1310 GOTO 2000

1320 LOCATE 2.22:PRINT "

1330 YSCORE=GH+IJ+KL:LOCATE 27,16:PRINT YSCO RE:IF YSCORE>21 THEN 1410

1340 GOTO 2000

1350 LOCATE 2.22:PRINT "

1360 YSCORE=GH+IJ+KL+MN:LOCATE 27,16:PRINT YSCORE: IF YSCORE  $> 21$  THEN 1410

1370 GOTO 2000

1380 LOCATE 2,22:PRINT "

1390 YSCORE=GH+IJ+KL+MN+OP:LOCATE 27,16:PRI NT YSCORE: IF YSCORE>21 THEN 1410

1400 GOTO 2000

1410 LOCATE 2,22: PRINT "TE HAS PASADO": GOSUB 4220

```
1420 LOCATE 2,23:PRINT "OTRO JUEGO?(S / N)"
1430 Y$=INKEY$:IF Y$<>"S" AND Y$<>"N" THEN
1430
1440 IF Y$="S" THEN 2580
```
El número de veces que se pulsa T para seguir determina el número de veces que se utilizan estas rutinas de seis líneas. Cinco deberían ser suficientes. Si (como puede suceder) resultamos agraciados con muchos números pequeños, y no llegamos a 17, entonces nos tendremos que contentar con lo que tenemos. Sobre una media de 100 partidas nunca hemos bajado de 20 utilizando las cinco fichas.

Desde la línea 1290 a la 1400 están las rutinas que transfieren los movimientos al ordenador (en la 2000) pero antes de introducirlas es necesario insertar más subrutinas en las secciones 4000 y 3000.

```
4210 REM **********************
4220 REM * MARCADOR DE JUEGOS *
4230 REM **********************
4240 JB=JB+1
4250 LOCATE 34,20:PRINT JB
4260 RETURN
4270 JT=JT+1
4280 LOCATE 34,22:PRINT JT
4290 RETURN
```
Esta pequeña subrutina (compuesta de dos partes) imprime el número de veces que ha ganado cada rival. Esta es una forma práctica de contabilizar la puntuación.

```
3300 IF Q$=MID$(E$,1,1) THEN K=1
3310 IF Q$=MID$(E$,2,1) THEN K=2
3320 IF Q$=MID$(E$,3,1) THEN K=3
3330 IF Q$=MID$(E$,4,1) THEN K=4
3340 IF Q$=MID$(E$,5,1) THEN K=5
3350 IF Q$=MID$(E$,6,1) THEN K=6
```

```
3360 IF R$=MID$(F$,1,1) THEN L=1
3370 IF R$=MID$(F$,2,1) THEN L=2
3380 IF R$=MID$(F$,3,1) THEN L=3
3390 IF R$=MID$(F$,4,1) THEN L=4
3400 IF R$=MID$(F$,5,1) THEN L=5
3410 IF R$=MID$(F$,6,1) THEN L=6
3420 KL=K+L
3430 RETURN
3440 IF S$=MID$(A$,1,1) THEN M-1
3450 IF S$=MID$(A$,2,1) THEN M=2
3460 IF S$=MID$(A$,3,1) THEN M=3
3470 IF S$=MID$(A$,4,1) THEN M=4
3480 IF S$=MID$(A$,5,1) THEN M=5
3490 IF S$=MID$(A$,6,1) THEN M=6
3500 IF T$=MID$(B$,1,1) THEN N=1
3510 IF T$=MID$(B$,2,1) THEN N=2
3520 IF T$=MID$(B$,3,1) THEN N=3
3530 IF T$=MID$(B$,4,1) THEN N=4
3540 IF T$=MID$(B$,5,1) THEN N=5
3550 IF T$=MID$(B$,6,1) THEN N=6
3560 MN=M+N
3510 RETURN
3580 IF U$=MID$(C$,1,1) THEN 0=1
3590 IF U$=MID$(C$,2,1) THEN 0=2
3600 IF U$=MID$(C$,3,1) THEN 0=3
3610 IF U$=MID$(C$,4,1) THEN 0=4
3620 IF U$=MID$(C$,5,1) THEN 0=5
3630 IF U$=MID$(C$,6,1) THEN 0=6
3640 IF V$=MID$(D$,1,1) THEN P=1
3650 IF V$=MID$(D$,2,1) THEN P=2
3660 IF V$=MID$(D$,3,1) THEN P=3
3hl0 IF V$=MID$(D$,4,1) THEN P=4
3680 IF V$=MID$(D$,5,1) THEN P=5
3690 IF V$=MID$(D$,6,1) THEN P=6
3700 OP=O+P
3710 RETURN
3720 IF W$=MID$(E$,1,1) THEN Q=1
3730 IF W$=MID$(E$,2,1) THEN Q=2
```

```
3740 IF W$=MID$(E$,3,1) THEN Q=3
3750 IF W$=MID$(E$,4,1) THEN Q=4
3760 IF W$=MID$(E$,5,1) THEN Q=5
3770 IF W$=MID$(E$,6,1) THEN Q=6
3780 IF Z$-MID$(F$,1,1) THEN R=1
3790 IF Z$=MID$(F$,2,1) THEN R=2
3800 IF Z$=MID$(F$,3,1) THEN R=3
3810 IF Z$=MID$(F$,4,1) THEN R=4
3820 IF Z$=MID$(F$,5,1) THEN R=5
3830 IF Z$=MID$(F$,6,1) THEN R=6
3840 QR=Q+R
3850 RETURN
```
Introducir este listado es aburrido, pero después de un cierto tiempo uno comenzará a desarrollar una rutina para introducir este tipo de secciones mediante la edición (EDIT) de la línea de arriba. Como estas líneas salen en la pantalla ordenadas directamente, una debajo de otra en columnas regulares, es fácil revisarlas. Cuando se introduce la primera línea de cualquiergrupo de seis, la única alteración en la siguiente línea es el número de línea, y el cambio de un número en doslugares (sumando 1).

El listado final a introducir, los movimientos hechos por el ordenador, es otra vez bastante largo. En primer lugar (línea 2030) está GOSUB 4410, que da al ordenador acceso a las fichas de dominó elegidas al azar. La línea 2040 imprime dosfichas en lugar de las dosfichas blancas dobles puestas allí al inicio del juego. Luego los movimientos continúan en un formato similar a los de la sección 1000 con la diferencia de que en lugar de las opciones SIGUES / TE PLANTAS, se le proporcionan al ordenador otras opciones (mostradas en un principio en las líneas 2080 a 2110). Estas opciones serán explicadas después de introducir el listado.

2000 REM \*\*\*\*\*\*\*\*\*\*\*\*\*\*\*\*\*\*\*\*\*\*\* 2010 REM MOVIMIENTOS DE LA BANCA 2020 REM \*\*\*\*\*\*\*\*\*\*\*\*\*\*\*\*\*\*\*\*\*\*\*

```
2030 GOSUB 4410
2040 LOCATE 6,8:PRINT M$:LOCATE 6.8+1:PRINT
N$:LOCATE 8,8:PRINT O$:LOCATE 8,8+1:PRINT P$
2050 GOSUB 3000
2060 LOCATE 20.8: PRINT GH"+"IJ
2070 FOR X=1 TO 2000:NEXT X
2080 HSCORE=GH+IJ:IF HSCORE > 15 THEN LOCATE
27.10: PRINT HSCORE
2090 IF HSCORE > 21 THEN 2530
2100 IF HSCORE < 18 THEN 2120
2110 IF HSCORE > 17 THEN 2350
2120 LOCATE 10,8:PRINT Q$:LOCATE 10,8+1:PRINT R$
2130 GOSUB 3300
2140 LOCATE 28,8:PRINT "+"KL
2150 FOR X=1 TO 2000:NEXT X
2160 HSCORE=GH+IJ+KL:IF HSCORE > 17 THEN LO
CATE 27,10:PRINT HSCORE
2170 IF HSCORE > 21 THEN 2530
2180 IF HSCORE < 18 THEN 2200
2190 IF HSCORE > 17 THEN 2350
2200 LOCATE 12,8:PRINT S$:LOCATE 12,8+1:PRINT T$
2210 GOSUB 3440
2220 LOCATE 32,8:PRINT "+"MN
2230 FOR X=1 TO 2000:NEXT X
2240 HSCORE=GH+IJ+KL+MN:IF HSCORE > 17 THEN
LOCATE 27,10:PRINT HSCORE
2250 IF HSCORE>21 THEN 2530
2260 IF HSCORE < 18 THEN 2280
2270 IF HSCORE > 17 THEN 2350
2280 LOCATE 14,8: PRINT U$: LOCATE 14,8+1: PRINT V$
2290 GOSUB 3580
2300 LOCATE 36,8:PRINT "+"OP
2310 FOR X=1 TO 2000:NEXT X
2320 HSCORE = GH+IJ+KL+MN+OP:IF HSCORE > 17THEN LOCATE 27,10: PRINT HSCORE
2330 IF HSCORE > 21 THEN 2530
2340 IF HSCORE > 17 THEN 2350
2350 IF HSCORE = YSCORE THEN 2380
```

```
122
```

```
2400 Y$=INKEY$:IF Y$<>"S" AND Y$<>"N" THEN
2400
2410 IF Y$="S" THEN 2580
2420 IF Y$="N" THEN 2420
2430 LOCATE 2,22:PRINT "YO GANO":GOSUB 4220
2440 LOCATE 2,23:PRINT "OTRO JUEGO?(S / N)"
2450 Y$=INKEY$:IF Y$<>"S" AND Y$<>"N" THEN
2450
2460 IF Y$="S" THEN 2580
2470 IF Y$="N" THEN 2470
2480 LOCATE 2,22:PRINT "TU GANAS":GOSUB 4270
2490 LOCATE 2,23:PRINT "OTRO JUEGO?(S / N)"
2500 Y$=INKEY$:IF Y$<>"S" AND Y$<>"N" THEN
2500
2510 IF Y$="S" THEN 2580
2520 IF Y$="N" THEN 2520
2530 LOCATE 2,22:PRINT "ME HE PASADO":GOSUB
4270
2540 LOCATE 2,23:PRINT "OTRO JUEGO?(S / N)"
2550 Y$=INKEY$:IF Y$<>"S" AND Y$<>"N" THEN
2550
2560 IF Y$="S" THEN 2580
2570 IF Y$="N" THEN 2520
2580 LOCATE 6,8:PRINT
2590 LOCATE 6,9:PRINT "
2600 LOCATE 6,14:PRINT "
2610 LOCATE 6,15:PRINT "
2620 LOCATE 20,8:PRINT "
2630 LOCATE 20,14:PRINT "
2640 LOCATE 27,10:PRINT "
2650 LOCATE 27,16:PRINT "
2660 LOCATE 2,22:PRINT "
261Q LOCATE 2,23:PRINT
2680 GOTO 1000
                                 99
                                 99
                                  99
                             »,
                                             99
                                              ,,
                                             n
                       U n
```
 IF HSCORE > YSCORE THEN 2430 IF HSCORE < YSCORE THEN 2480 LOCATE 2,22:PRINT "EMPATE"

LOCATE 2,23:PRINT "OTRO JUEGO?(S / N)"

En la línea 2080 se introduce la puntuación (que recibe el nombre de HSCORE), y si es superior al 17 (el número normalmente elegido como línea divisoria en eljuego de las veintiuna), el ordenador imprime su total, y (línea 2110) va a la 2350. Allí se hace una comparación con YSCORE (nuestra puntuación) y, con las tres alternativas (Igual, Más o Menos), pasa a otras líneas que finalizan este subjuego; al final actualiza el marcador correspondiente.

Las líneas 2090 a 2110 dan otras alternativas (similares a nuestra forma de pensar cuando decidimos seguir o quedarnos) que remiten a otraslíneas. En esta fase resultará muy provechoso estudiar cuidadosamente estas líneas. No olvidar la línea 2070, que está ahí para introducir una pausa, para dar la sensación de que el ordenador está "pensando" qué decisión tomar. Sin esta línea de pausa el ordenador podría actuar tan rápidamente que el final llegaría antes de que tuviéramos tiempo de ver qué estaba pasando.

Las líneas 2120 a 2130 son una serie de repeticiones de los movimientos, cada una para una ficha de dominó diferente. Cuando se llegue a las líneas 2350 a 2370, prestar especial atención a su formulación: IF INT(HSCORE) = INT(YS-CORE) THEN 2380. Esto garantiza que el número de HSCORE es comparado con el número de YSCORE; y para cada comparación hay que ir a una línea diferente. Un dibujo no añade nada a ninguno de los marcadores deljuego, pero un "HE GANADO" o un "TE HAS PASADO" realza el marcador apropiado. "ME HE PASADO" en la línea 1410, y "HE FALLADO" en la línea 2530 realzan de forma parecida el marcador.

En este capítulo hay una gran cantidad de información sobre la forma de programar juegos en el Amstrad 464. Una vez grabado el programa en una cinta, podría ser beneficioso alterar partes del mismo según nuestros criterios e ideas.

## **9. LA FORMA DE UTILIZAR ORIGIN Y DRAW CON COLORES**

En los capítulos anteriores han salido muchos ejemplos sobre la forma de hacer gráficos definidos por el usuario (G.D.U.); sobre varias maneras de utilizar los bucles FOR / NEXT; algunas prácticas con INKEY\$ para entradas; una pequeña experiencia con variables; y la forma de empleo de las instrucciones LOCATE / PRINT. También se han utilizado ORIGIN y DRAW, pero en menor grado. Ahora es el momento de ampliar esta parte de nuestros conocimientos; pero esta vez no será por medio de un juego, sino mediante un programa lleno de información que merece la pena conservar como referencia para el futuro.

ORIGIN y DRAW utilizan las coordenadas PIXEL; de izquierda a derecha a lo largo de la parte inferior de la pantalla (para las columnas), numeradas del 0 al 640 (los números X); y verticales en el lado derecho (para lasfilas), numeradas del 0 al 400 (los números Y). Por ejemplo: ORIGIN 320,208; es un punto cercano al centro de la pantalla. Recordar que las coordenadas PIXEL (los números X, Y) se deben escribir en este orden: inferior (columnas) y lateral (filas). Grabemos esto en nuestras mentes.

Hay muchas veces en que se puede utilizar un triángulo llenado (o uno hecho con franjas) para conseguir un buen efecto en la escritura de un programa. Pero no resulta fácil recordar la forma de definir un triángulo que apunte a una (u otra) dirección; pues es necesaria hacer una cantidad considerable de malabarismos mentales con los signos  $-y +$ . Por consiguiente, un programa que incluya formas diferentes de conseguirlo puede ser de gran utilidad. Este programa ensambla los triángulos para imprimirlos en la pantalla con sus números de línea debajo de cada uno; de esta forma será fácil localizarlos en el futuro a simple vista. El programa se escribirá en secciones.

5 REM \*\*\*\*\*\*\*\*\*\*\*\*\* 10 REM ORIGIN & DRAW 15 REM \*\*\*\*\*\*\*\*\*\*\*\*\* 20 INK 0,26:INK 1,0:INK 2,11:INK 3,6 25 BORDER 2:PAPER 0:PEN 1:CLS 30 FOR X=40 TO 0 STEP-4:ORIGIN 62-X,382-X:DRAW +X,0,l:NEXT X 40 FOR X=0 TO 40 STEP 4:ORIGIN 76,382-X:DRAW X,0:NEXT X 50 FOR X=40 TO 0 STEP-4:ORIGIN 156,342+X:DRAW -X,0,2:NEXT X 60 FOR X=40 TO 0 STEP-4:ORIGIN 174,X+342:DRAW X,0:NEXT X 70 FOR X=42 TO 0 STEP-6:ORIGIN X+214,342:DRAW 0,X,l:NEXT X 80 FOR X=0 TO 42 STEP 6:ORIGIN 308-X,342:DRAW 0,X:NEXT X 90 FOR X=40 TO 0 STEP-6:ORIGIN X+308,382:DRAW 0,-X,2:NEXT X 100 FOR X=40 TO 0 STEP-6:ORIGIN 408-X,382:DRAW 0,-X:NEXT X 110 FOR X=40 TO 0 STEP-4:ORIGIN 470-X,382-X: DRAW X\*2,0,3:NEXT X

## 120 FOR X=0 TO 40 STEP 4:ORIGIN 550-X,342+X: DRAW X\*2,0:NEXT X 125 LOCATE 3,5:PRINT "30 40 50 60 70 80 90 100 110 120"

Una vez introducido este listado, cuando se ejecuta sale en la pantalla una fila de triángulos rayados. El que el triángulo sea lleno o rayado depende totalmente del valor del STEP de la instrucción FOR. Los números ascendentes tienen STEP 4 (o 6) y los descendentes STEP-4 (o -6). Si se cambia el número del STEP a 1, los triángulos serán llenos; en este programa se han hecho rayados para facilitar la comprensión de la forma de construir un triángulo.

El segundo punto referente a los valores del STEP está relacionado con este ordenador: algunos son STEP 4 y otros STEP 6. Cuando las líneas a dibujar son horizontales el número del STEP es 4 y cuando son verticales el número del STEP es 6. Esto es debido a que en el Amstrad (y esto ya ha sido mencionado previamente) los pixels son más altos que anchos. Por consiguiente, para imprimirlos en la pantalla con una separación idéntica, se emplea la diferencia en el número STEP. Si esto no está bastante claro, cambiar todos los STEP 6 por STEP 4 y estudiar la diferencia que esto produce.

Un punto diferente que hay que señalar es la utilización del color. Como se puede ver, los pares de triángulos son de colores diferentes. Esto esfácil de controlar con el Amstrad porque la orden DRAW tiene un tercer parámetro destinado al control del color. Será uno de los definidos en la instrucción INK (línea 20), y afectará sólo (repetimos SOLO) a las instrucciones DRAW que van a continuación. Esto se puede ver comparando las instrucciones DRAW de todas las líneas introducidas hasta ahora. Las líneas 30, 50, 70, 90 y 110 tienen esta adición a la instrucción DRAW. Se trata de una prestación muy útil.

La forma de utilizar los signos  $+$  y  $-$  en las instrucciones ORIGIN y DRAW necesita una explicación (y un estudio) más detallada. Lo haremos mediante un ejemplo utilizando números sencillos: FOR X=0 TO 20 STEP 4: ORIGIN 100+X,100-X: DRAW X,0:NEXT X.

Este ejemplo dibuja un triángulo inclinado desde un punto en (100,100) hacia abajo por la derecha, debido al control del bucle FOR / NEXT. Este bucle dibuja en primer lugar un pixel en 100, 100; en segundo lugar, una línea de 4 pixels en  $100+4$ ,  $100-4$ ; en tercer lugar, una línea de 8 pixels en  $100+8$ , 100-8 (108, 92); en cuarto lugar, una línea de 12 pixels en 100+12,100-12 (112, 88); en quinto lugar, una línea de 16 pixels en 100+16, 100-16 (116, 84); y así sucesivamente hasta que el bucle FOR / NEXT llega a la línea final (en este caso) de 20 pixels en 100-20, 100-20 (120, 80).

Si se ha seguido todo el proceso se estará en disposición de construir triángulos de cualquier tipo. Si no se ha seguido, introducir en la línea 5000 la fórmula que hemos proporcionado y ejecutarlo (RUN) después de borrar la pantalla (CLS). Saldrá en la esquina inferior izquierda de la pantalla. Contar el número de líneas, incluyendo el punto: 0 TO 20 dividido por 4 (el valor del STEP) da 5, pero si se incluye la posición original (0) da 6: una línea de 4 pixels, una de 8 pixels, y así sucesivamente.

Introducir (ENTER LIST 5000) y la línea saldrá en la parte superior de la pantalla sin molestar al triángulo. Repasar ahora de nuevo la explicación. Debe resultar perfectamente clara. Intentar alterar los signos  $+y - (s$ ólo uno cada vez) y estudiar el resultado. Mediante más experimentos de este tipo, se llegará pronto a dominar los principios básicos.

Ahora introduciremosla siguiente fila de triángulos porque sacan a la luz otras diferencias relativas al tratamiento de las instrucciones DRAW.

130 FOR X=30 TO 0 STEP-6:ORIGIN 70-X,280-X: DRAW  $0$ ,  $X*2$ ,  $1$ : NEXT X

140 FOR X=0 TO 30 STEP 6:ORIGIN 104+X,280-X: DRAW 0,X\*2:NEXT X <sup>150</sup> FOR X-0 TO 56 STEP 4:ORIGIN 184-X / 3,306-X: DRAW X / 3\*2,0,2:NEXT X <sup>160</sup> FOR X-56 TO 0 STEP-4:ORIGIN 248-X / 3,250+X: DRAW X / 3\*2,0:NEXT X 170 FOR X-O TO 52 STEP 6:ORIGIN 334-X,272+X / 3:DRAW 0,-X / 3\*2,3:NEXT X 180 FOR X-52 TO 0 STEP-6:ORIGIN 358+X,272-X / 3:DRAW 0,X / 3\*2:NEXT X 190 FOR X-0 TO 32 STEP 6:ORIGIN 452+X,248  $+X:DRAW$   $0,X*1.25,1:NEXT$  X 200 FOR X-30 TO 0 STEP-6:ORIGIN 556-X,248+X: DRAW 0,X\*1.25:NEXT X 205 LOCATE 3,11:PRINT "130 140 150 160 170 180 190  $200"$ 

Se observará que a partir de la línea 130 en adelante, estamos dibujando ahora triángulos equiláteros en vez de un triángulo rectángulo (como dos triángulos rectángulosjuntos de espaldas). Esto se consigue multiplicando X por 2. En algunos casos se utiliza también un signo de división, lo que consigue que el triángulo sea mucho más reducido. Tomar cualquiera de estas líneas y pasarlas a la 5000 para experimentar con ellas; se aprenderá mucho, en particular con líneas tan complejas como la 170 y la 180. Estas líneas requieren bastante tiempo de estudio si se quiere ver su funcionamiento. Las líneas 190 y 200, aunque generan triángulos con una forma peculiar, son más sencillas. Ahora es el momento de introducir el listado final de esta sección.

210 FOR X-54 TO 0 STEP-6:ORIGIN 82-X,218-X: DRAW 0,X\*0.5,3:NEXT X 220 FOR X-54 TO 0 STEP-6:ORIGIN 122+X,218-X: DRAW 0,X\*0.5:NEXT X 230 FOR X-0 TO 32 STEP 4:ORIGIN 188+X,208-X: DRAW X\*2,0,l:NEXT X 240 FOR X-32 TO 0 STEP-4:ORIGIN 388-X,208-X:

DRAW-X\*2,0:NEXT X

250 FOR X=32 TO 0 STEP-4:ORIGIN 384+X,174  $+X:DRAW X*2.0.2:NEXT X$ 

260 FOR X=32 TO 0 STEP-4:ORIGIN 588-X,174+X: DRAW-X\*2,0:NEXT X

265 LOCATE 3,16: PRINT "210 220 230 240 250 260"

270 FOR X=0 TO 32 STEP 6:ORIGIN 52-X,74:DRAW  $X,0+X*2,1:NEXT X$ 

280 FOR X=0 TO 32 STEP 6:ORIGIN 102+X,74:DRAW  $-X.0+X*2:NEXT X$ 

290 FOR X=0 TO 32 STEP 6:ORIGIN 216-X,74:DRAW  $-X.0+X*2.2:NEXT X$ 

300 FOR X=0 TO 32 STEP 6:ORIGIN 258+X,74:DRAW  $X.0+X*2:NEXT X$ 

310 FOR X=0 TO 32 STEP 6:ORIGIN 360-X,74:DRAW  $X*2.0+X*2.3:NEXT X$ 

320 FOR X=0 TO 32 STEP 6: ORIGIN 430+X,74:DRAW  $-X*2,0+X*2:NEXT X$ 

330 FOR X=0 TO 20 STEP 4:ORIGIN 516-X,72+X: DRAW X, 0+X\*2, 1: NEXT X

340 FOR X=20 TO 0 STEP-4:ORIGIN 578+X,72+X: DRAW-X,X\*2:NEXT X

350 LOCATE 2,22:PRINT "270 280 290 300 310 320 330  $340"$ 

360 LOCATE 2,24: PRINT "PULSAR P PARA LA SEC **CION SIGUIENTE"** 

370 Q\$=INKEY\$:IF Q\$="" THEN 370

380 IF Q\$="P" OR Q\$ "p" THEN CLS:GOTO 1000

En estas dos filas de triángulos hay algunas instrucciones bastante enrevesadas. La línea 320 en concreto atrajo nuestra atención por su utilidad para emplearla en una imagen. Nos recordaba las velas oblicuas de los barcos del río Nilo. La orden DRAW de esa línea es bastante compleja, pero se maneja fácilmente. Para hacerla más grande bastaría alterar la parte FOR de la orden.

En la siguiente sección que escribiremos utilizaremos ese

triángulo, y alguno de los otros, pero antes de pasar a ello sería realmente interesante coger las líneas que nos interesen, editarlas (EDIT) añadiendo 5 delante de sus números de línea para pasarlas a la sección 5000, y entonces llevar a cabo todos los experimentos que podamos hacer. La única vía para llegar a dominar el BASIC es la práctica.

Las líneas 360 a 380 pasan la imagen de la pantalla a las líneas 1000 en adelante, y allí construiremos una imagen utilizando triángulos.

1000 REM \*\*\*\*\*\*\*\*\*\*\*\*\*\*\*\*\*\*\*\*\*\* 1010 REM PAISAJE CON TRIANGULOS 1020 REM \*\*\*\*\*\*\*\*\*\*\*\*\*\*\*\*\*\*\*\*\*\* 1030 INK 0,25:INK l,20:INK 2,2:INK 3,13 1040 BORDER 15:PAPER 0:PEN 3:CLS 1050 GOSUB 1500 1060 PEN 1:FORX=1 TO 40:FORY=1 TO 3:LOCATEX,Y: PRINT B\$:NEXT Y:NEXT X:PEN 3 1070 PEN 2:FOR X=1 TO 40:FOR Y=15 TO 22:LOCATE X,Y:PRINT A\$:NEXT Y:NEXT X:PEN 3 1080 FOR X=40 TO 0 STEP-2:ORIGIN 437-X,362-X: DRAW X\*2,0,3:NEXT X:REM PIRAMIDE 1090 FOR X=60 TO 0 STEP-2:ORIGIN 524-X,364-X: DRAW X\*2,0:NEXT X:REM PIRAMIDE 1100 FOR X=20 TO 0 STEP-2:ORIGIN 566-X,366-X: DRAW X\*2,0:NEXT X:REM PIRAMIDE 1110 FOR X=0 TO 40:ORIGIN 165+X,120-X:DRAW X\*2,0,2:NEXT X;REM CASCO DEL BARCO 1120 FOR X=40 TO 0 STEP-2:ORIGIN 402-X,120-X: DRAW -X\*2,0:NEXT X:REM CASCO DEL BARCO 1130 FOR X=0 TO 20:ORIGIN 280-X\*3,80+X:DRAW X\*6,0;NEXT X:REM CUBIERTA DEL BARCO 1140 ORIGIN 214,106:DRAW 40,160,3:REM MASTIL 1150 FOR X=0 TO 110:ORIGIN 242+X, 106:DRAW -X\*2,0+X\*2,1:NEXT X:REM VELA DEL BARCO 1160 LOCATE 2,11:PRINT G\$" "C\$D\$" "C\$D\$:LO CATE 2,12:PRINT H\$" "E\$F\$" "E\$F\$

1170 LOCATE 18,11:PRINT C\$D\$" "C\$D\$" "G\$:LO CATE 18.12:PRINT ESFS" "ESFS" "HS 1180 LOCATE 1.24: PRINT "PULSAR T PARA TRIAN GULOS" 1190 R\$=INKEY\$:IF R\$="" THEN 1190 1200 IF R\$="T" OR R\$="t" THEN CLS:RUN 1499 GOTO 1499 1500 SYMBOL AFTER 240 1510 SYMBOL 240,0,0,60,195,0,0,60,195:REM OLAS 1520 SYMBOL 241,85,0,170,0,85,0,170,0:REM CIELO 1530 SYMBOL 242,0,0,48,113,243,63,63,31:REM CABEZA **DEL CAMELLO** 1540 SYMBOL 243,0,96,240,248,254,255,255,255:REM GR **UPA DEL CAMELLO** 1550 SYMBOL 244,7,5,5,9,9,27,0,0:REM PATAS DELAN **TERAS** 1560 SYMBOL 245,14,10,10,18,18,54,0,0:REM PATAS **TRASERAS** 1570 SYMBOL 246,0,0,0,24,28,8,28,60:REM CABEZA DEL **HOMBRE** 1580 SYMBOL 247,60,60,124,124,124,40,0,0:REM CUER PO DEL HOMBRE 1590 A\$=CHR\$(240):B\$=CHR\$(241):C\$=CHR\$(242):D\$= **CHR\$(243)** 1600 E\$=CHR\$(244):F\$=CHR\$(245):G\$=CHR\$(246):H\$= CHR\$(247) 1610 RETURN

En las líneas 1030 y 1040 establecemos las tintas que vamos a utilizar y también cambiamos el color del borde (BORDER). En la 1500 hay una sección para los G.D.U., ya que necesitamos un color para el cielo, agua para el Nilo, y algunas figuras a colocar en la imagen. Obviamente tendrá que haber algunas pirámides; las líneas 1080 a 1100 se encargan de dibujarlas utilizando el triángulo del primer ejemplo (línea 110). Las alteraciones que hemos hecho tienen por objeto conseguir que los triángulos sean llenos, de diferentes tamaños y ubicados en diferentes sitios; por lo demás, la fórmula que se utiliza es la misma.

Para el barco y la vela se utilizan cuatro triángulos diferentes: líneas 230, 240, 120 y 320. Adviértase en particular la diferencia materializada en la línea 1130 con respecto a la 320: La parte X de ORIGIN se multiplica por 3 y la parte X de DRAW se multiplica por 6. Esto ensancha horizontalmente el triángulo, un resultado muy diferente al obtenido mediante un posicionamiento distinto.

La vela (línea 1150) se hace mayor que la del ejemplo 320 cambiando la parte "FOR" de la instrucción. Esto se consigue aumentando el número "O TO 32" a "O TO 110", y se pasa por alto la sección STEP para hacer la vela llena. Por supuesto, se incluyen algunas posiciones diferentes en ORIGIN, pero en la sección DRAW no se efectúa ninguna alteración, exceptuando la adición del color después de la coma.

Tomar especial nota de que se dibuja (INK 3) el mástil en primer lugar y después la vela con objeto de que el azul claro de la vela borre parte del mástil según va surgiendo. El azul claro de la vela es el mismo color que se utiliza para el cielo, pero parece diferente. Esto es debido a que el cielo está hecho con puntos y deja transparentar el papel (amarillo). Esta es una de las formas de conseguir colores adicionales.

#### Los colores

Hemos mencionado anteriormente que sólo hay cuatro colores disponibles en la pantalla, incluyendo el color que se utiliza para PAPER, el fondo de la pantalla. En el manual hay un programa que muestra los colores. En nuestra opinión es excesivamente confuso, por lo cual hemos ideado uno propio. Introducirlo ahora utilizando una sección independiente y ejecutarlo (RUN 2000).

```
2000 REM *****************
2010 REM PRUEBA DE COLORES
2020 REM *****************
2030 FOR Z=26 TO 0 STEP-1
2040 FOR X=0 TO 26
2050 INK 0,26:INK l,0:INK 2,X:INK 3,Z
2060 BORDER X:PAPER 3:PEN 1:CLS
2070 LOCATE 10,8:PRINT "BORDER";X
2080 LOCATE 10,10:PRINT "PAPER";Z
2090 LOCATE 10,12:PRINT "PEN";X
2100 PEN 2: LOCATE 10,14:PRINT "ESTA ES LA PRUE
BA":PEN 1
2110 FOR Y=1 TO 2000:NEXT Y
2120 NEXT X:NEXT Z
```
Una vez introducida esta sección, el ordenador cuando la ejecute tardará un tiempo considerable en llegar a su final debido a la pausa que produce la línea 2110: FOR X=0 TO 2000. Cambiar 2000 por 200 y el ordenador ejecutará la sección en unos cinco minutos aproximadamente; pero para estudiar realmente cada color, y la forma de combinarlo con otros, volver a colocar el 2000; es más lento y se le puede parar fácilmente pulsando ESC. Pulsando la barra de espacios vuelve a comenzar. La pausa de la línea 2110 está totalmente sometida a nuestro control. Si se reduce a 20, la imagen brilla intermitentemente tres minutos aproximadamente, y si se deja en 2000 tarda algo más de un minuto en recorrer cada color PA-PER (cambiando 26 veces la línea BORDER y la de prueba).

Describir los colores reales generados por el Amstrad 464 no resulta demasiado fácil. El listado que incluye el manual no es más que una guía general, pero en términos generales los colores son brillantes. No obstante, los programadores del Amstrad han intentado dos cosas al mismo tiempo. Han proporcionado tonos de grises para los monitores de un solo color y han intentado proporcionar una gama de colores realmente buena para los monitores de color.

Algunos de los monitores de color no están evidentemente demasiado bien ajustados. El primero que recibimos generaba algunos colores verdes amarronados aproximadamente en la mitad de la gama (en 9, 10, 12 y 13). No obstante, bastó cambiar el monitor para que todo cambiara. Ahora sólo nos queda un aspecto criticable; el color blanco, el 13, es en realidad un gris medio. En cambio, la mayoría de los colores disponibles son tan brillantes y claros que uno se siente constantemente sorprendido. Bien utilizados componen imágenes preciosas.

## **10. UN JUEGO TRIDIMENSIONAL**

Para este capítulo final hemos elegido un juego de ceros y cruces, pero no un juego normal, sino uno con tres tableros superpuestos. De esta forma, además de haber ocho filas de tres en líneas en un solo tablero, hay también ocho filas en los otros tableros, dando un total de 24; y además puede haber más filas de 3 en línea entre los tres tableros; nueve perpendicularmente y dieciséis diagonalmente. Esto da cuarenta y nueve resultados posibles de 3 en línea. A medida que se va desarrollando el juego aumentan las dificultades para planear movimientos con antelación.

El juego está diseñado para dosjugadores (el ordenador no participa), y nuestra primera tarea es diseñar la imagen del tablero en el que se jugará. Después de varios intentos de dibujar trestableros que den una sensación de profundidad (3-D), nos decidimos por tableros cuadrados superpuestos, pero ligeramente inclinados, y con los bordes más internos un poco más gruesos. Lostablerosse ven un poco desde arriba. Una vez nos decidimos por este triple tablero, llegó el momento de planear

el programa. Se necesitarán sendas secciones para los movimientos de las X y de los 0; una sección para la conversión de las posiciones a números de abscisas y ordenadas (X, Y); una sección para la imagen de la pantalla y otra para los gráficos.

o íft íjc sjc

#### REM CEROS Y CRUCES EN TRES DIMENSIONES

- **Al <sup>1</sup> 1« F"** *J\J* **IXLrflVl \*1\***
- INK 0,25:INK 1,9:INK 2,14:INK 3,6
- BORDER 18:PAPER 0:PEN 1:CLS
- GOSUB 5000
- GOSUB 4000
- REM \*\*\*\*\*\*\*\*\*\*\*\*\*\*\*\*
- REM MOVIMIENTOS DE X
- REM \*\*\*\*\*\*\*\*\*\*\*\*\*\*\*\*
- LOCATE 2,22:STOP
- REM \*\*\*\*\*\*\*\*\*\*\*\*\*\*\*
- REM MOVIMIENTOS DE 0
- REM \*\*\*\*\*\*\*\*\*\*\*\*\*\*\*\*
- LOCATE 2,22:STOP
- REM \*\*\*\*\*\*\*\*\*\*\*\*
- REM CONVERSIONES
- REM \*\*\*\*\*\*\*\*\*\*\*\*
- LOCATE 2,22:STOP
- REM \*\*\*\*\*\*\*\*
- REM PANTALLA
- REM \*\*\*\*\*\*\*\*
- RETURN
- REM \*\*\*\*\*\*\*\*\*\*\*\*\*\*\*\*\*\*\*\*\*\*\*\*\*\*\*\*\*\*\*\*\*
- REM GRAFICOS DEFINIDOS POR EL USUARIO
- REM \*\*\*\*\*\*\*\*\*\*\*\*\*\*\*\*\*\*\*\*\*\*\*\*\*\*\*\*\*\*\*\*\*
- RETURN

La línea 40 especifica los colores que se van a utilizar; uno para PAPERy tres para PEN. La línea 50 asigna el color verde al borde, y el amarillo pastel al papel. Ahora es necesario componer los caracteres gráficos X y 0; esto se consigue fácilmente en una sección muy corta, la 5000.

### 5030 SYMBOL AFTER 240 5040 SYMBOL 240,195,102,60,24,60,102,195,0:REM X 5050 SYMBOL 241,60,126,195,195,195,126,60,0:REM O

Una vez introducidos este listado podemos continuar con el diseño del tablero triple de la sección 4000. En primer lugar ponemoslos números de cada posición (tres veces del <sup>1</sup> al 9), y entonces se puede dibujar el tablero alrededor de ellos. La estructura final es de tres tableros en capas, mantenidos en su posición por un tablero lleno en el fondo y por dossoportesresistentes en los bordes de delante. Esto se efectúa en las líneas 4040 a 4220, que se introducirán a continuación, junto con un aviso de STOP temporal (4230 GOTO 4230) para que podamos estudiar el resultado en la pantalla sin la intrusión de un aviso STOP.

 X=6:FOR Y=3 TO 17 STEP 7:LOCATE X,Y:PRINT " <sup>1</sup> 3":NEXT Y X=6:FOR Y=5 TO 19 STEP 7:LOCATE X,Y:PRINT "4 6":NEXT Y X=6:FOR Y=7 TO 21 STEP 7:LOCATE X,Y:PRINT "7 9":NEXT Y FOR X=54 TO 60 STEP 2:Y=54:ORIGIN X,Y:DRAW 0.228.1:NEXT X FOR X=178 TO 184 STEP 2:Y=56:ORIGIN X,Y: DRAW 0,224;NEXT X X=56;FOR Y=54 TO 58 STEP 2:ORIGIN X,Y:DRAW 128,0:NEXT Y X=56:FOR Y=166 TO 170 STEP 2:ORIGIN X,Y; DRAW 128,0:NEXT Y X=56;FOR Y=278 TO 282 STEP 2:ORIGIN X,Y: DRAW 128,0:NEXT Y ORIGIN 56,56:DRAW 14,96:ORIGIN 56,168:DRAW 14,96:ORIGIN 56,280:DRAW 14,96 ORIGIN 182,56:DRAW -14,96:ORIGIN 182,168: DRAW -14,96:ORIGIN 182,280:DRAW -14,96 ORIGIN 72,152:DRAW 94,0:ORIGIN 72,264:DRAW 94,0:ORIGIN 72,376:DRAW 94,0

4140 FOR X=72 TO 166 STEP 6:Y=154:ORIGIN X,Y: DRAW 0,10,l:NEXT X

4150 FOR X=72 TO 166 STEP 6:Y=266:ORIGIN X,Y: DRAW 0,10:NEXT X

4160 ORIGIN 70,152;DRAW 0,16,1:ORIGIN 70,264:DR AW 0,16:ORIGIN 168,152;DRAW 0,16:ORIGIN 168, 264:DRAW 0,16

4170 ORIGIN 62,88:DRAW 114,0,2:ORIGIN 68,118:DR AW 104,0

4180 ORIGIN 62,200:DRAW 114,0:ORIGIN 68,230:DRAW 106,0

4190 ORIGIN 62,312;DRAW 114,0:ORIGIN 68,342:DRAW 106,0

4200 ORIGIN 104,60:DRAW 0,92:ORIGIN 136,60:DRAW 0,92

4210 ORIGIN 104,172:DRAW 0,92:ORIGIN 136,172:DR AW 0,92

4220 ORIGIN 104,284;DRAW 0,92:ORIGIN 136,284:DR AW 0,92

La línea 4230 temporal mantiene el ordenador en suspenso después de haber impreso las primeras entradas; para deshacernos de su influencia pulsar dos veces ESC. Esto producirá un aviso de espera (BREAK / READY) en la pantalla.

Con las líneas que acabamos de introducir hemos dibujado la estructura de tres tableros superpuestos. Las líneas 4060 y 4070, con la ayuda de bucles FOR / NEXT, dibujan cuatro líneas por cada una de las verticales de la parte frontal. Las líneas 4080 a 4100 dibujan de forma similar los bordes frontales del tablero (3 líneas cada uno). El resto de las líneas, hasta la 4220, son instrucciones ORIGIN / DRAW sencillas que utilizan el tercer parámetro de DRAW para el color, cuando es necesario.

Ahora, el tablero triple parece satisfactorio, luego podemos proceder a la colocación de una letra para cada tablero (A, B y C), a la inserción de un título, de las instrucciones, y de las po-

140

siciones de los marcadores. Las posiciones de los dos marcadores tienen diferente color: rojo para las X, y azul para los 0. Este cambio de color se utilizará también para las 0 y X en el tablero durante el transcurso del juego. Mantener una puntuación es esencial en este juego, ya que es difícil llevar una cuenta mental cuando los números 3 en línea pueden ser tan altos.

4230 LOCATE 3,5:PRINT ■A":LOCATE 3,12:PRINT **66** "B":LOCATE 3,19:PRINT "C **'5Ï**

4240 PEN 3:LOCATE 16,3:PRINT "CEROS Y CRUCES" :LOCATE 20,5:PRINT "EN TRES DIMENSIONES":PEN <sup>1</sup> 4250 PEN 2:FOR X=15 TO 37:LOCATE X,2:PRINT **66** \*":NEXT X:X=15:FOR Y=3 TO 5:LOCATE X,Y:PRINT "\*":NEXT Y:PEN <sup>1</sup>

4260 PEN 2:FOR X=15 TO 37:LOCATE X,6:PRINT "\*":NEXT X:X=37:FOR Y=3 TO 5:LOCATE X,Y:PRINT "\*":NEXT Y:PEN <sup>1</sup>

4270 LOCATE 16,8:PRINT "EL GANADOR ES EL QUE TIENE MAS LINEAS":LOCATE 22,10:PRINT "TRES EN LINEA"

4280 PEN 3:LOCATE 20,12:PRINT CHR\$(240)" VA PRI MERO":PEN <sup>1</sup>

4290 LOCATE 16,14:PRINT "PULSAR LETRA R &":LO CATE 26,15: PRINT "DESPUES NUMERO"

4300 PEN 3:LOCATE 19,18:PRINT "MARCADOR" ;CHR\$(240);" :":PEN <sup>1</sup>

```
4310 PEN 2:LOCATE 19,20:PRINT
66*MARCADOR";
CHR$(241);" :":PEN 1
```
Añadir de nuevo una línea temporal, esta vez en 4500:4500 GOTO 4500. Esto impide el retorno (RETURN) a la 4520, lo que permite revisar la pantalla en busca de errores; todo el mundo comete errores.

Después de borrar la 4500, pasamos a la sección 2000, las conversiones. En este juego tenemos tres conjuntos de posiciones: A, <sup>1</sup> a 9; B, <sup>1</sup> a 9; y C, <sup>1</sup> a 9. Persuadir al ordenador para que reconozca estas posiciones resulta relativamente fácil con el Amstrad 464. La sección 2000 se encarga de ello; se puede utilizar como una posición GOSUB que será llamada por las X y los 0.

Las entradas de la sección 2000 son aburridas, pero no demasiado largas, y se pueden insertar escribiendo la primera línea de las conversiones (línea 2030) y editando luego (EDIT) las otras. Para las letras(A, B, C) las únicas alteraciones a efectuar son los números de línea, el Y\$= número y la posición X,Y del final de cada línea. No olvidar cambiar A a B y B a C para los otros dos conjuntos de nueve líneas.

 IF X\$="A" AND Y\$="l" THEN LOCATE 6,3 IF X\$="A" AND Y\$="2" THEN LOCATE 8,3 IF X\$="A" AND Y\$="3" THEN LOCATE 10,3 IF X\$="A" AND Y\$="4" THEN LOCATE 6,5 2070 IF X\$="A" AND Y\$="5" THEN LOCATE 8.5 IF X\$-"A" AND Y\$="6" THEN LOCATE 10,5 IF X\$-"A" AND Y\$-"7" THEN LOCATE *(>,1* IF X\$="A" AND Y\$="8" THEN LOCATE *S,1* 2110 IF X\$="A" AND Y\$="9" THEN LOCATE 10,7 IF X\$="B" AND Y\$="l" THEN LOCATE 6,10 IF X\$-"B" AND Y\$="2'' THEN LOCATE 8,10 IF X\$-"B" AND Y\$="3" THEN LOCATE 10,10 2150 IF  $X\$ ="B" AND  $Y\$ ="4" THEN LOCATE 6,12 IF X\$="B" AND Y\$="5" THEN LOCATE 8,12 IF X\$-"B" AND Y\$="6" THEN LOCATE 10,12 IF X\$-"B" AND Y\$="7" THEN LOCATE 6,14 IF X\$="B" AND Y\$="8" THEN LOCATE 8,14 IF X\$-"B" AND Y\$="9" THEN LOCATE 10,14 IF X\$="C" AND Y\$="l" THEN LOCATE *(),\1* IF X\$="C" AND Y\$="2" THEN LOCATE 8,17 IF X\$-"C" AND Y\$="3" THEN LOCATE 10,17 IF X\$="C'' AND Y\$="4" THEN LOCATE 6,19 IF X\$="C" AND Y\$="5" THEN LOCATE 8,19 IF X\$="C" AND Y\$="6" THEN LOCATE 10,19 IF X\$="C" AND Y\$="7" THEN LOCATE 6,21
```
2280 IF X$="C" AND Y$="8" THEN LOCATE 8,21
2290 IF X$="C" AND Y$="9" THEN LOCATE 10,21
2400 RETURN
```
No se puede comprobar este listado hasta haber efectuado algunos movimientos, pero si se ha introducido correctamente no debería haber ningún problema. Nuestra siguiente tarea es iniciar los movimientos, sección 1000.

```
1040 X$=INKEY$:IF X$="" THEN 1040
1030 LOCATE 2,24:PRINT "PASAR X A (LETRA)
1050 IF X$="A" OR X$="B" OR X$="C" THEN 1060
1060 LOCATE 2,24:PRINT "PASAR X A (NUMERO)
1070 Y$=INKEY$:IF Y$="" THEN 1070
1080 GOSUB 2000
1090 PEN 3:PRINT CHR$(240):PEN 1:SOUND 1,50,20
```
Una vez introducidas y ejecutadas, estaslíneas nos permitirán colocar una X roja en cualquier posición, pero entonces el ordenadorse parará con un mensaje de error. Ignorar ese mensaje. Si se repite ahora la ejecución se puede ensayar una posición diferente; el resultado no cambia ya que esas siete líneas sólo se ocupan de la posición y colocación de una X. Continuemos en esta sección para examinarla más a fondo.

```
1120 IF Q$<>"S" AND Q$<>"N" THEN 1100
1100 PEN 3:LOCATE 2,24:PRINT "ES UNA TRES EN LI<br>NEA?(S / N) 7:PEN 1
NEA?(S / N)
1110 Q$=INKEY$:IF Q$="" THEN 1110
1130 IF Q$="N" THEN 1500
1140 IF Q$="S" THEN VX=VX+1:PEN 3:LOCATE
29,18:PRINT VX:PEN 1
1150 FOR X=100 TO 50 STEP -5:SOUND l,X,10:NEXT X
1160 PEN 2:LOCATE 2,24:PRINT
M'HAY ALGUNA
OTRA? (S / N)1170 R$=INKEY$;IF R$=
THEN 1170
1180 IF R$<>"S" AND R$<>"N" THEN 1160
1190 IF R$="N" THEN 1500
                        ":PEN 1
```
1200 IF R\$="S" THEN VX=VX+1:PEN 3:LOCATE 29,18:PRINT VX:PEN <sup>1</sup> 1210 FOR X= 100 TO 50 STEP -5:SOUND <sup>1</sup> ,X, 10:NEXT X: GOTO 1160

Esto completa los movimientos de X, y ahora se puede hacer una prueba, pero sólo para un movimiento. Pulsar RUN y ENTER, y cuando en la parte inferior de la pantalla sale el mensaje "PASAR X A (LETRA) pulsar A, B o C. Entonces el mensaje cambiará ligeramente a "PASAR X A (NUMERO)". Pulsar el número elegido ( <sup>1</sup> a 9) y saldrá ahí una X roja; si no es así hay que revisar todas las entradas.

Con la X impresa, saldrá un mensaje en rojo preguntando "¿ES UNA TRES EN LINEA?(S / N)". NO pulsar la N, porque no hay nada en 1500 y el ordenador iría ahí. Pulsar S. Y saldrá en la posición del marcador un <sup>1</sup> rojo mientras suena una melodía.

Entonces saldrá un mensaje azul "¿HAY ALGUNA OTRA?(S / N)". Esto necesita una explicación. En este juego tridimensional de ceros y cruces es posible completar más de un 3 en línea con la entrada de una X (o 0). Por ejemplo, si A1, A5, C5 y C9 tuvieran todas una X, entonces la colocación de otra en B5 completaría dos líneas de 3 en línea; desde Al pasando por B5 a C9; y desde A5 pasando por B5 a C5. También sería posible completar más de dosfilas de 3 en línea, y así la línea final de este listado vuelve a repetir la pregunta azul: "¿HAY ALGUNA OTRA?". Unicamente cuando se pulsa N pasa el tumo a los movimientos de los 0.

En resumen: después de realizar un movimiento siempre saldrá una pregunta roja "ES UNA TRES EN LINEA?". Si se pulsa N el ordenador pasará a los movimientos del oponente y si se pulsa S irá a la pregunta azul "HAY ALGUNA OTRA?", y continuará repitiéndose el mismo proceso hasta que se pulse N.

Cada vez que se pulsa S se suma un <sup>1</sup> al marcador. Esto se puede ver en la línea 1140, donde VX=VX+1, y se imprime (con PEN 3) en la posición del marcador. Esto también puede suceder en la línea 1120, por lo que si se pulsa S se suma un 1 a nuestro marcador. Es fácil hacer trampas, pero las trampas raramente proporcionan una satisfacción duradera.

Estudiar las líneas 1160 a 1210 pues constituyen un buen ejemplo de la forma de introducir preguntas. La línea 1170 mantiene al ordenador en espera hasta que se pulsa una tecla. La línea 1180 envía al ordenador de vuelta a la pregunta hasta que se pulsa S o N. Si se pulsa N el ordenador pasa a los movimientos de los 0, y si se pulsa S imprime otro tanto, interpreta una melodía breve y vuelve de nuevo a la pregunta.

Ahora ya estamos preparados para introducir el listado correspondiente a los movimientos de los 0, en la sección 1500. Estas líneas son una repetición de las que hay a partir de la 1000, pero con ciertas diferencias aquí y allá. Nosotros las hemos introducido editándolas (EDIT), pero el que quiera puede introducirlas directamente.

2,24: PRINT "PASAR O A (LETR **w** 1540 X\$=INKEY\$:IF X\$="" THEN 1540 **M** 1530 LOCATE A) 1550 IF X\$="A" OR X\$="B" OR X\$="C" THEN 1560 1560 LOCATE 2,24:PRINT "PASAR O A (NUMER O) 1570 Y\$=INKEY\$:IF Y\$="" THEN 1570 1580 GOSUB 2000 1590 PEN 2:PRINT CHR\$(241):PEN 1:SOUND 1,100,20 1600 PEN 3:LOCATE 2,24:PRINT "ES UNA TRES EN LI<br>NEA?(S / N) 7:PEN 1  $NEA$ ?(S / N) 1610 Q\$=INKEY\$:IF Q\$="" THEN 1610 1620 IF Q\$<>"S" AND Q\$<>"N" THEN 1600 1630 IF Q\$="N" THEN 1000 1640 IF Q\$="S" THEN VO=VO+1:PEN 2:LOCATE 29,20;PRINT VO:PEN <sup>1</sup>

1650 FOR X=100 TO 50 STEP -5:SOUND l,X,10:NEXT X 1660 PEN 2:LOCATE 2,24:PRINT <mark>"HAY ALGUNA"</mark><br>OTRA?(S / N) ":PEN 1  $OTRA?$ (S / N) 1670 R\$=INKEY\$:IF R\$="" THEN 1670 1680 IF R\$<>"S" AND R\$<>"N" THEN 1660 1690 IF R\$="N" THEN 1000 1700 IF R\$="S" THEN VO=VO+1:PEN 2:LOCATE 29,20: PRINT VO: PEN 1 1710 FOR X=100 TO 50 STEP -5:SOUND <sup>1</sup>,X, 10:NEXT X: GOTO 1660

Una vez introducido este listado, el programa está completo y se puede jugar directamente para comprobar que todo va bien. Comenzarán a aparecerlas complejidades de las diferentes combinaciones de 3 en línea. Incluso cuando se juega contra uno mismo (tomando  $X \vee O$  por turnos) el juego es fascinante y requiere pensar bastante rato antes de cada movimiento. En un principio los ceros y las cruces es un juego de habilidad, aunque siempre hay algún cerebro brillante que encuentre una fórmula para asegurar la victoria si se comienzan con las X. No obstante, hay tantas alternativas a vigilar que para encontrar la fórmula se necesitará pensarlo durante mucho tiempo. El juego nos distraerá durante mucho tiempo, y cuando másjuguemos más capacitados estaremos para vencer a los oponentes.

Esta es la instrucción final de este libro. Si se han introducido todos losjuegos por tumos, comenzando por el capítulo 1, sin descuidar el 9, se habrá adquirido ya cierto dominio de las formas más sencillas de utilizar el BASIC para programar el Amstrad. No olvidar preparar siempre un plan del esqueleto antes de comenzar a escribir cada juego y se estará en el buen camino.

Recalcaremos una vez más que estos juegos han sido escritos de la forma más sencilla del BASIC; con los conocimientos obtenidos con este libro se pueden escribir muchos programas. No obstante, todavía hay mucho por aprender, ya que el Amstrad 464 tiene tantas funciones que las instrucciones y características descritas en este libro constituyen algo menos que la cuarta parte de lo que se puede hacer. El BASIC del Amstrad contiene más de 150 palabras claves, y hasta ahora únicamente hemos utilizado unas pocas. Pero lo que sí hemos hecho es levantar unos cimientos fuertes. Una vez aprendido esto resulta mucho más fácil añadir otras funciones e instrucciones.

## **MONOGRAFIAS DE INFORMATICA**

Títulos publicados

- **• Iniciación <sup>a</sup> los Microprocesadores**
- **• Microprocesadores <sup>y</sup> Computación**
- **• Circuitos básicos de Ordenador**
- **• Introducción programación Basic**
- **• Diccionario de Informática**
- **• Cómo funcionan los ordenadores**

## **CIRCUITOS PRACTICOS DE ELECTRONICA**

Títulos publicados

- **• <sup>55</sup> circuitos especiales de baja frecuencia**
- **• <sup>71</sup> circuitos con transistores**
- **• Triacs <sup>y</sup> tiristores**
- **• Transistores MOS**
- **• Circuitos Impresos**
- **• Juegos electrónicos en TV**
- **• Fuentes de alimentación electrónica**

- Este libro ha sido escrito como una guia paso a paso para ayudar a crear los propios programas de gráficos mediante el ordenador Amstrad CPC 464. Los juegos se inician en su nivel más sencillo y avanzan, progresivamente, hasta los juegos en tres dimensiones.
- Si se realizan por entero cada uno de los programas de este libro, en breve tiempo se poseerá un conocimiento suficientemente amplio del BASIC Locomotive para que cualquier programa dé el resultado deseado.
- Este libro es de gran utilidad para todos los usuarios del Amstrad CPC 464, pero en especial para todos aquellos que se inician en la programación.

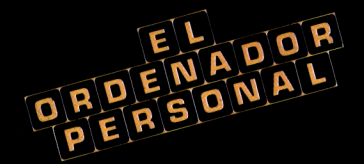

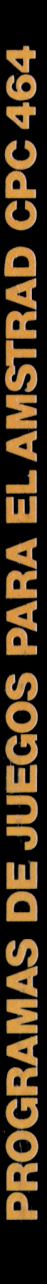

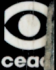

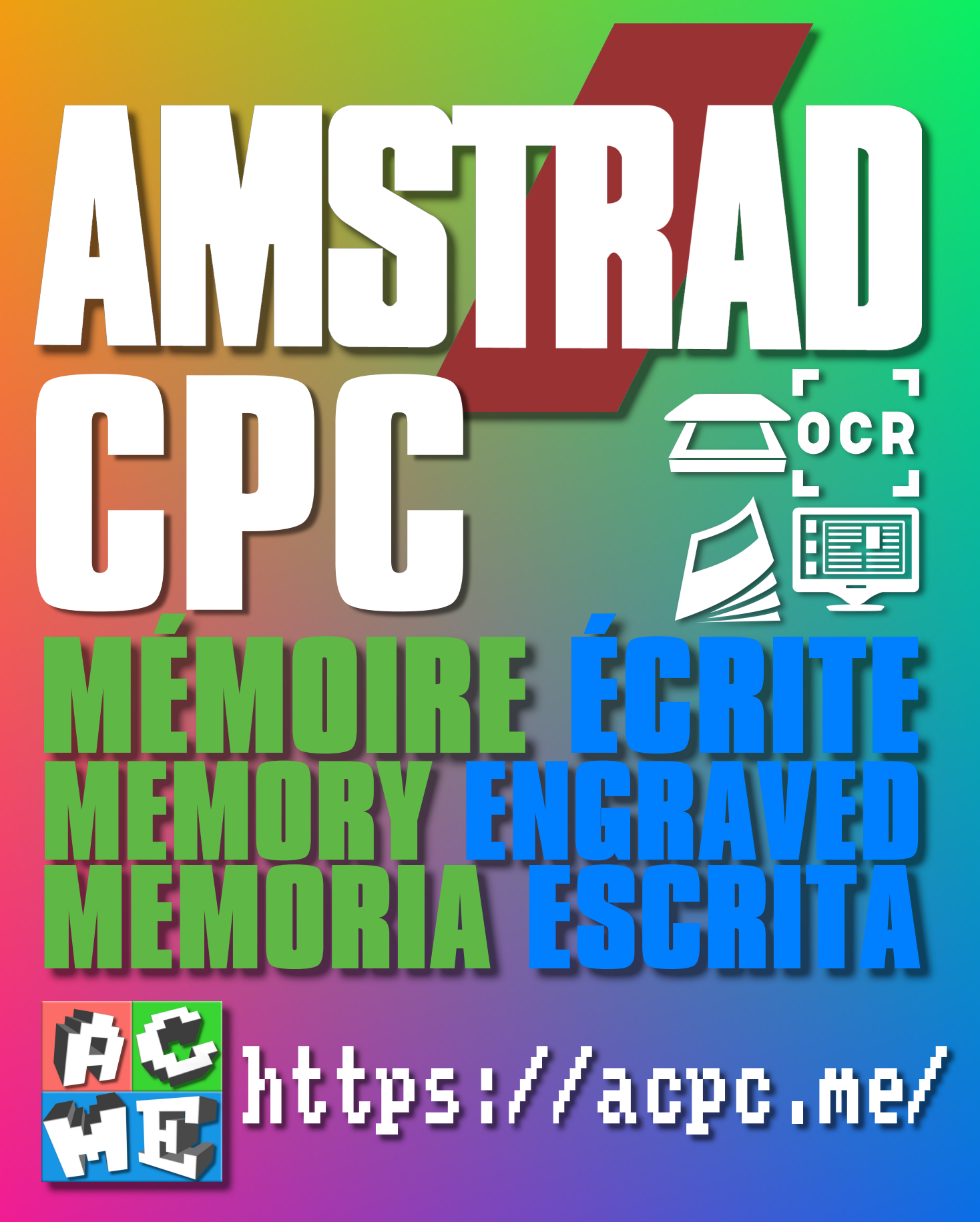

**[FRA] Ce document a été préservé numériquement à des fins éducatives et d'études, et non commerciales. [ENG] This document has been digitally preserved for educational and study purposes, not for commercial purposes. [ESP] Este documento se ha conservado digitalmente con fines educativos y de estudio, no con fines comerciales.**